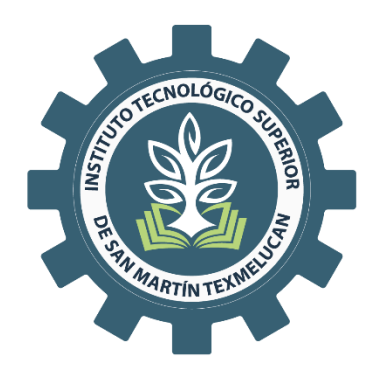

# **TECNOLÓGICO NACIONAL DE MÉXICO CAMPUS SAN MARTÍN TEXMELUCAN**

DIVISIÓN DE INGENIERÍA EN SISTEMAS COMPUTACIONALES

**Sistema de Administración de Agua Potable para municipios (ADAP), en el área de desarrollo de software de la empresa SmartSoft America Business Applications S.A. de C.V.**

# **TESIS**

# QUE PARA OBTENER EL GRADO DE:

# **LICENCIADO EN INGENIERÍA EN SISTEMAS COMPUTACIONALES**

PRESENTA:

**ALBERTO CONTRERAS ROSAS**

**18240012**

**ASESORA: M.C. MARIA PETRA PAREDES XOCHIHUA**

**SAN MARTÍN TEXMELUCAN, PUE. 2023**

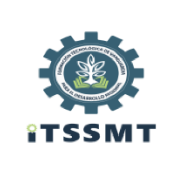

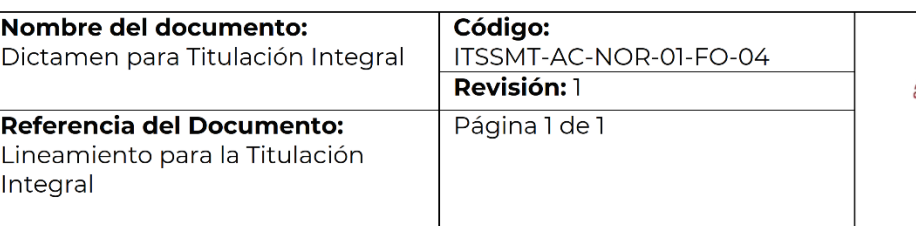

San Martín Texmelucan, Pue., a 16 de enero de 2023 ASUNTO: Dictamen para Titulación Integral

### **C. ALBERTO CONTRERAS ROSAS** PASANTE DE LA CARRERA DE INGENIERÍA EN SISTEMAS COMPUTACIONALES **PRESENTE**

En respuesta a su solicitud de titulación integral con el proyecto "Sistema de Administración de Agua Potable para municipios (ADAP), en el área de desarrollo de software de la empresa SmartSoft America Business Applications SA de CV"., me es grato informarle que fue aceptado, mediante la modalidad TESIS PROFESIONAL, y se confirma como asesora a la Mtra. María Petra Paredes Xochihua.

Por lo que le solicito ponerse en contacto con su asesora, en caso de ser necesario.

Además, le informo que deberá pasar al Departamento de Control Escolar, a que le revisen su documentación.

# **ATENTAMENTE**

Excelencia en Educación Tecnológica» "Formación Tecnológica de .<br>Squardia para el Desarrollo Regional"

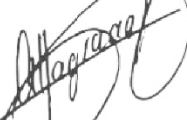

MTRA. ALTAGRACIA BERRUECOS XICOHTÉNCATL JEFA DE LA DIVISIÓN DE INGENIERÍA EN SISTEMAS COMPUTACIONALES

Subdirección Académica. - PSC c.c.p. Departamento de Control Escolar. - PSC Expediente

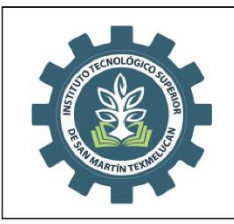

Nombre del documento: Autorización de entrega de informe de Titulación. **Referencia del Documento:** Lineamiento para la Titulación Integral

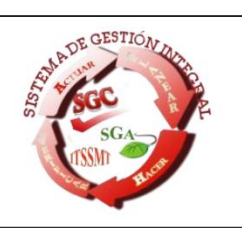

Página 1 de 1

San Martín Texmelucan, Puebla a 25 de abril de 2023

### **ALBERTO CONTRERAS ROSAS PASANTE DE LA CARRERA DE INGENIERIA EN SISTEMAS COMPUTACIONALES PRESENTE**

De acuerdo con la normatividad vigente de nuestro instituto y habiendo cumplido con todas las indicaciones que el comité revisor le hizo respecto a su informe de titulación integral titulado: "Sistema de Administración de Agua Potable para Municipios (ADAP), en el área de desarrollo de software de la empresa SmartSoft America Business Applications SA de CV." comunico a Usted que:

#### HA SIDO LIBERADO Y SE LE AUTORIZA PARA QUE PROCEDA A LA FORMALIZACIÓN DE ESTE

Para lo cual deberá entregar su documento digital a la Subdirección de Estudios Profesionales, en un plazo de diez días hábiles contados a partir de la fecha del presente.

Es importante mencionar que usted deberá elegir la manera en que conservará su trabajo de titulación (libro, disco, etc.).

# **ATENTAMENTE**

Excelencia en Educación Tecnológica» "Formación Tecnológica de Manguardia para el Desarrollo Regional"

MTRA. ALTAGRÁCIA BERRUECOS XICOHTÉNCATL JEFA DE LA DIVISIÓN DE INGENIERÍA EN SISTEMAS COMPUTACIONALES

Expediente c.c.p.

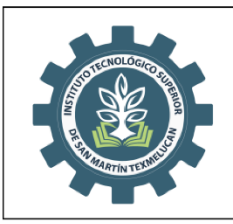

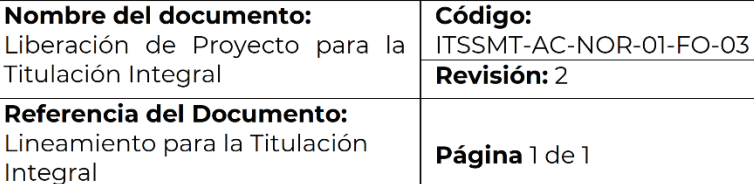

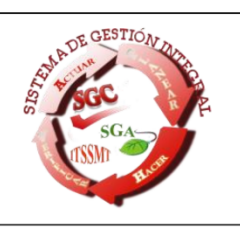

San Martín Texmelucan, Pue., a 25 de abril de 2023 Asunto: Liberación de proyecto para la titulación integral.

#### SUBDIRECCIÓN ACADÉMICA DEL **INSTITUTO TECNOLÓGICO SUPERIOR DE SAN MARTÍN TEXMELUCAN PRESENTE**

Por este medio informo que ha sido liberado el siguiente proyecto para la titulación integral:

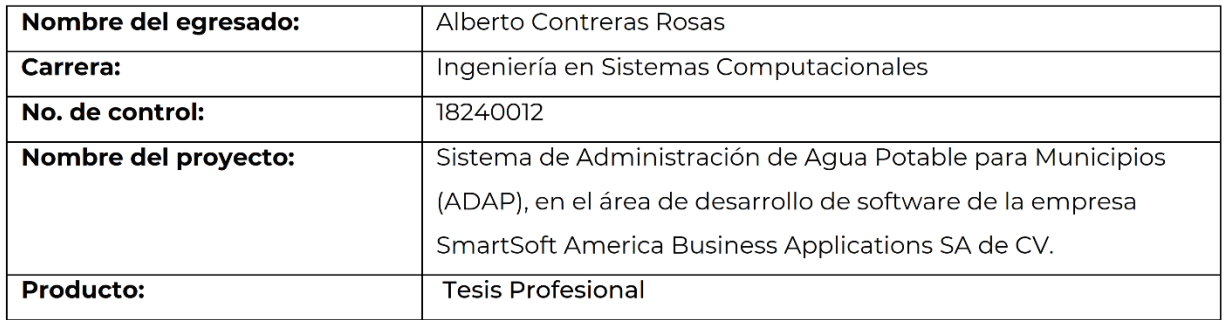

Agradezco de antemano su valioso apoyo en esta importante actividad para la formación profesional de nuestros/as egresados/as.

**ATENTAMENTE** Excelencia en Educación Te no)ógica: Taxes guardia para el Desarrollo Regional" "Formación Tecnol

# MTRA. ALTAGRACÍA BERRUECOS XICOHTÉNCATL JEFA DE LA DIVISIÓN DE INGENIERÍA EN SISTEMAS COMPUTACIONALES

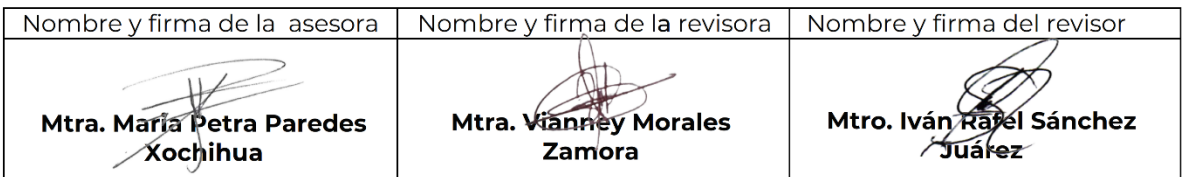

c.c.p.- Expediente

#### **Resumen**

El suministro de agua potable en la mayoría de los municipios de la República Mexicana se gestiona actualmente mediante métodos rudimentarios, lo que resulta en un servicio deficiente. Esto se traduce en cortes innecesarios, falta de mantenimiento en diversas tomas, pobre seguimiento de los cobros y complicaciones en la facturación del pago del servicio. Además, llevar una bitácora del servicio resulta algo muy complicado y poco práctico. Una solución viable para mejorar esta situación sería la implementación de un sistema web que aglomere y automatice todos estos procesos. De esta manera, se podría mejorar significativamente la eficiencia y eficacia del servicio de agua potable en los municipios, reducir los cortes innecesarios y garantizar un adecuado seguimiento de los cobros y facturación. Asimismo, se facilitaría el mantenimiento y la gestión de la bitácora del servicio, lo que permitiría un mejor control y una mayor transparencia en el proceso.

En esta tesis se detalla el proceso de diseño y desarrollo del sistema web de Administración de Agua Potable (ADAP) para los municipios, tanto en su Front-end como en su Back-end. Para su creación se utilizaron diversas herramientas de desarrollo y diseño, entre las que se encuentran: Apache NetBeans siendo este el entorno de desarrollo integrado (IDE), el framework PrimeFaces, Jaspersoft para la generación de informes, y JPA para interfaz de programación de aplicaciones (API) para la manipulación de datos, entre otras. Este proyecto se llevó a cabo bajo la metodología SCRUM, la cual se basa en entregas iterativas y regulares, denominadas Sprints, con tiempos de entrega establecidos para lograr un progreso óptimo. El proyecto fue desarrollado en representación de la empresa SmartSoft America Business Applications SA de CV en el área de desarrollo de la misma.

El sistema web se compone de diversos módulos que permiten agilizar y automatizar los procesos necesarios para la gestión del servicio de agua potable en los municipios. Esto incluye el cobro, mantenimiento y seguimiento del servicio, entre otros aspectos. La implementación de este sistema ha demostrado una reducción significativa en el tiempo requerido para llevar a cabo estos procesos en comparación con los métodos manuales y rudimentarios. Logrando reducir el tiempo necesario en un 95%, lo que ha permitido que el servicio sea mucho más eficiente y eficaz

iv

# **Agradecimientos**

Doy Gracias a mi familia y todos mis seres queridos por apoyarme siempre y también me agradezco a mí mismo por dedicarle el suficiente tiempo y esfuerzo a la realización de tanto el proyecto, como la documentación del mismo en el presente documento.

# Índice general

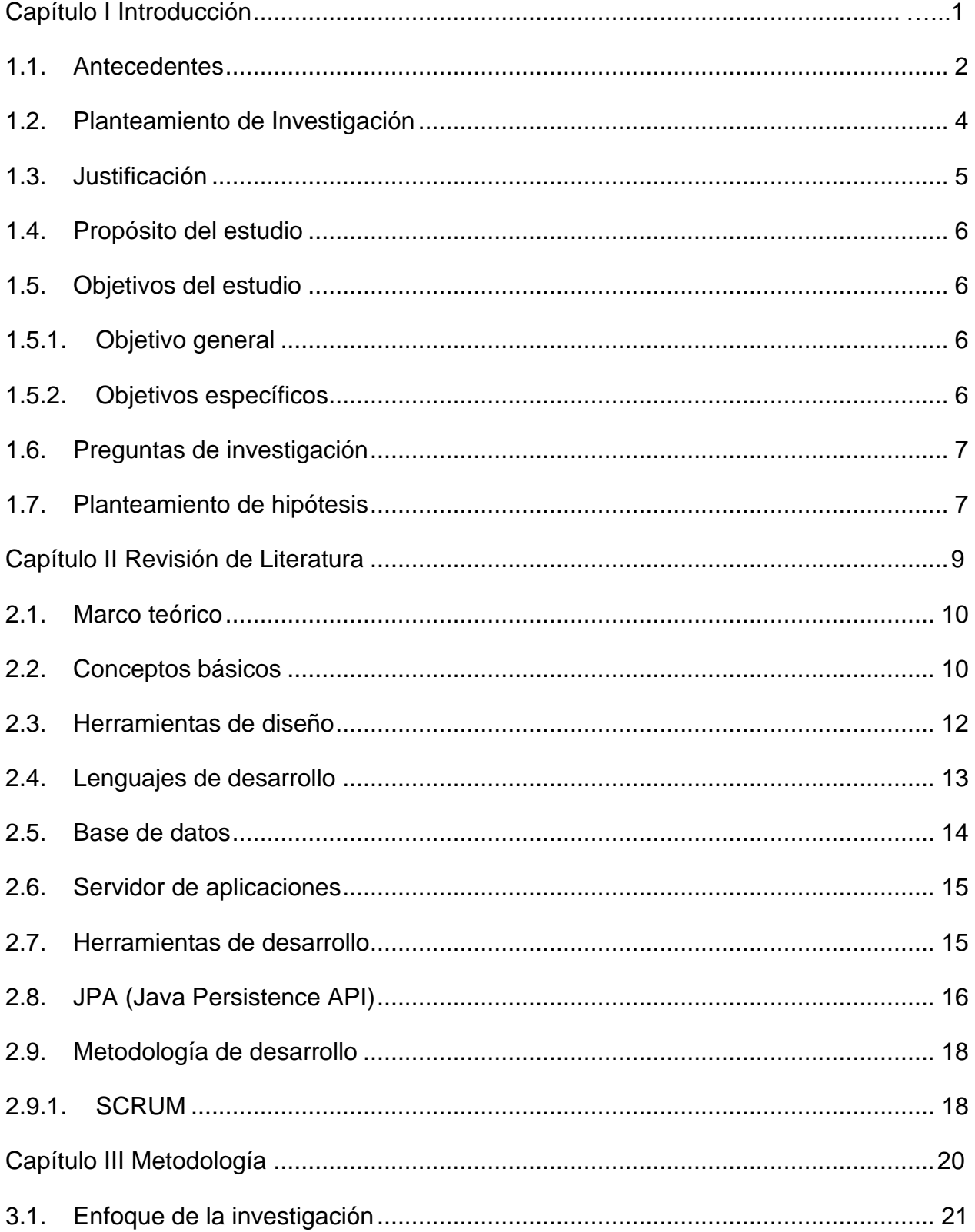

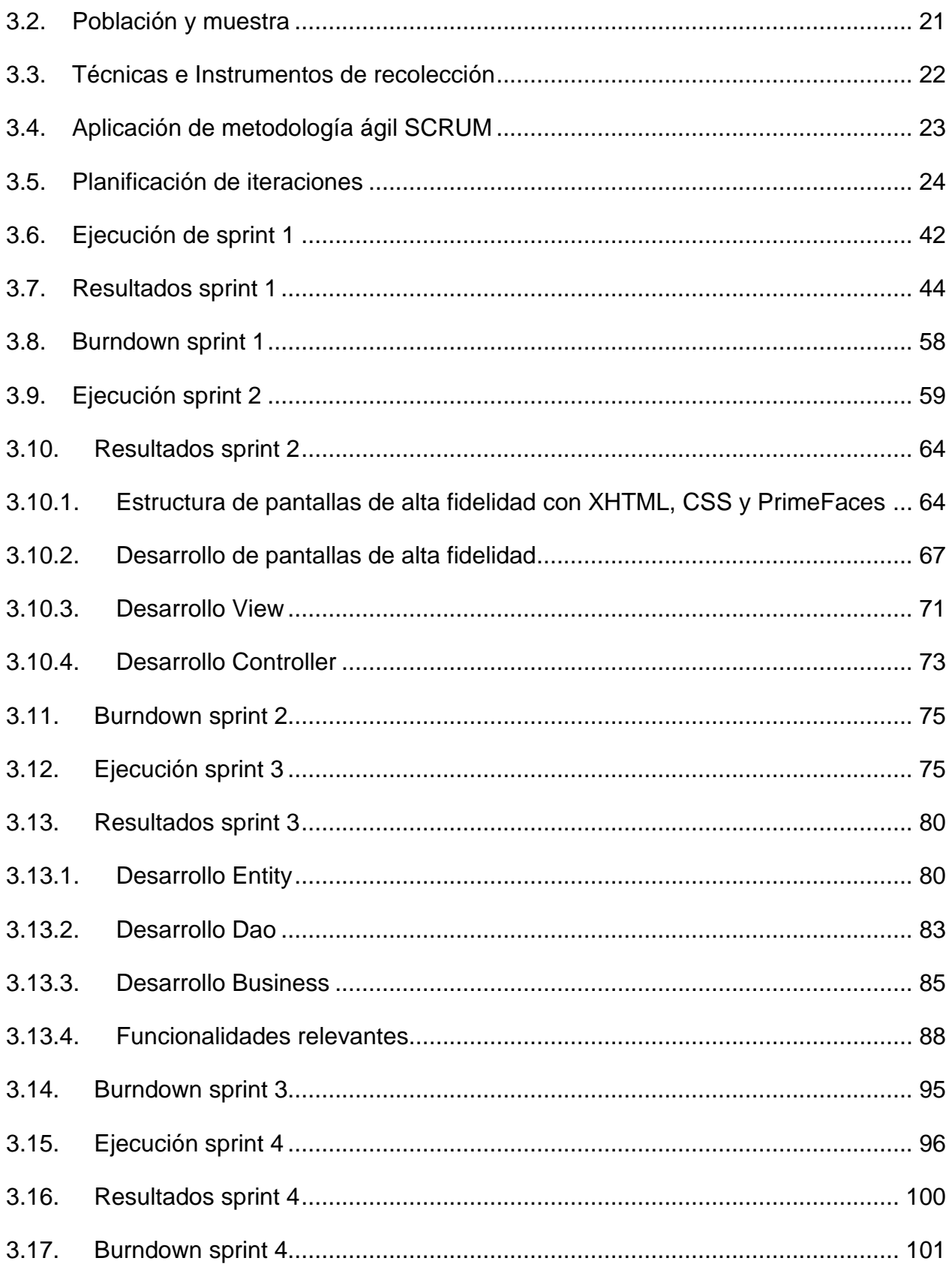

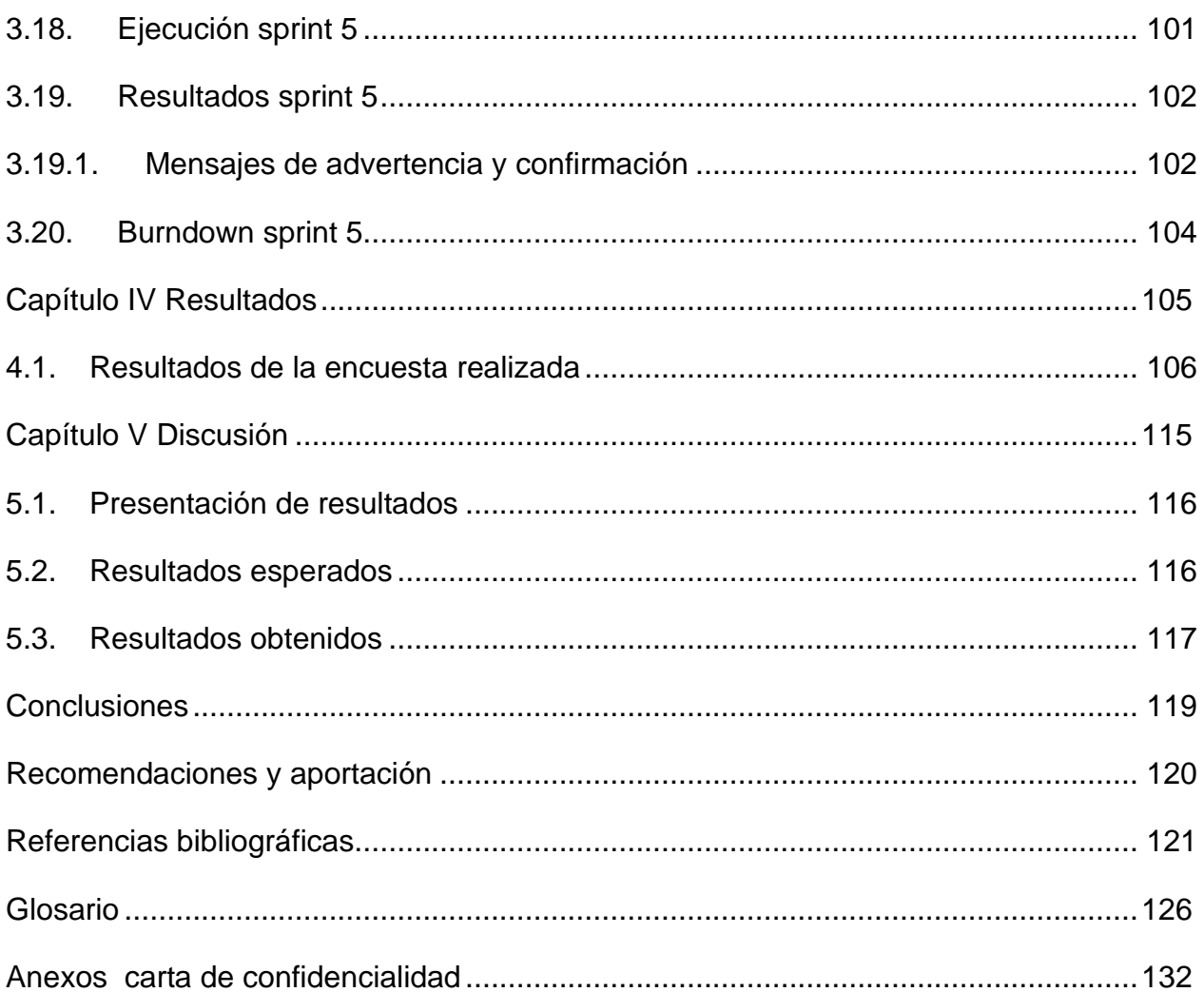

# Índice de tablas

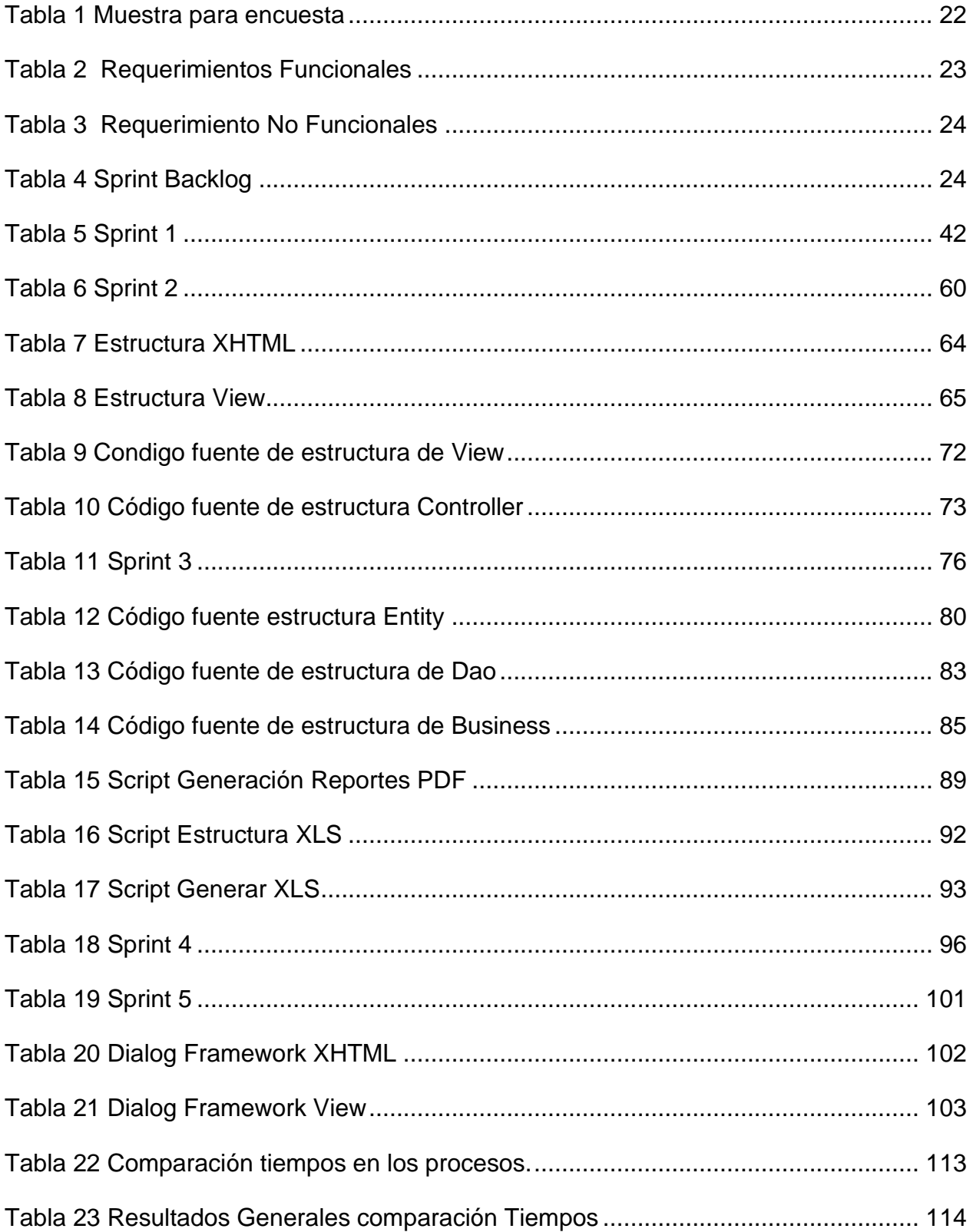

# **Índice de figuras**

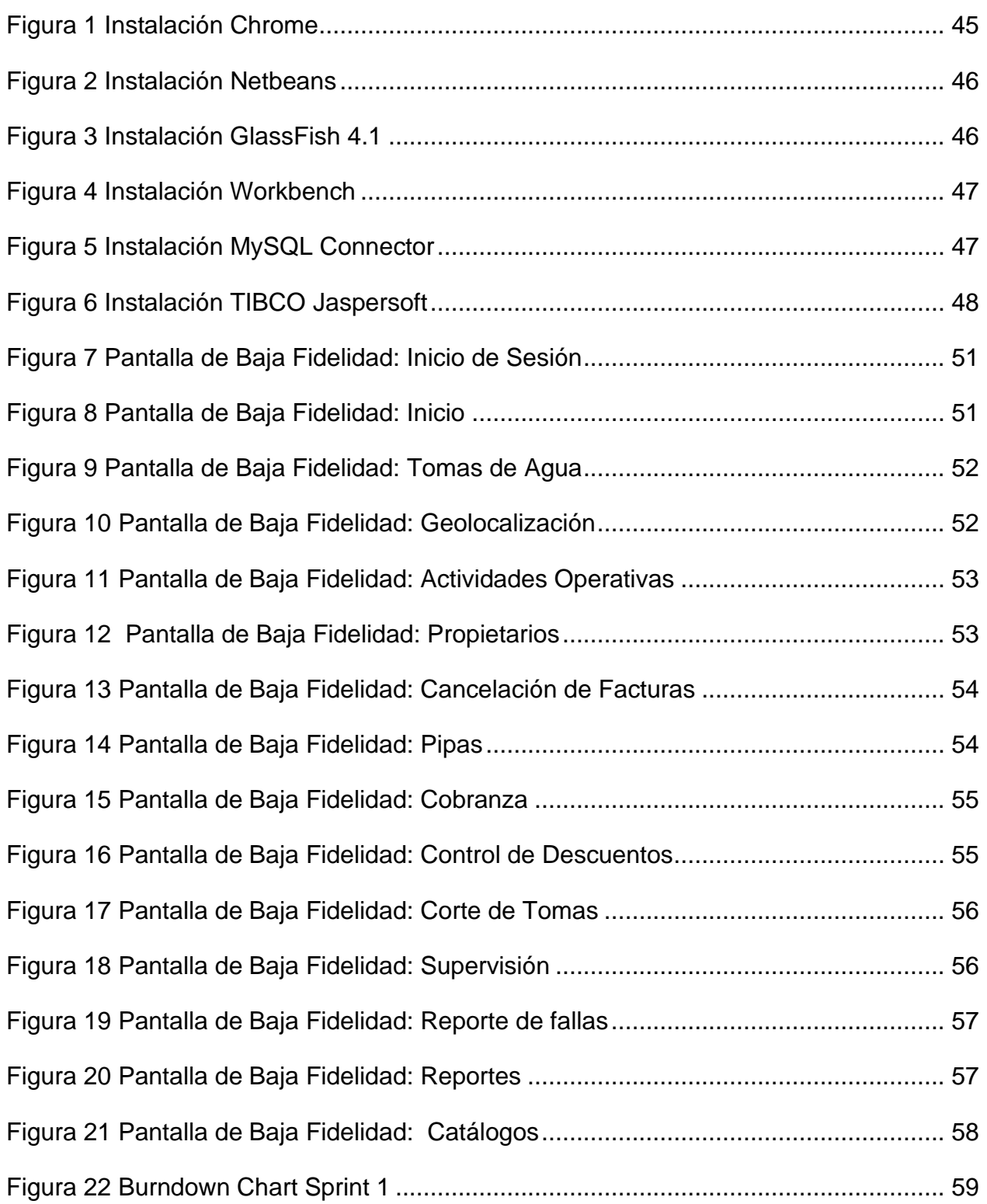

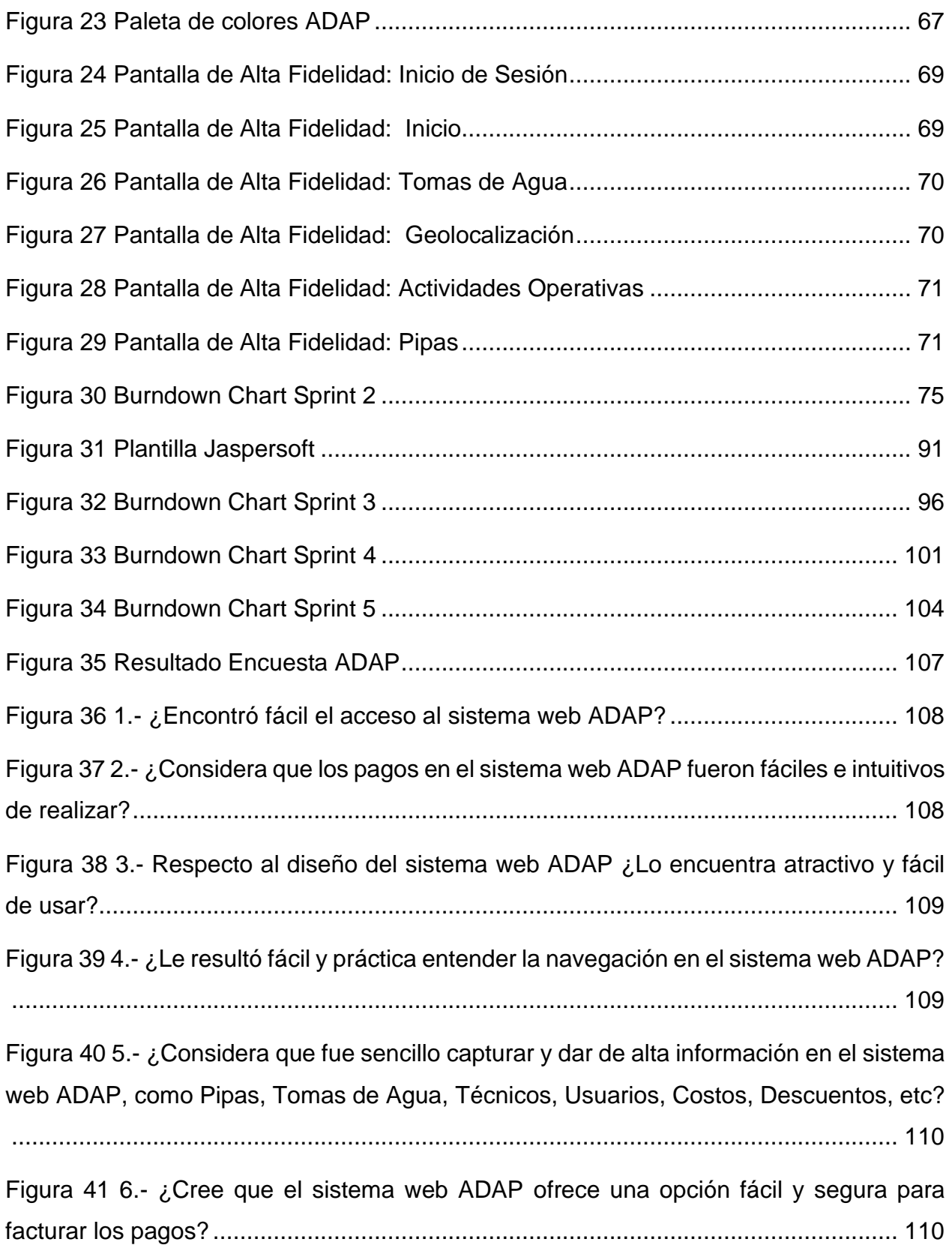

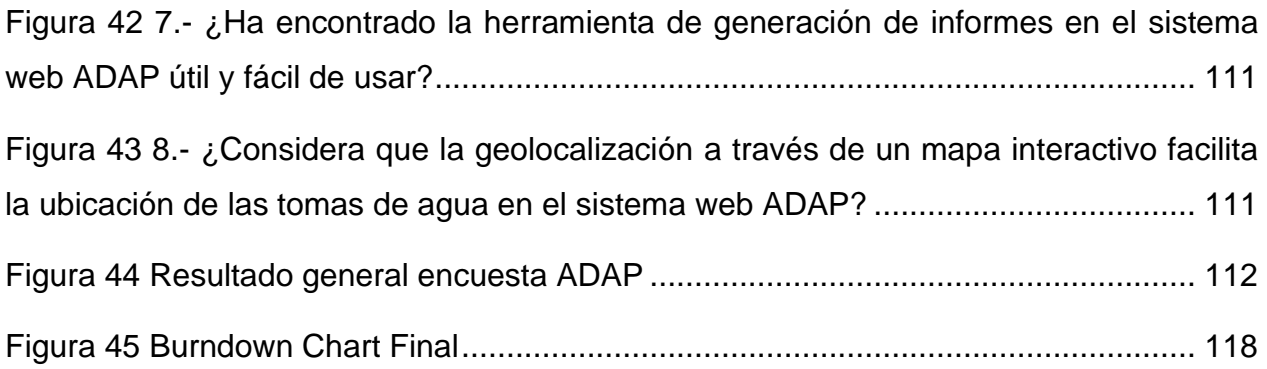

#### **Introducción**

La gestión del servicio de agua potable involucra múltiples procesos y factores que pueden presentar diversos problemas, entre ellos la alta dependencia de la intervención humana para su correcto funcionamiento. Esto puede provocar que muchos de los procesos implicados en la gestión del servicio, como el pago del servicio, la detección y reporte de fallas en las tomas de agua, su seguimiento y reparación, también incluyendo la baja y cancelación del servicio, presenten fallas durante su ejecución.

Además, llevar el control del personal y su seguimiento resulta complicado al registrar dicha información en papel o en hojas de cálculo. Esto se debe a que la gestión del personal implica múltiples variables, entre ellos los horarios, tareas asignadas, capacitación, entre otras. Si esta información se registra manualmente, se corre el riesgo de que se pierda o se almacene de forma incorrecta, lo que puede generar problemas adicionales en la gestión del servicio. Otro problema relacionado con la gestión del servicio de agua potable es la falta de eficiencia y confiabilidad. Debido a la dependencia del factor humano, es posible que se produzcan errores en la gestión del servicio, como retrasos en la reparación de las tomas de agua, errores en la facturación del servicio, entre otros. Estos errores pueden generar una mala experiencia del usuario y con ello reduciendo la confianza de los usuarios en el servicio de agua potable. Para abordar estos problemas, la implementación del sistema ADAP a través de una plataforma web puede ser una solución efectiva. ADAP permite la automatización y optimización de los procesos de gestión del servicio de agua potable, lo que puede reducir significativamente la dependencia del factor humano y minimizar la posibilidad de errores.

# <span id="page-14-0"></span>**CAPÍTULO I** INTRODUCCIÓN

#### <span id="page-15-0"></span>**1.1.Antecedentes**

La gestión del agua potable es un tema fundamental para garantizar la calidad de vida de las personas. En la actualidad, muchas empresas y organismos gubernamentales utilizan sistemas informáticos para gestionar la distribución del agua potable. Estos sistemas se han vuelto imprescindibles para poder llevar un control eficiente de los recursos hídricos.

Algunas de las características que se buscan en un software de agua potable son la facilidad de uso, la capacidad de generar reporte, la compatibilidad con diferentes dispositivos y plataformas, la capacidad de integrarse con otros sistemas y aplicaciones, entre otras. En este sentido, existen diversos estudios y trabajos de investigación que abordan el desarrollo y la implementación de sistemas informáticos para la gestión del agua potable.

Un ejemplo de ello es lo que propone Catuto Malavé, R. J (2022) en su documento "DESARROLLO DE UN SISTEMA WEB PARA LA ADMINISTRACIÓN DE LA JUNTA DE AGUA POTABLE DE LA COMUNA CEREZAL-BELLAVISTA", planteando la creación un sistema web para la gestión y administración de la Junta de Agua Potable de la Comuna Cerezal-Bellavista en Ecuador, con el objetivo de mejorar la eficiencia y la transparencia en su administración. El sistema ofrece herramientas que permite la agilización de los procesos de toma de lecturas y emisión de plantillas, asi como la gestión de la información relacionada con el consumo de agua, adeudos de los clientes y la gestión de incidentes. El proyecto se desarrolló mediante el uso de una metodología Incremental y herramientas de software entre las que se encuentran PHP, el framework Laravel, HTML, Bootstrap, JavaScript, CSS, MySQL, Highcharts, Dompdf y Visual Studio Code.

Semblantes Quinche, W. D (2021) planteo en su informe "DESARROLLO DE UN SISTEMA WEB PARA EL PROCESO DE FACTURACIÓN, TOMA DE LECTURA Y CONSULTA DE PLANILLAS, EN LA JUNTA ADMINISTRADORA DE AGUA POTABLE MOLLEPAMBA DE LA PARROQUIA PICAIHUA" el desarrollo de un sistema web para la automatización del proceso de facturación, toma de lectura y consulta de plantillas en la Junta Administradora de Agua Potable Mollepamba de la Parroquia Picaihua. El objetivo principal era reemplazar el proceso manual previo, el cual era propenso a errores y de

baja eficiencia. El proyecto se desarrolló utilizando la metodología OpenUp y el patrón Modelo-Vista-Controlador, utilizando herramientas de software como el Framework .NET, Blazor C#, PHP, MySQL, entre otras.

Los autores Iñamagua- Robles, L. B. & Campoverde-Molina, M. A. (2020) a través de su informe "Sistema de información para la administración de los procesos de las Juntas de Agua Potable" propone un sistema de información para la administración de los procesos de las Juntas Administradoras de Agua Potable (JAAP), que es la organización encargada de suministrar agua potable en las comunidades rurales en Ecuador. El sistema desarrollado ofrecerá módulos para la administración de socios, la creación de medidores, el registro de consumo, las multas y los inventarios, así como la generación de facturas y reportes. Esto permitirá a la JAAP llevar un registro detallado de todos los procesos relacionados con el suministro de agua potable. El desarrollo del sistema se llevó a cabo utilizando la metodología SCRUM y una variedad de herramientas de software, incluyendo Visual.NET C#, NET Framework, Microsoft SQL Server Express y SAP Power Designer, entre otras.

Sistema web para la recaudación de Agua Potable utilizando Java y Servicios Web SOAP, esa es la solución que plantea el autor Cerda Grefa, J. F (2019) a través de su documento "DESARROLLO DE UN SISTEMA WEB PARA LA RECAUDACIÓN DE LA JUNTA ADMINISTRADORA DE AGUA POTABLE REGIONAL "KAWSAY YAKU" DE LA PARROQUIA DE MUYUNA UTILIZANDO EL LENGUAJE JAVA Y SERVICIOS WEB SOAP" mediante el uso de herramientas de software, como JavaScript, JSON, Framework Bootstrap, GlassFish, Servicios web SOAP, PostgreSQL, entre otras, que le permiten ofrecer funcionalidades para la gestión de clientes, cobranza, materiales, reportes, sueldos, entre otros aspectos relacionados con el proceso de recaudación de Junta Administradora de Agua Potable Regional "KAWSAY YAKU", la implementación del sistema permitió reducir el tiempo necesario para realizar los procesos en un 95%, en comparación con el proceso manual. Además, se ha utilizado una metodología SCRUM para el desarrollo del proyecto y el patrón Model-Vista-Controlador para la organización de los componentes del sistema, lo que ha permitido una mayor eficiencia y calidad en el desarrollo del proyecto.

Tupac Amaruc, T. P. (2019) propuso una solución a través del uso de TDD para el desarrollo de una aplicación web/móvil que permita la optimización de los procesos operativos y de gestión administrativa de la Junta Administradora de Agua Potable, esto lo postulo en su documento "DESARROLLO DE UNA APLICACIÓN WEB/MÓVIL PARA EL REGISTRO DE CONSUMO/PAGO DE LOS USUARIOS DE LA JUNTA ADMINISTRADORA DE AGUA POTABLE ANGAHUANA ALTO, APLICANDO TDD", para poder lograr un desarrollo optimo del proyecto se utilizó una metodología SCRUM y el patrón Modelo-Vista-Controlador, acompañado del uso de herramientas de software como PostgreSQL, PrimeFaces, Test Driven Development (TDD), Netbeans, entre otras. La implementación de esta solución ha permitido reducir el tiempo necesario para los procesos en un 49.25%, en comparación con el proceso manual. Esto es gracias al enfoque TDD utilizado, que permitió desarrollar un software de alta calidad y sin errores.

Tras analizar los antecedentes en otras zonas, se ha identificado un patrón constante en el que adolece el servicio de Agua Potable, debido a sus procesos al llevarse de forma manual se vuelven deficientes y poco confiables, Por lo tanto, se considera necesario implementar un sistema web que permita administrar eficazmente todos los procesos involucrados en la prestación del servicio de Agua Potable.

#### <span id="page-17-0"></span>**1.2.Planteamiento de Investigación**

El servicio de agua potable en los municipios de la República Mexicana adolece de importantes deficiencias en sus procesos debido a su falta de actualización y a la manera rudimentaria en que se llevan a cabo.

Los procesos más ineficientes se relacionan con la administración de pagos, adeudos, descuentos y facturación del servicio, ya que actualmente se realizan de manera independiente, lo que aumenta el riesgo de errores en los pagos y facturas.

Además, la planificación de mantenimientos de las tomas de agua se lleva a cabo de forma manual, con una bitácora escrita a mano que indica cuándo y dónde se deben realizar. Esto demuestra una falta de eficiencia en la ubicación geográfica de las tomas y en la gestión de los mantenimientos, lo que puede afectar la calidad del servicio de agua potable.

4

El proceso de atención de quejas y sugerencias de los usuarios se realiza de manera arcaica, a través de un buzón físico que a menudo conduce a una revisión tardía o incluso a la falta de revisión.

La complejidad en el seguimiento y gestión de los procesos de pago y reparación de averías en el servicio de agua potable puede generar una experiencia deficiente y poco confiable para los usuarios, quienes pueden enfrentarse a problemas como cortes injustificados del servicio o retrasos en las reparaciones. Esto se debe a la dificultad que conlleva dar seguimiento o incluso iniciar los procesos necesarios para atender estos casos.

La falta de un sistema que optimice estos procesos hace que la eficiencia y la satisfacción del servicio de agua potable sigan siendo muy bajos.

#### <span id="page-18-0"></span>**1.3.Justificación**

La administración con la cual se maneja el servicio de Agua Potable actualmente podría considerarse ineficiente y poco confiable, ya que se depende en gran medida del factor humano, volviendo complicado el pago del servicio, esto debido a que este debe pagarse por terminal o en efectivo, el reporte cuando se daña alguna de las tomas, etc. seguimiento a la reparación de dicha toma, la baja de tomas de agua, la cancelación y corte del servicio de agua, sin mencionar también que es muy complicado el control del personal y su seguimiento, debito que el trabajador lo plasma bien por escrito o en el mejor de los casos en una hoja de cálculo.

Con este preámbulo es evidente la necesidad de tener un sistema web que facilite todas estas funciones permitiendo que el servicio se pueda pagar de manera digital por medio una tarjeta de crédito o débito implementando WebServices de pago como PayU o 2CheckOut, que se pueda ubicar por medio de la API de Google Maps las tomas de agua y el estado en el que se encuentran, que permita facturar los pagos utilizando los WebServices que ofrece el SAT para la facturación en CFDI 3.3 y CFDI 4.0 calculando así también los impuestos que se deben efectuar a dicho pago, dar el seguimiento por medio de la generación de reportes en Jasper a las actividades de los usuarios-personal que esté registrado en el sistema, que todos los datos generados por el sistema se

5

almacenen una Base de Datos de MySQL y que se pueda tener acceso a esta información en todo momento; por lo que se le solicitó a la empresa SmartSoft America Business Applications SA de CV el desarrollo de un sistema de Administración de Agua Potable.

# <span id="page-19-0"></span>**1.4.Propósito del estudio**

El proyecto tiene el objetivo de mejorar el modo en el que se lleva a cabo la gestión de todos los procesos que se necesita para efectuar de forma óptima el abastecimiento del servicio de agua potable en los municipios de la República Mexicana, de igual manera reducir el tiempo requerido para realizar cada actividad, logrando con ello que el servicio de agua potable será mucho más confiable y eficaz, aumentando el crecimiento económico y social de la zona.

# <span id="page-19-1"></span>**1.5.Objetivos del estudio**

Con el propósito de dar solución a la problemática expuesta, se deben establecer los objetivos que funcionaran para establecer el qué, cómo y para que, todo enfocado en resolver el problema, de estos se deriva el objetivo general y los objetivos específicos.

# <span id="page-19-2"></span>**1.5.1. Objetivo general**

Desarrollar un sistema web para la administración de los servicios de agua potable a escala municipal, utilizando la tecnología y framework de Java, JavaServer Faces, esto con la intención de volver más eficiente los procesos de gestión, cobro, facturación y mantenimiento de los servicios de agua potable.

# <span id="page-19-3"></span>**1.5.2. Objetivos específicos**

- Analizar los requerimientos recabados por el área de ventas en entrevistas previas con el cliente, para identificar las necesidades del proyecto.
- Proponer módulos con una solución factible para cada uno de los requerimientos del Sistema de Administración de Agua Potable en los Municipios.
- Diseñar pantallas de baja fidelidad para cada uno de los módulos.
- Diseñar pantallas de alta fidelidad para cada uno de los módulos.
- Diseñar la estructura de la base de datos para el almacenamiento de los datos del proyecto.
- Desarrollar las interfaces funcionales de cada uno de los módulos utilizando el framework JavaServer Faces.
- Implementar la funcionalidad de CRUD requerida por cada uno de los módulos del Sistema de Administración de Agua Potable en los Municipios. Implementar la generación de reportes (PDF), facturas (XML y PDF) y documentos (XLS).
- Realizar las mejoras mencionadas por parte de la retroalimentación del cliente, en la presentación del proyecto Sistema de Administración de Agua Potable en los Municipios en un ambiente local.
- Desarrollar las pruebas unitarias, con el fin de comprobar el correcto funcionamiento de cada uno de los módulos desarrollados.
- Desarrollar las pruebas de integridad del sistema usando una muestra de los usuarios activos en el sistema.

# <span id="page-20-0"></span>**1.6.Preguntas de investigación**

¿Cuál sería la práctica más efectiva para mejorar los procesos de administración y gestión del servicio de agua potable en los municipios de la República Mexicana?

¿Cómo se pueden implementar soluciones tecnológicas para mejorar los procesos de cobro y facturación del servicio de agua potable en los municipios de la República Mexicana?

¿Cuál sería la solución más viable para abordar los problemas de eficiencia y confiabilidad en la prestación del servicio de agua potable en los municipios de la República Mexicana?

# <span id="page-20-1"></span>**1.7.Planteamiento de hipótesis**

La adopción de un sistema tecnológico de gestión y administración del servicio de agua potable en los municipios puede tener un impacto significativo en la eficiencia y

confiabilidad del servicio. Este sistema debe incluir herramientas como geolocalización precisa de las tomas de agua, seguimiento de mantenimientos, generación de reportes detallados y otras utilidades. Además, la implementación de un sistema de este tipo puede optimizar los procesos de facturación y cobro, permitiendo realizar todas estas tareas dentro del mismo sistema, logrando con ello una mejora de un 88%.

# <span id="page-22-0"></span>CAPÍTULO II REVISIÓN DE LITERATURA

# <span id="page-23-0"></span>**2.1. Marco teórico**

Este apartado tiene la función de dar contexto acerca de los conceptos básicos, metodologías y herramientas que son necesarias para la creación del proyecto.

# <span id="page-23-1"></span>**2.2.Conceptos básicos**

Este primer punto da contexto sobre los diferentes términos que son utilizados en el desarrollo del proyecto, dando una definición y una explicación del uso del término dentro del proyecto, presentando estos en orden alfabético.

- **Actividades operativas:** Las actividades operativas consisten en las actividades principales que realiza una empresa para generar ingresos (Rodrigo Ricardo, 2021). Este concepto dentro del proyecto muestra las actividades que han sido asignadas dentro del sistema y si ya fueron o no concretadas.
- **Acumulado:** Resultado de la suma de una serie de cosas (The Free Dictionary, 2022). Este concepto en el proyecto hace referencia al resultado de sumas monetarias dentro de un periodo.
- **Adeudo:** Se define como la obligación que tiene un individuo de pagar, satisfacer o reintegrar a otra persona en algo, por lo regular es dinero (Real Academia Española, 2021). Este término dentro del proyecto hace referencia a la falta de pago por alguno de los servicios de agua potable.
- **Bitácora:** Se define como una estructura cronológica que lleva un registro de cambios o acontecimientos (Cao, C, 2019). Dentro del proyecto se utiliza para llevar un registro de los cambios que se han realizado dentro del sistema.
- **Bomba de agua:** Dispositivo que permite el desplazamiento de agua por medio del uso de energía mecánica, aumentando la presión la presión del líquido con ello su velocidad (Hello Auto, 2022).
- **Cobranza:** Se define como el acto por el cual se consigue la contraprestación por un bien o servicio, de igual forma por la cancelación de un adeudo (Westreicher, G, 2020).
- **Comisiones:** Se define como el porcentaje sobre el valor de una transición que se le cobra al cliente y/o se le paga al vendedor (Roldan, N. P, 2017).
- **Corte de caja:** Es la acción que permite comparar el dinero que está físicamente o que fue cobrado contra el que se debería tener según las operaciones realizadas desde la apertura de la caja hasta el momento que se realiza el corte de la misma (CONTPAQi, 2022).
- **Dependencia:** Se define como una institución que genera de manera directa o indirecta bienes públicos (Gobierno del estado de México, 2022).
- **Descuentos:** Se define como la disminución del precio de un bien o servicio (Ludeña, J. A, 2021).
- **Estatus:** "Situación relativa de algo dentro de un determinado marco referencia" (Real Academia Española, 2021). Dentro del sistema el término estatus se utiliza para marcar si una actividad se encuentra completada o aún está pendiente, o si un pago fue concretado.
- **Factura:** Se define como un documento de carácter mercantil que valida la compraventa de un bien o la prestación de un servicio (Sánchez Donoso, A, 2017).
- **Fallas:** Defecto o avería de algo (Real Academia Española, 2021). En el sistema terminó falla hace referencia a la deficiencia o falta de uno de los servicios del agua potable.
- **Fugas:** "Salida accidental de gas o de líquido por un orificio o una abertura producidos en su contenedor" (Real Academia Española, 2021). Cuando en el sistema se reporta una fuga hace referencia que el servicio de agua potable tiene una pérdida ya sea en los contenedores o en tubería.
- **Geolocalización:** Es la capacidad de detectar de forma precisa la ubicación de algo (Arimetrics, 2020).
- **Pipa de agua:** También conocido como camión cisterna, es un camión con un depósito especial diseñado para transportar grandes cantidades de agua (Serretecno, 2022).
- **Propietarios:** En el sistema hace referencia al individuo que es el dueño o la persona la cual responde por el servicio de agua potable asignado.
- **Recibos:** Es un documento utilizado como constancia de la realización de un pago que estaba pendiente (Galán Sánchez, J, 2020).
- **Recordatorios:** Es un aviso o advertencia que funciona para notificar que un evento que fue programado previamente está por ocurrir (Real Academia Española, 2021).
- **Reporte:** Es un informe el cual pretende transmitir una información (Definición De, 2022). Dentro del sistema los reportes funcionan como un informe de las distintas actividades que se realizan dentro del sistema, visualizando los datos mediante una búsqueda, también estos reportes pueden dar la posibilidad de modificar o agregar dependiendo del reporte que solicite el usuario.
- **Supervisión:** Se define como la acción de realizar una inspección por alguien con superioridad jerárquica o con facultad para lo mismo (Definición De, 2022).
- **Tipo de cuota:** En el sistema hace referencia a la forma en la que se realizan los cobros por el servicio, segmentando en tipo de cuota para uso doméstico o uso industrial.
- **Tipo de uso:** El tipo de uso en el sistema hace referencia a la utilidad que se le dará al servicio de agua potable, entrando en uso doméstico y uso no doméstico.
- **Tomas de Agua:** Se refiere al punto de extracción de una fuente de agua para el abastecimiento público (MN del Golfo, 2021).

# <span id="page-25-0"></span>**2.3.Herramientas de diseño**

Durante el desarrollo del proyecto se contempla el diseño de pantallas de baja de fidelidad, por lo que se debe seleccionar herramientas que permitan de manera fácil la creación de los bocetos visuales que tendrá el proyecto.

● **Uizard:** Herramienta web que permite la rápida creación de prototipos, la cual es impulsada por IA que se utiliza para diseñar y mapear estructuras alámbricas, maquetas y prototipos. Las funciones inteligentes de Uizard también le permiten mapear los bocetos dibujados a mano convirtiéndolos en estructuras alámbricas y de estas en prototipos (Uizard, 2022).

# <span id="page-26-0"></span>**2.4.Lenguajes de desarrollo**

Entender el propósito del proyecto da el punto de partida para saber que lenguajes de desarrollo se deberán utilizar, de acuerdo a las necesidades y requerimientos del proyecto, esto aplicado tanto para el desarrollo Front-End como para el desarrollo Back-End

- **AJAX:** Acrónimo de Asynchronous JavaScript and XML hace referencia a un grupo de tecnologías que al usarse en conjunto pueden lograr que una aplicación tenga una actualización asíncrona en tiempo real, para lograr esto AJAX se conforma por: XHTML, CSS, DOM, XMLHttpRequest, XML, HTML, XSLT y Java Script (IBM, 2021).
- **CSS:** Lenguaje utilizado para describir la manera en la que se realizará el renderizado de un elemento HTML en pantalla, CSS siendo el acrónimo de Cascading Style Sheets es uno de los lenguajes base para el desarrollo web, estando actualmente de forma oficial en la versión CSS3 (MDN, 2022).
- **DDL:** Acrónimo de Data Definition Language, es un lenguaje que permite a los usuarios llegar a cabo tareas de definición de estructuras en las cuales se almacenarán los datos, así como procedimientos o funciones que permitan consultarlos (UAEH, 2017).
- **DML:** Acrónimo de Data Manipulación Language es un lenguaje que permite a los usuarios llevar a cabo tareas de modificación o consulta de los datos almacenados en el sistema gestor de base de datos (UAEH, 2017).
- **Java:** Es una plataforma informática de lenguaje de programación de la cual sus inicios datan de 1995, la cual actualmente es uno de los lenguajes de programación más utilizados en el mundo digital actual, siendo una plataforma robusta y que recibe actualizaciones constantemente (Java, 2022).
- **JSON:** Es un formato de texto ligero que tiene la función el intercambio de datos, siendo fácil de escribir y leer tanto como para humanos al igual que para máquinas, está basado en JavaScript y es acrónimo de JavaScript Object Notation. JSON es la principal forma de comunicación con los WebServices (JSON, 2022).
- **SQL:** Es un lenguaje de programación diseñado para almacenar y procesar información en una base de datos relacional, la cual almacena información en forma de tablas, con sus respectivas filas y columnas, que tiene atributos definidos y relaciones entre valores de datos, SQL es acrónimo de Structured Query Language (AWS, 2022).
- **XHTML:** Lenguaje de marcado basado en HTML 4.01, con reglas más estrictas y utilizando el metalenguaje de XML, lo cual proporciona más usabilidad y permitiendo la compatibilidad con muchos más dispositivos ya que estos en su mayoría exigen un lenguaje de marcado más estricto que el HTML normal (Ryte, 2021).
- **XML:** Acrónimo de Extensible Markup Language, es un lenguaje de marcado de propósito general, por lo que no tiene etiquetas predefinidas, por lo que tiene como propósito principal el intercambio de datos entre diferentes sistemas (MDN, 2022).

# <span id="page-27-0"></span>**2.5.Base de datos**

El proyecto requiere de un método de almacenamiento de información que permita la rápida consulta, añadido y modificación de los datos, por lo que mediante el uso del lenguaje SQL se creará la base de datos y para ello se requiere de un sistema manejador de base de datos, que para este caso será:

# **Workbench**

Es una herramienta visual diseñada para usuarios que requieran administrar una base de datos, proporcionando modelado de datos, desarrollo de SQL y herramientas de administración integrales para la configuración del servidor, la administración de usuarios, copias de seguridad, etc (MySQL, 2022).

#### <span id="page-28-0"></span>**2.6.Servidor de aplicaciones**

Plataforma que contiene los recursos y servicios necesarios para la ejecución de un programa o aplicación en un entorno web, ofreciendo una traducción entre la solicitud que manda el cliente desde su navegador web y la respuesta que da la aplicación (IBM, 2021).

#### **WebServices**

Se define como un software con un formato basado en texto que está desplegado en internet, el cual permite la transmisión de solicitudes y respuestas entre diferentes servidores o aplicaciones, sin importar las diferencias que existan entre los lenguajes de programación en el que fueron desarrolladas, esto mediante la comunicación por medio de JSON (Carranza, A, 2021).

#### **GlassFish**

Desarrollada por Sun Microsystem, GlassFish es una aplicación de código abierto que proporciona un entorno de servidor para el despliegue de aplicaciones de Java EE (Java Enterprise Edition), ofreciendo rendimiento, escalabilidad, seguridad y fiabilidad empresarial. También ofrece soporte para Java Server Faces, JPA y JMS, así como la posibilidad del despliegue desde el propio IDE donde se desarrolla el proyecto (Virtuozzo, 2021).

## <span id="page-28-1"></span>**2.7.Herramientas de desarrollo**

Se definen como herramientas de desarrollo a aquellas que permiten la optimización de diferentes tareas durante el proceso de creación de un proyecto, dichas tareas pueden contemplar la lectura, la modificación, el compilado, el análisis, etc. Estas herramientas se seleccionan de acuerdo a los requerimientos del proyecto.

#### **Google Chrome**

Navegador gratuito desarrollado por Google, teniendo este su debut en el año 2008, hasta volverse al día de hoy el navegador más utilizado en el mundo. Dicho Navegador proporciona herramientas muy útiles para los desarrolladores como el cambio

15

en el tamaño de la pantalla mostrada, la posibilidad de inspeccionar el código, etc (Arroba System, 2022).

#### **Apache NetBeans**

NetBeans IDE es un entorno de desarrollo integrado de código abierto y gratuito para el desarrollo de aplicaciones en los sistemas operativos Windows, Mac, Linux y Solaris.

El IDE simplifica el desarrollo de aplicaciones web, empresariales, de escritorio y móviles que utilizan las plataformas Java y HTML5. Además, ofrece soporte para el desarrollo de aplicaciones PHP y C/C++.

NetBeans IDE ofrece herramientas de primer nivel para el desarrollo de aplicaciones móviles, de escritorio, empresariales y web Java. Es el primer IDE que admite las últimas versiones de JDK, Java EE y JavaFX, incluida la compatibilidad con tecnologías actuales, como Maven (Oracle, 2022).

## **PrimeFaces**

PrimeFaces es una librería independiente que no requiere configuraciones, se distribuye mediante un único archivo jar y proporciona una serie de componentes y utilidades que se pueden utilizar en JavaServer Faces, teniendo este una gran cantidad de feedback una documentación muy completa, volviéndolo una opción viable para desarrollar sistemas web robustos (Código Xules, 2020).

#### **Jaspersoft**

Es un software de edición para la creación de plantillas de informes, en las cuales se pueden implementar funciones complejas, una gran cantidad de elementos gráficos, mapas, tablas, etc. La capacidad de Jaspersoft permite diseñar desde PDF listos para imprimir hasta HTML dinámicos, pudiendo acceder a diferentes tipos de fuentes de datos incluido big data (Studio Jaspersoft, 2022).

# <span id="page-29-0"></span>**2.8.JPA (Java Persistence API)**

La persistencia de datos define si una aplicación puede ser eficiente manejando datos, ya que esta es vital en aplicaciones empresariales, en este tipo de aplicaciones deben gestionar por su cuenta cómo manejar las actualizaciones y recuperaciones de datos en la base de datos, para esto JPA proporciona mecanismos que gestionar la persistencia y la correlación relacional de objetos.

Para lograr esto JPA crea un estándar que mediante la utilización de anotaciones o XML permite relacionar objetos con una o más tablas de un base de datos, el modelo simplificado de persistencia se explica de esta forma:

- La **API EntityManager** puede actualizar, recuperar, eliminar o aplicar la persistencia de objetos de una base de datos.
- La **API EntityManager** y los metadatos de correlación relacional de objetos manejan la mayor parte de las operaciones de base de datos sin que sea necesario escribir código JDBC o SQL para mantener la persistencia.
- JPA proporciona un lenguaje de consulta, que extiende el lenguaje de consulta EJB independiente, conocido también como JPQL, el cual se puede utilizar para recuperar objetos sin grabar consultas SQL específicas en la base de datos con la que se está trabajando.

De las principales funciones de los contenedores Java EE es ofrecer soporte a una implementación JPA, para poder lograr de forma exitosa el contenedor debe de utilizar elementos como lo son:

# **Unidad de persistencia**

Define un modelo relacional de objetos completo que correlaciona clases Java (entidades más estructuras de soporte) con una base de datos relacional. EntityManagerFactory utiliza estos datos para crear un contexto de persistencia al que se puede acceder mediante EntityManager (IBM, 2022).

## **EntityManagerFactory**

Se utiliza para crear un EntityManager para las interacciones de base de datos. Los contenedores del servidor de aplicaciones normalmente proporcionan esta función, pero es necesario EntityManagerFactory si se utiliza la persistencia gestionada por las

17

aplicaciones JPA. Una instancia de EntityManagerFactory representa un contexto de persistencia (IBM, 2022).

#### **Contexto de persistencia**

Se encarga de definir el conjunto de las instancias activas que la aplicación esté manipulando en ese momento. Da la posibilidad de desarrollar el contexto de persistencia de forma manual o mediante inyección (IBM, 2022).

#### **EntityManager**

Gestor de recursos que mantiene la colección activa de objetos de entidad que está utilizando la aplicación. EntityManager maneja la interacción y metadatos de bases de datos para las correlaciones relacionales de objetos. Una instancia de EntityManager representa un contexto de persistencia (IBM, 2022).

#### **Objetos de entidad**

Clase Java simple que simboliza una fila de una tabla de base de datos. Los objetos de estas entidades pueden ser clases concretas o abstractas. Guardan sus estados mediante la utilización de atributos o campos (IBM, 2022).

## <span id="page-31-0"></span>**2.9.Metodología de desarrollo**

Las metodologías de desarrollo son un conjunto de procesos utilizados para la planificación, diseño, desarrollo y despliegue de sistemas de información, pensada inicialmente para resolver las incógnitas del ¿Qué herramientas uso?, ¿Cuál es enfoque de desarrollo?, ¿Cuándo aplico mi enfoque de desarrollo?, ¿Cómo optimizo mis procesos? Por ello existen multitud de metodologías, cada una ajustándose a diferentes requisitos y siendo ideales para distintas necesidades (Outsource2India, 2017). Para este proyecto de acuerdo a las necesidades del proyecto se estableció el uso de la metodología SCRUM.

#### <span id="page-31-1"></span>**2.9.1. SCRUM**

La metodología Scrum se trata de un marco de trabajo en el cual los participantes pueden abordar las distintas problemáticas que se vayan presentando durante las

distintas fases del desarrollo, a la vez que se entregan partes parciales del producto final dependiendo su prioridad (De Dios, M. A, 2022).

## **Product backlog**

Siendo el primer entregable tiene una función prioritaria, ya que sobre este se basarán en gran medida los siguientes entregables, este entregable no es definitivo, por lo que puede recibir modificaciones conforme los objetivos del proyecto se vayan ajustando (Mancuzo, 2021).

# **Sprint backlog**

Este entregable describe de manera detallada los elementos necesarios para el desarrollo del proyecto, así como los requisitos que se requieren para elaborar los elementos, durante el Sprint se hace la asignación del número de horas a cada elemento, esto dependerá de la prioridad la cual tenga dentro del proyecto (Mancuzo, 2021).

# **Burndown chart**

Funcionando como el último entregable del Sprint, tiene la función de mostrar el porcentaje completado de cada uno de los elementos, permitiendo determinar de esta forma si hay algún elemento que se deba asignar a un Sprint posterior para su culminación de acuerdo a su prioridad (Mancuzo, 2021).

La metodología Scrum permite tener mejor adaptabilidad a los cambios que requiera el usuario, así como la entrega eficiente de los entregables solicitados por el cliente, permitiendo asignarlos de acuerdo a su prioridad.

# <span id="page-33-0"></span>**CAPÍTULO III METODOLOGÍA**

#### <span id="page-34-0"></span>**3.1.Enfoque de la investigación**

El enfoque de investigación se refiere a la manera en que se aborda y se lleva a cabo un estudio. Este enfoque puede incluir una variedad de elementos, como la metodología, los métodos de recolección de datos, el análisis de datos, entre otros. El enfoque de investigación se selecciona en función de los objetivos de la investigación y de la naturaleza del fenómeno estudiado (Mata Solís, L. D, 2019)

El presente estudio tendrá un enfoque cuantitativo, el cual se requiere el uso de datos numéricos para demostrar la eficacia de las soluciones propuestas. Esta metodología ofrece múltiples herramientas y enfoques que permiten la interpretación y el análisis comparativo de los datos obtenidos.

La investigación partirá de una contextualización del problema y culminando con el desarrollo de una solución acorde a las necesidades planteadas por el cliente. En este proceso se evaluarán, adaptarán e implementarán las soluciones.

Además, se realizará un análisis comparativo de los datos obtenidos previamente, centrándose en la mejora de la eficiencia de los procesos en comparación con los métodos utilizados anteriormente para la gestión de los procesos de la Administración de Agua Potable en los Municipios. El objetivo de este análisis es comprobar la mejora en los tiempos de ejecución y la reducción de errores en el proceso de gestión de la Administración de Agua Potable.

#### <span id="page-34-1"></span>**3.2.Población y muestra**

En este estudio, se ha determinado que el análisis se llevará a cabo enfocado en los usuarios administradores, quienes anteriormente realizaban la gestión y administración de los procesos de manera rudimentaria. Al elegir a este grupo de usuarios, se espera obtener información precisa y valiosa sobre los procesos los cuales han mejorado y cómo se han beneficiado al utilizar el sistema web. Se ha decidido tomar una muestra de 15, de un total de 20 administradores, esto se ve ejemplificado en la Tabla 1.

21

Con el análisis de las percepciones y experiencias de los usuarios administradores, se puede identificar en qué procesos se ha observado una mejora significativa en comparación con los métodos anteriores.

#### <span id="page-35-1"></span>**Tabla 1**

Muestra para encuesta

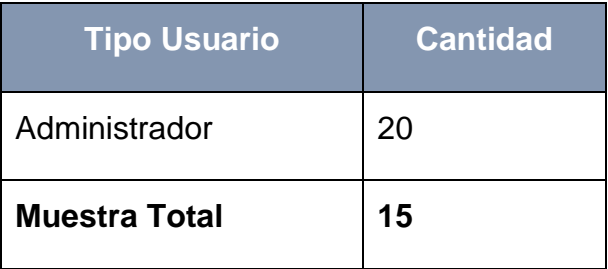

## <span id="page-35-0"></span>**3.3.Técnicas e Instrumentos de recolección**

Cuando se utiliza un enfoque de investigación cuantitativo, existen varias técnicas para la recolección de información. En el caso de la muestra de población elegida, se utilizará una encuesta para recopilar la información necesaria. La encuesta constará de un cuestionario que se administrará a los usuarios seleccionados en la muestra.

Para obtener una mejor medición de las respuestas, se utilizará el método Likert. Este método consta de cinco opciones de respuesta que van desde "Totalmente en desacuerdo" hasta "Totalmente de acuerdo". Estas opciones son adecuadas para medir el nivel de satisfacción de los usuarios en relación a un sistema.

Utilizar el método Likert como opción de respuesta en el cuestionario permitirá una medición más precisa de la satisfacción de los usuarios con el sistema.

Para comparar los datos obtenidos con los métodos utilizados anteriormente, se llevarán a cabo una serie de pruebas cronometradas. El objetivo de estas pruebas es cuantificar el porcentaje de diferencia que existe entre la realización de los procesos de forma manual y la utilización del sistema. Para las pruebas, se seleccionarán los procesos los cuales más tiempo requerían para su realización de forma manual, estos incluyen la realización de pagos, la facturación de pagos, la gestión de mantenimientos, la ubicación de las tomas de agua y la generación de informes.

22
La medición del tiempo en estas pruebas permitirá una comparación precisa entre los métodos utilizados anteriormente y la implementación del sistema. De esta manera, se podrá cuantificar la diferencia en términos de eficiencia y rapidez entre los dos métodos.

### **3.4.Aplicación de metodología ágil SCRUM**

El primer paso en la metodología SCRUM que debe realizarse es la selección de requerimientos conforme a un listado. Dividiéndose en requerimientos funcionales presentados en la Tabla 2 y requerimientos no funcionales presentados en la Tabla 3.

#### *Tabla 2*

| <b>Requerimientos Funcionales</b> |              |                                             |          |
|-----------------------------------|--------------|---------------------------------------------|----------|
| No.                               | Clave        | <b>Nombre</b>                               | Fecha    |
| 1                                 | <b>RF001</b> | Inicio de sesiones                          | 16/07/22 |
| $\overline{2}$                    | <b>RF002</b> | Registro de municipios                      | 16/07/22 |
| 3                                 | RF003        | Registro de diferentes tipos de<br>usuarios | 16/07/22 |
| $\boldsymbol{4}$                  | <b>RF004</b> | Ubicación de tomas de agua                  | 16/07/22 |
| 5                                 | <b>RF005</b> | Registro de pipas                           | 16/07/22 |
| 6                                 | <b>RF006</b> | Realización de pagos                        | 16/07/22 |
| 7                                 | <b>RF007</b> | Administración de tomas                     | 16/07/22 |
| 8                                 | <b>RF008</b> | Gestión de mantenimientos                   | 16/07/22 |
| 9                                 | <b>RF009</b> | Registro de fallas                          | 16/07/22 |
| 10                                | <b>RF010</b> | Generación de reportes                      | 16/07/22 |
| 11                                | <b>RF011</b> | Registro de quejas y sugerencias            | 16/07/22 |
| 12                                | <b>RF012</b> | Registro de sucursales                      | 16/07/22 |
| 13                                | <b>RF013</b> | Registro de descuentos                      | 16/07/22 |

*Requerimientos Funcionales*

#### *Tabla 3*

*Requerimiento No Funcionales*

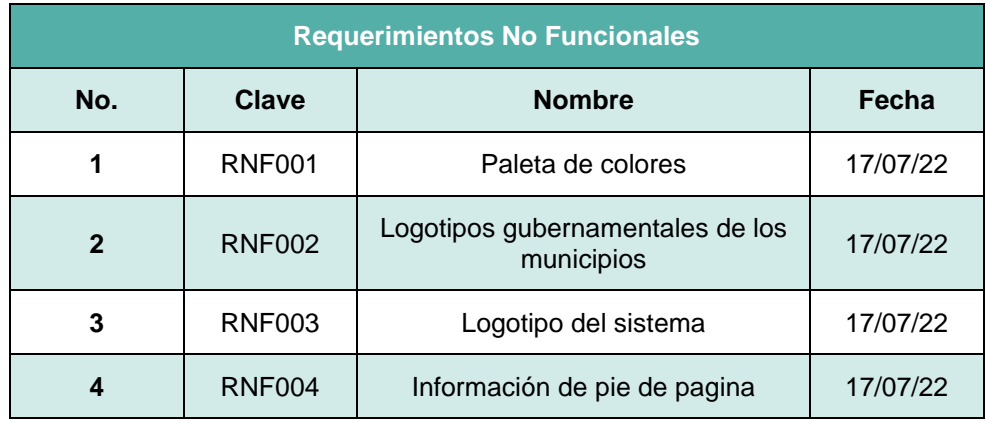

## **3.5.Planificación de iteraciones**

En la primera etapa se realiza una lista de tareas (Product Backlog) para el desarrollo del sistema, esta se presenta en la Tabla 4.

Debido a restricciones impuestas por la carta de confidencialidad, que se encuentra en el Anexo Convenio de Confidencialidad, no se podrá mostrar de forma detallada la realización de ciertas iteraciones y/o Sprint del proyecto.

#### *Tabla 4*

*Sprint Backlog*

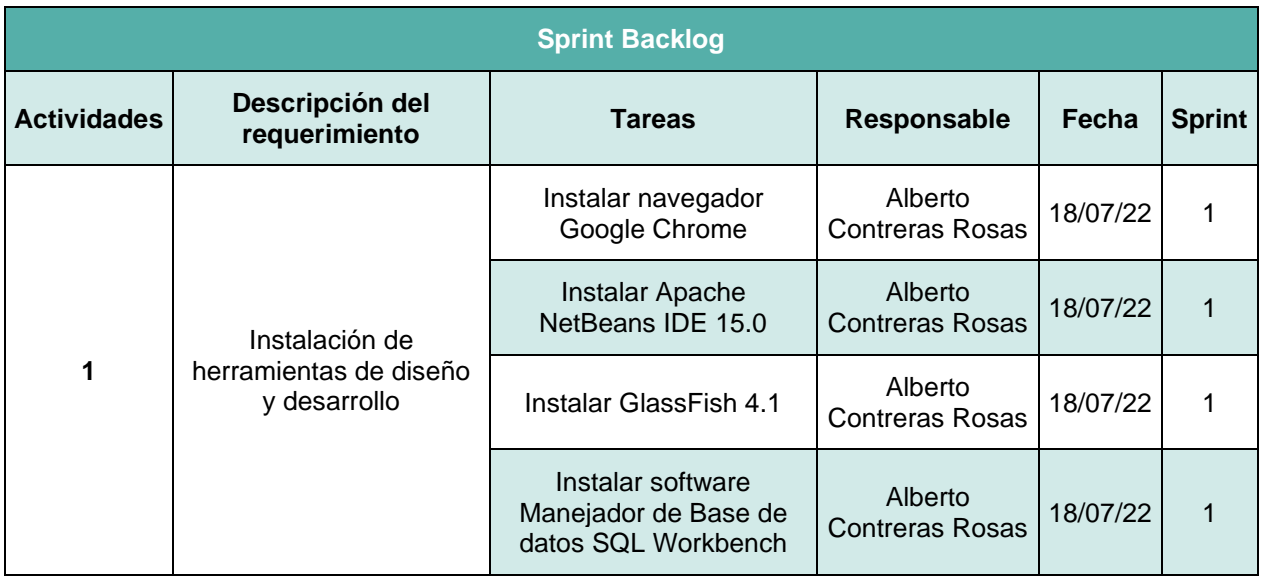

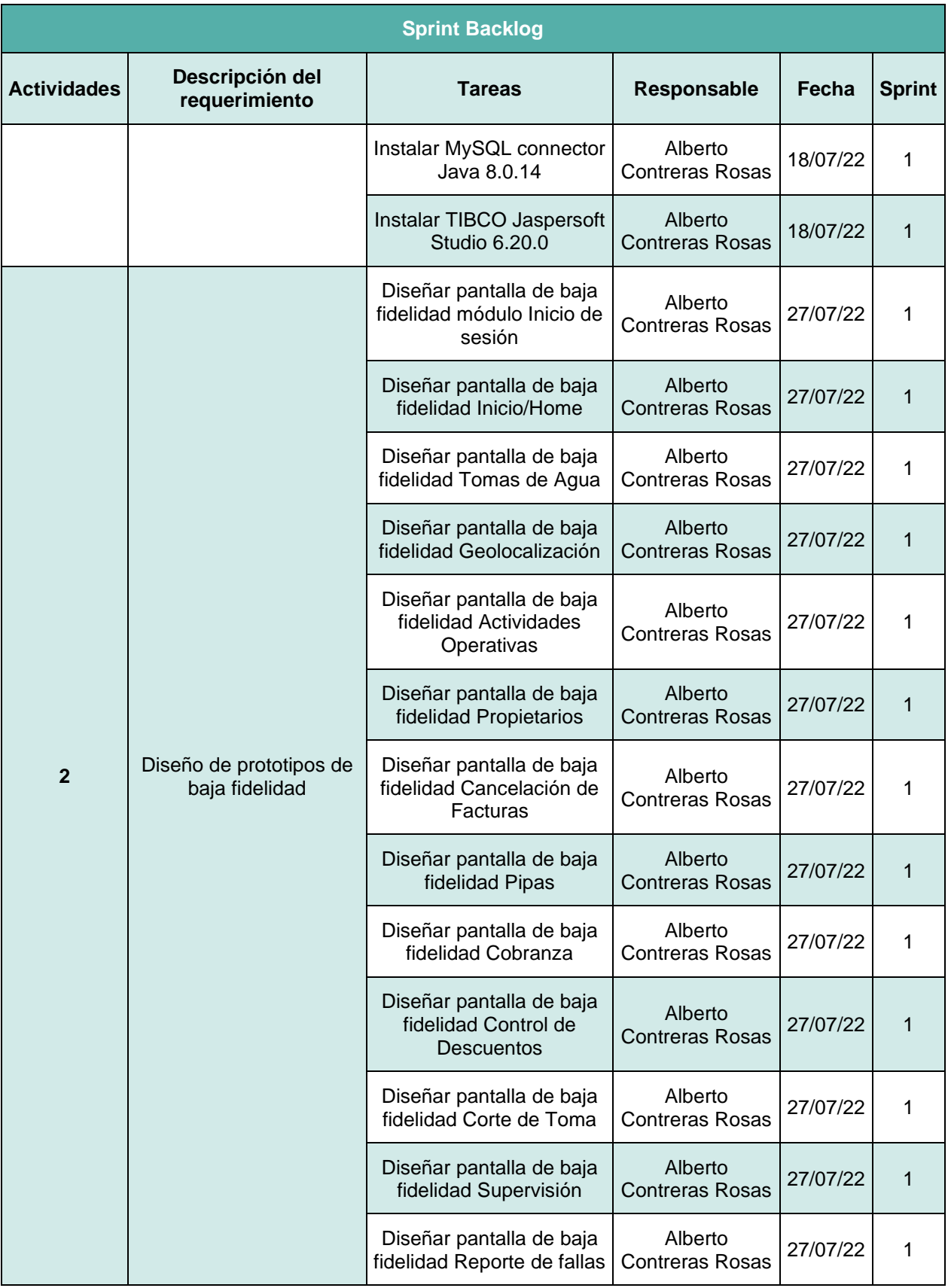

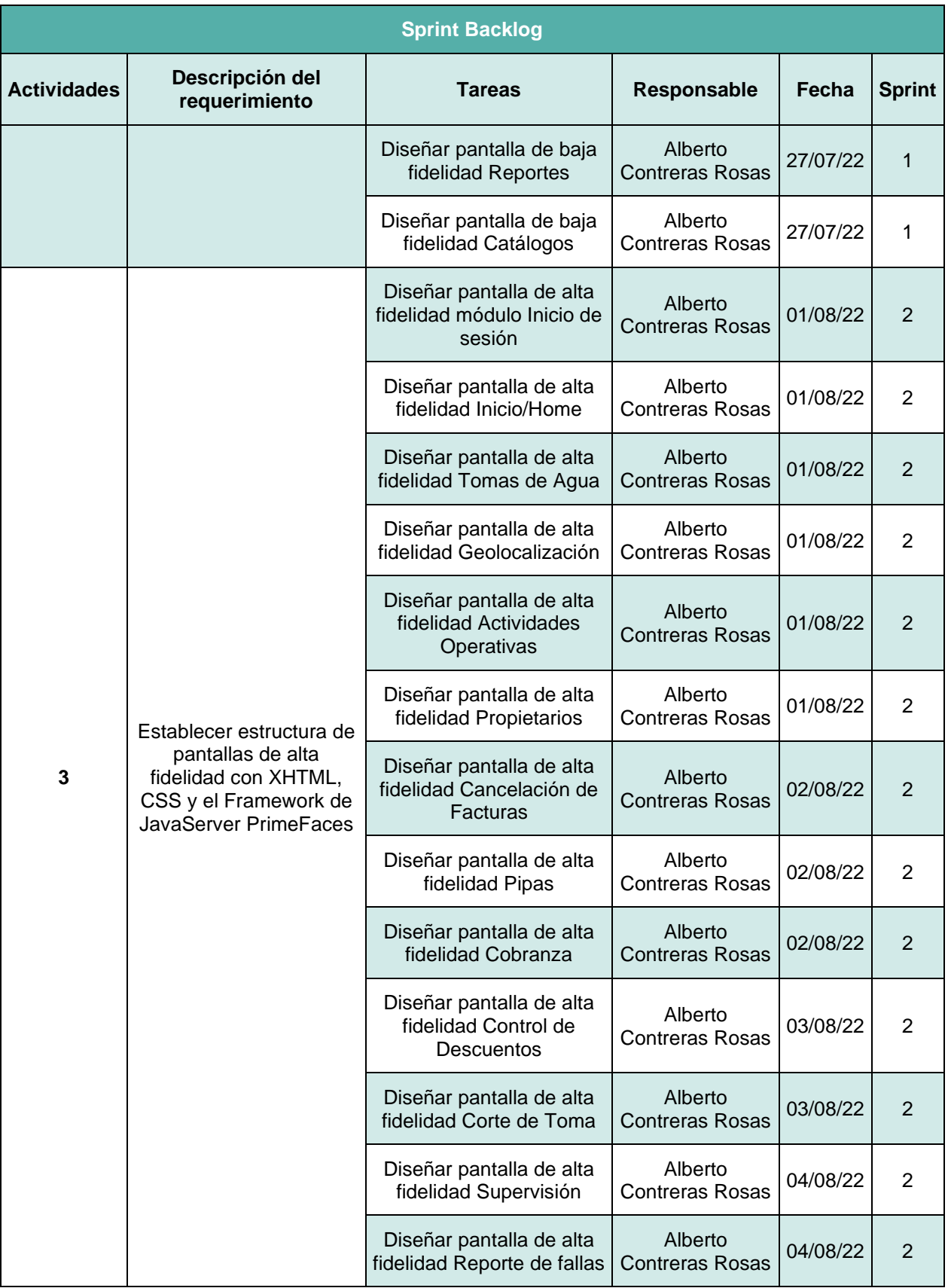

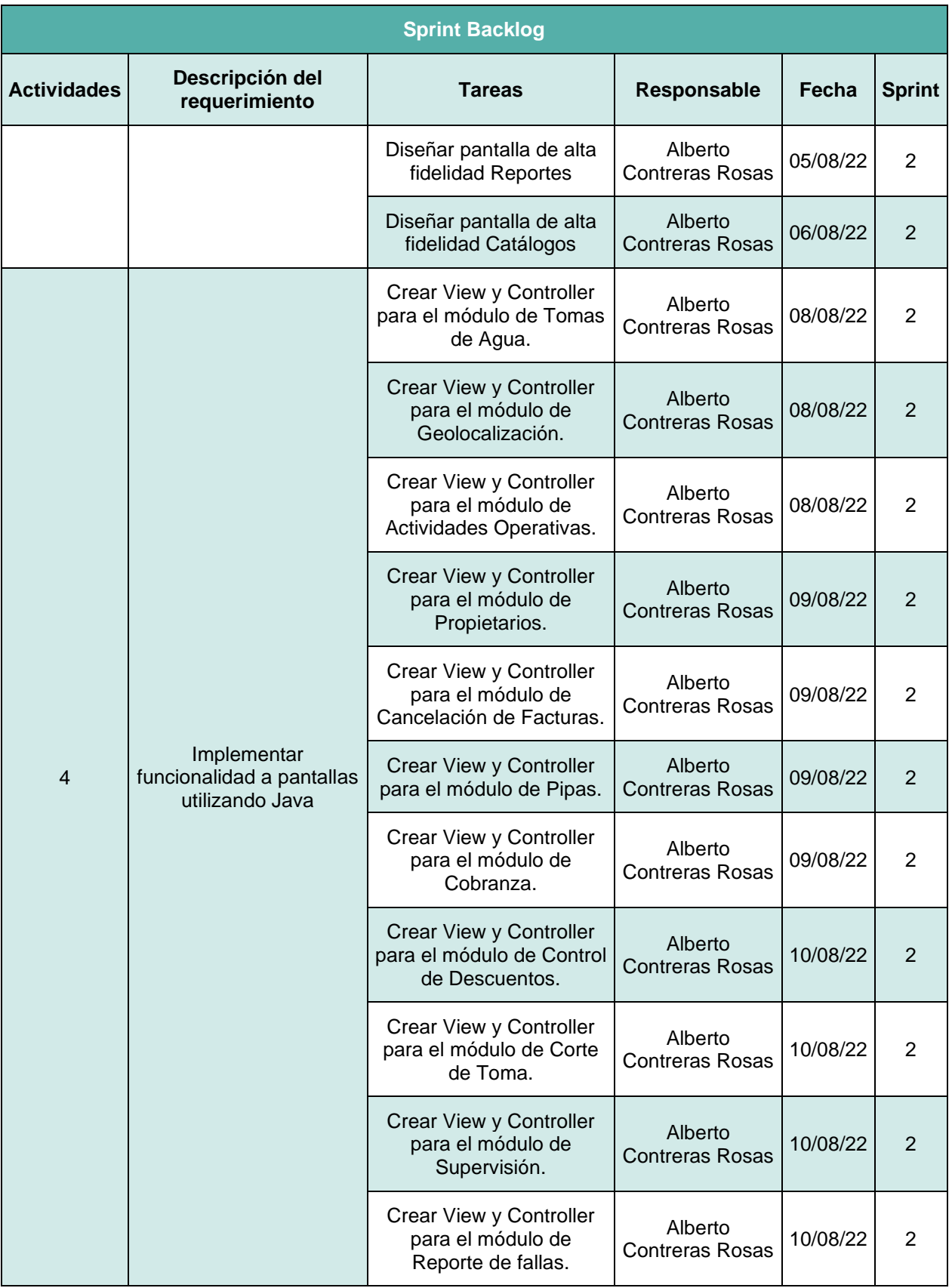

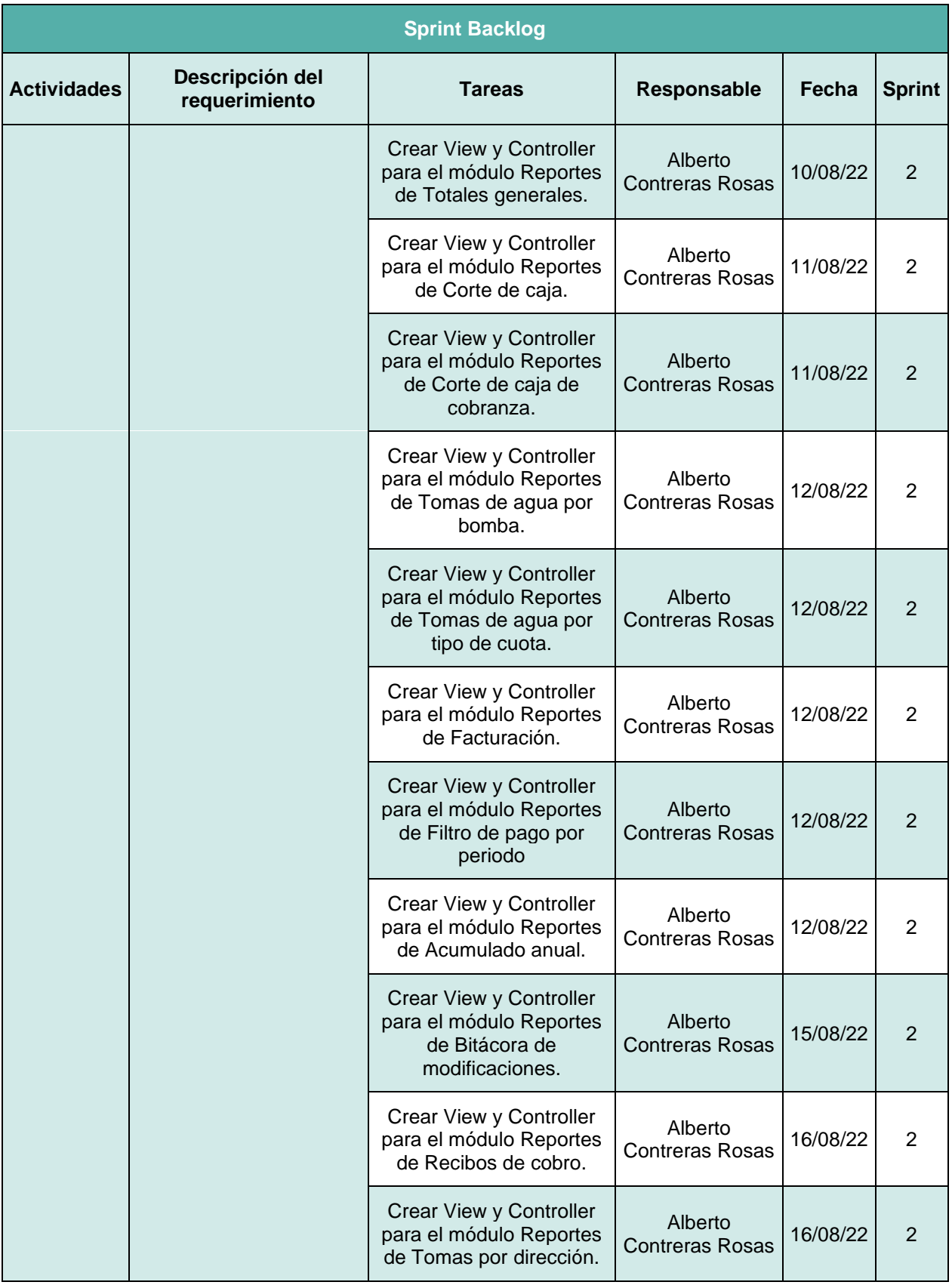

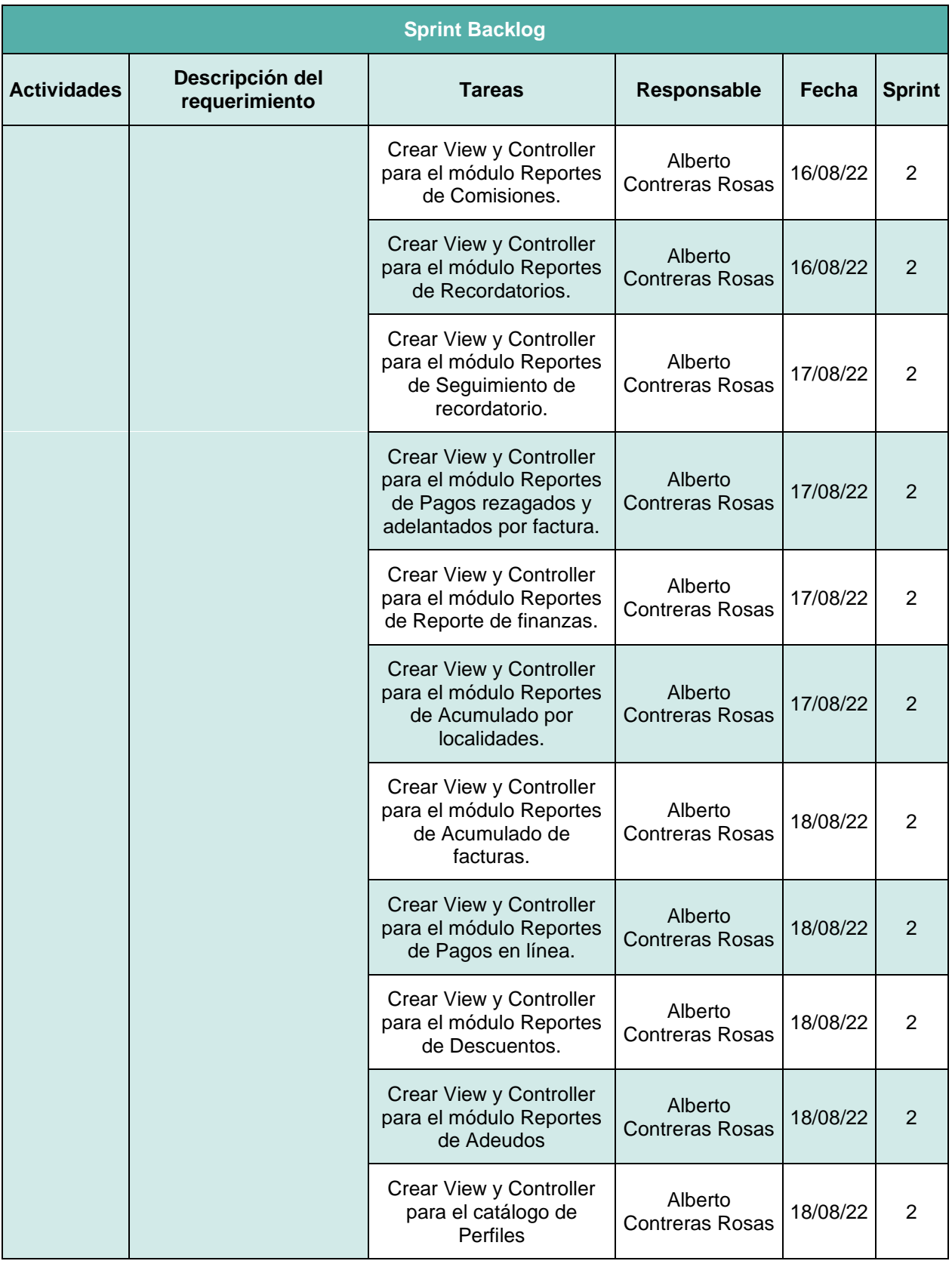

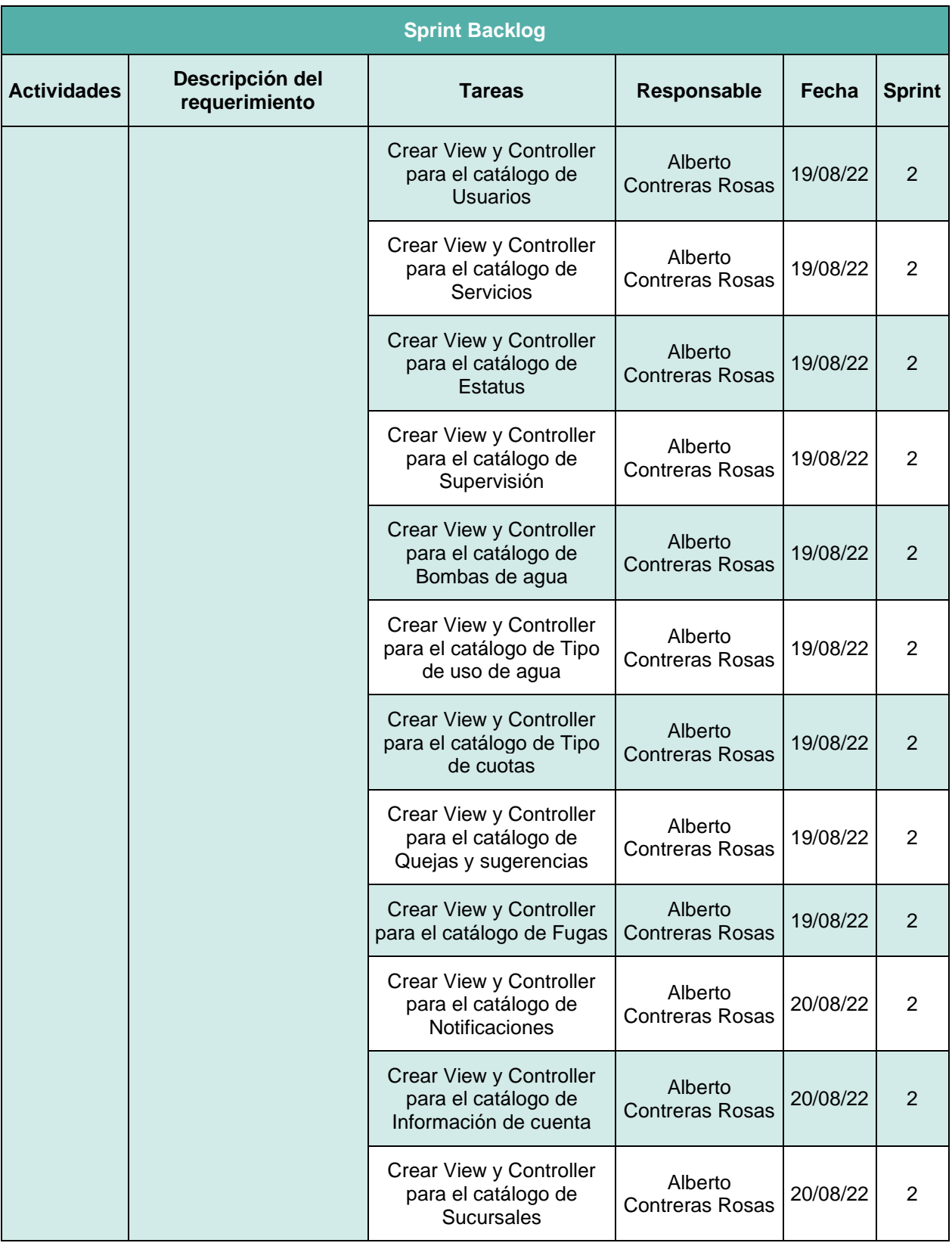

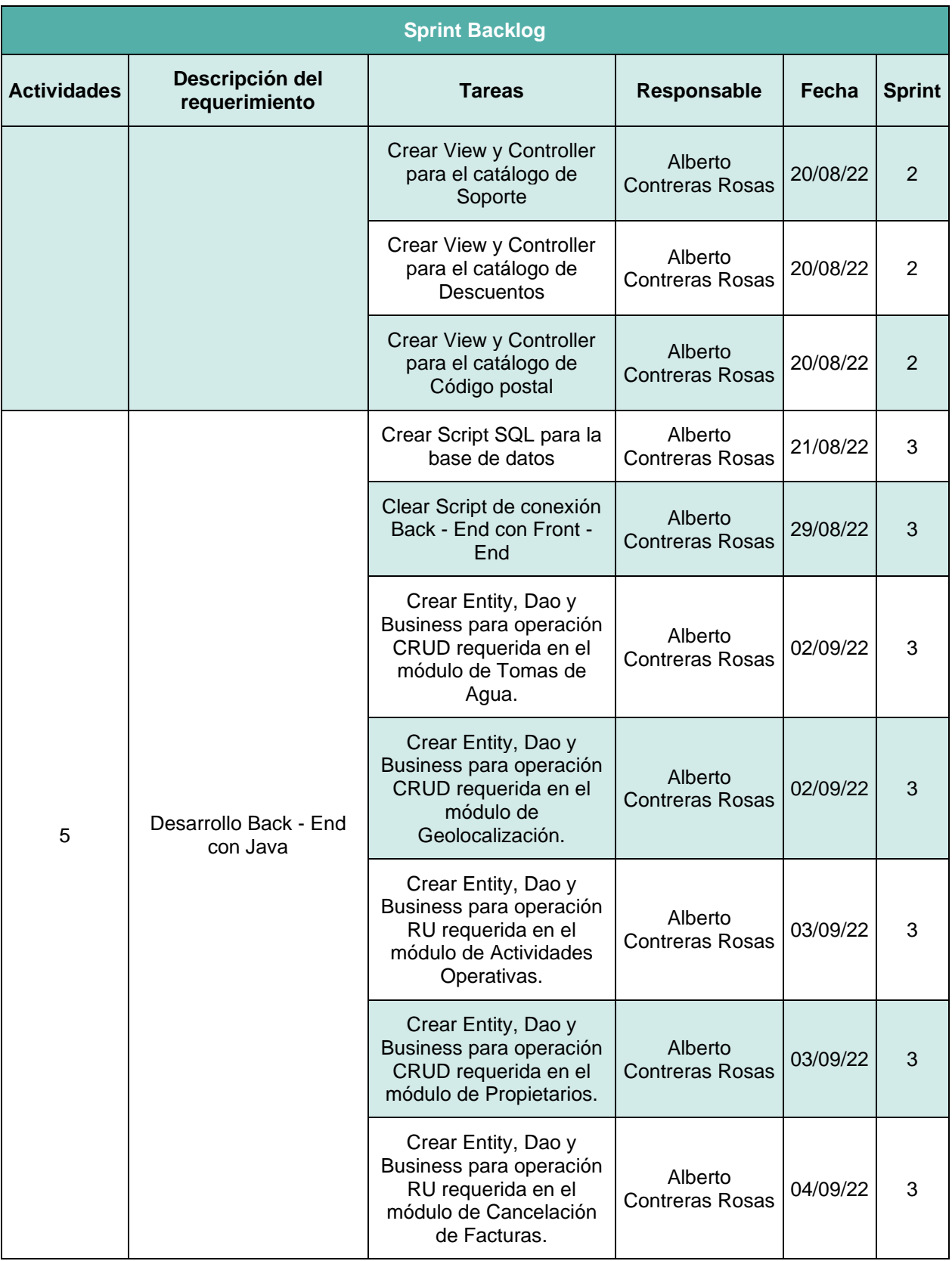

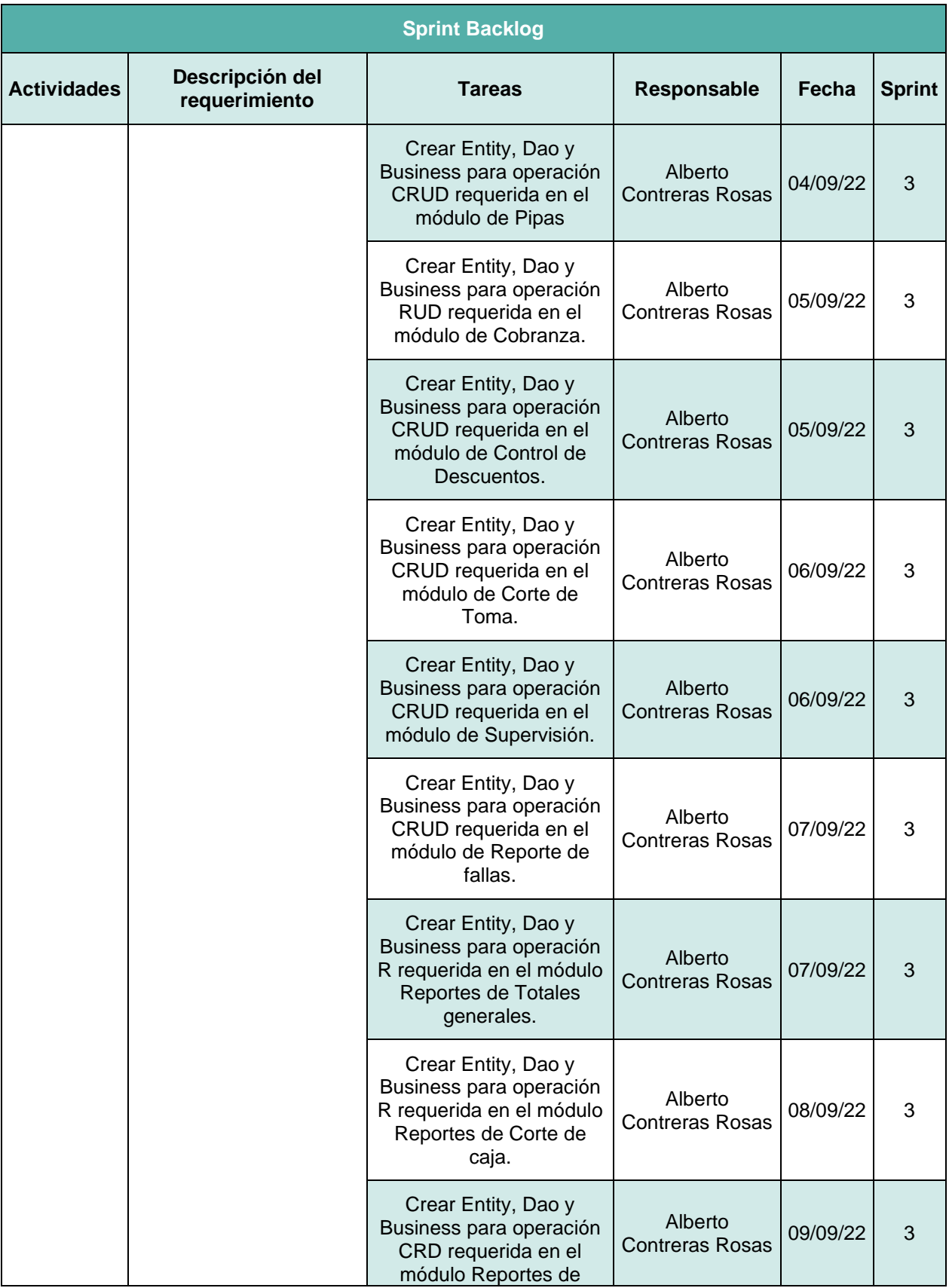

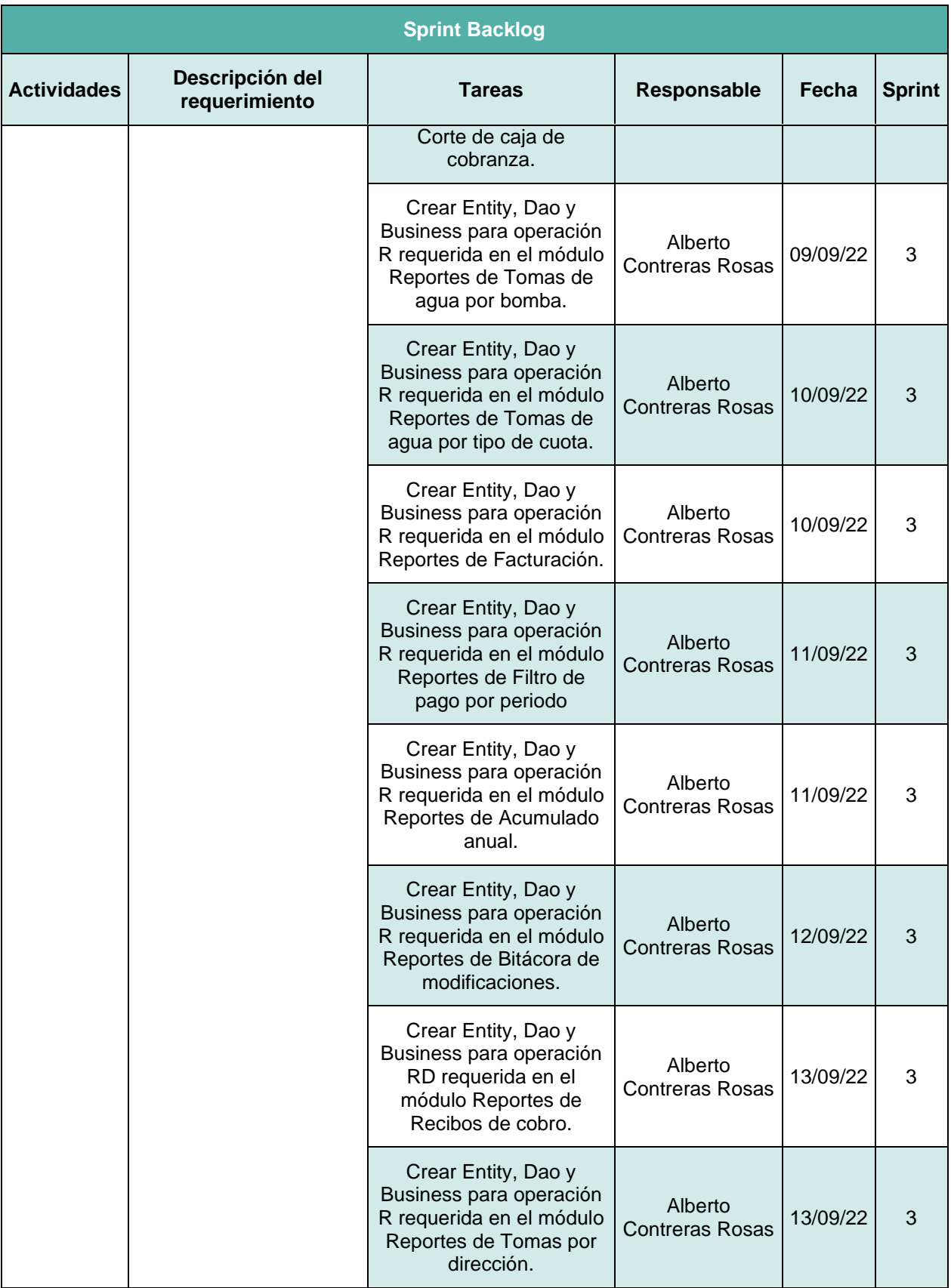

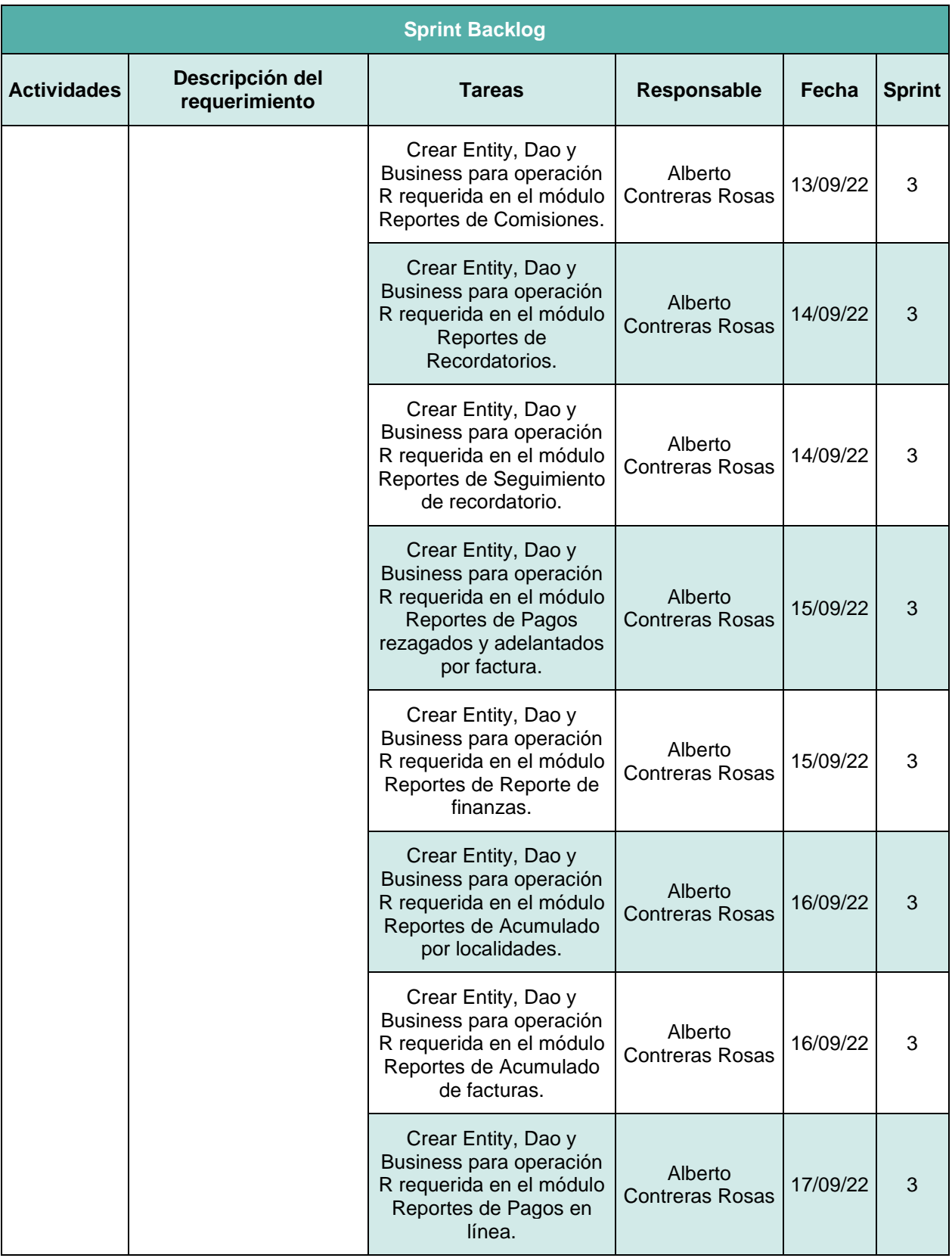

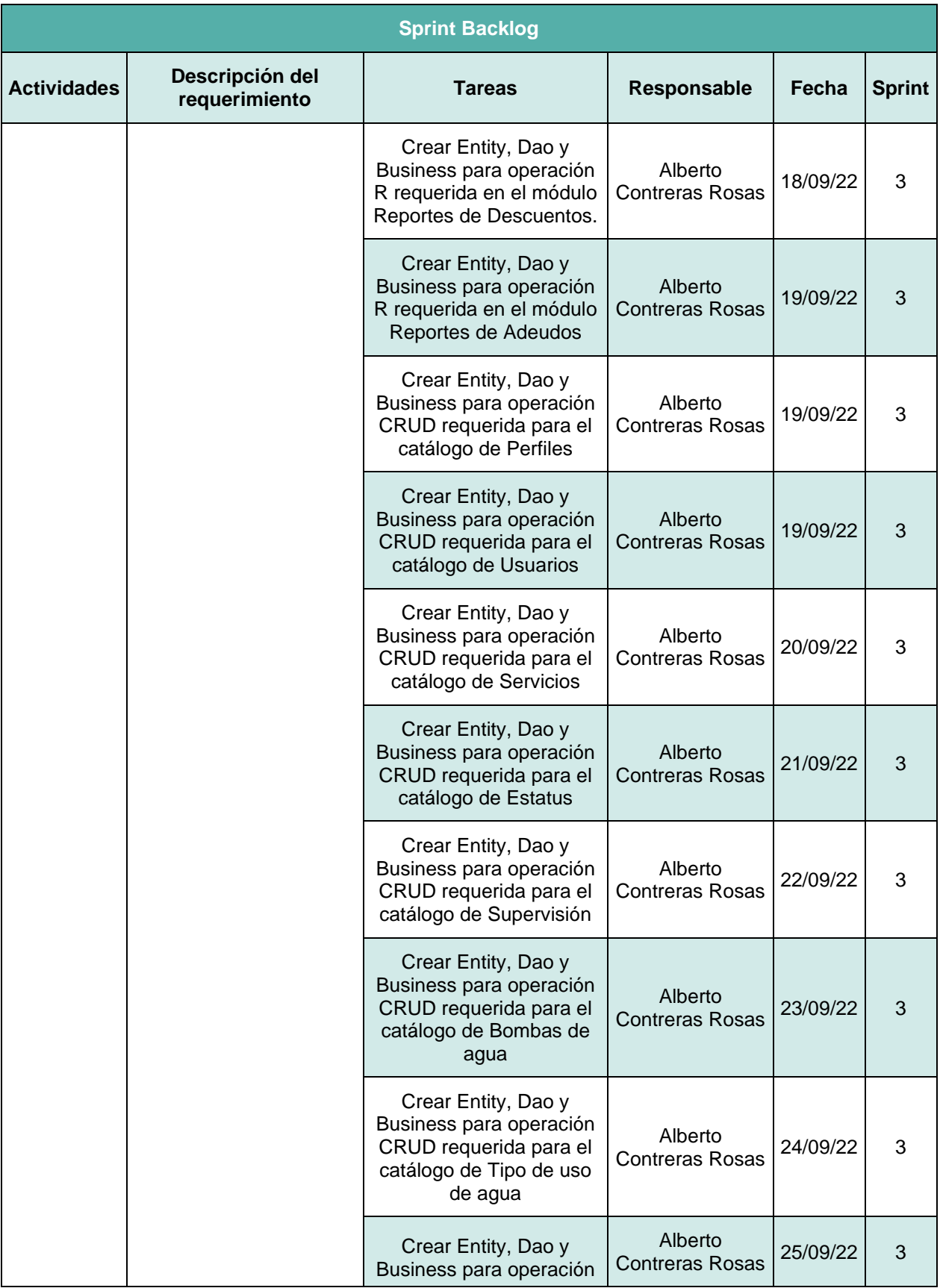

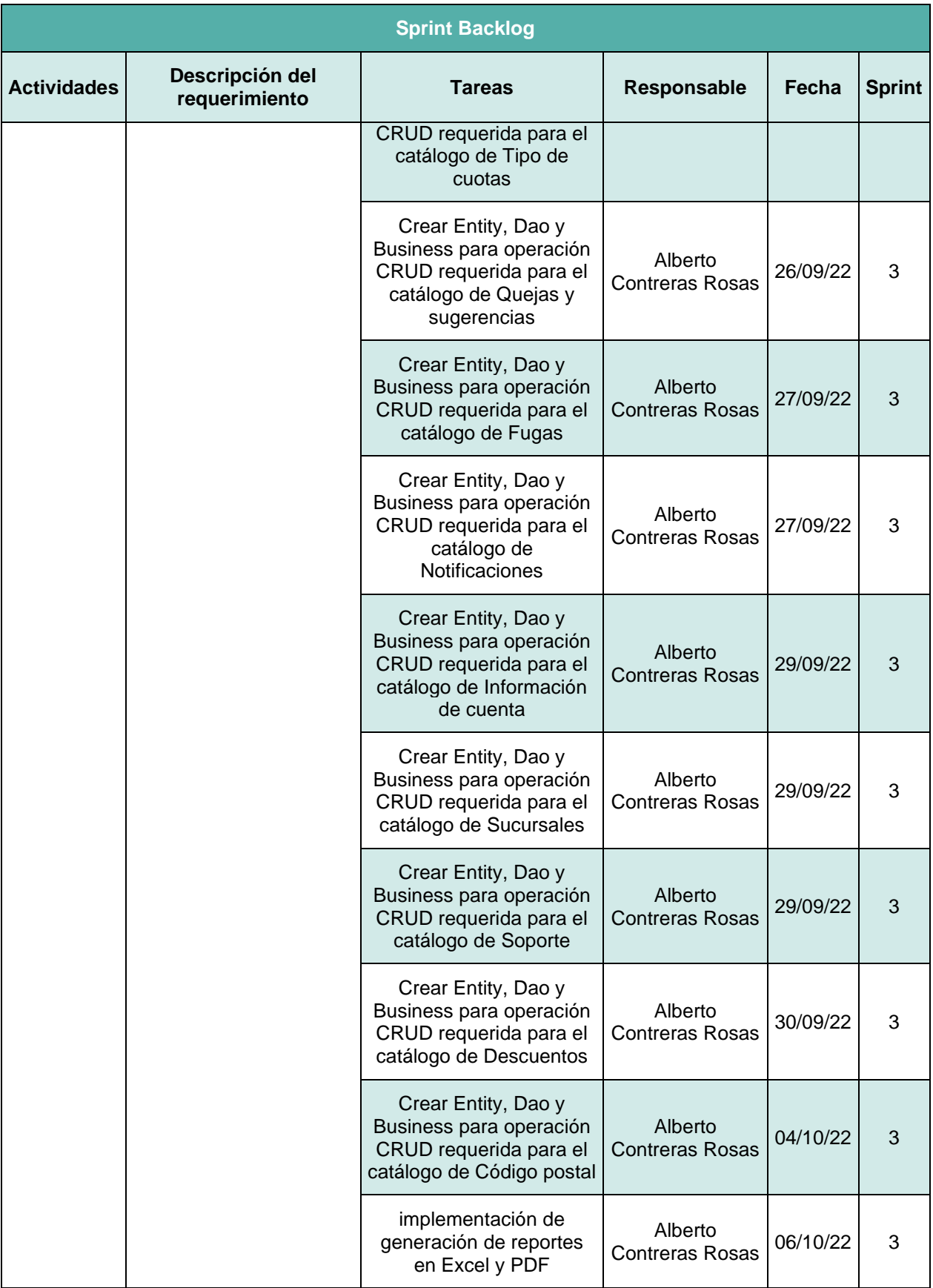

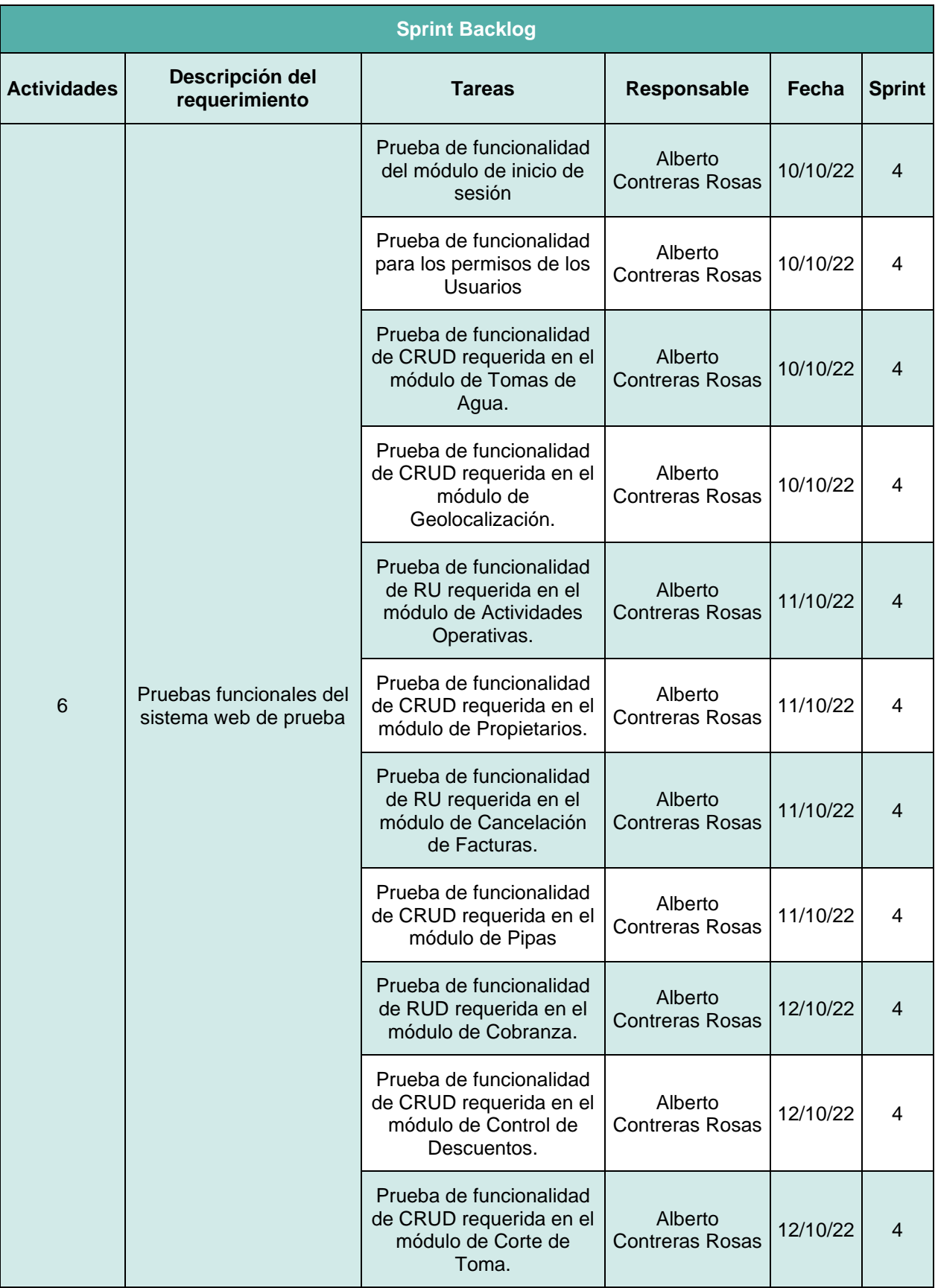

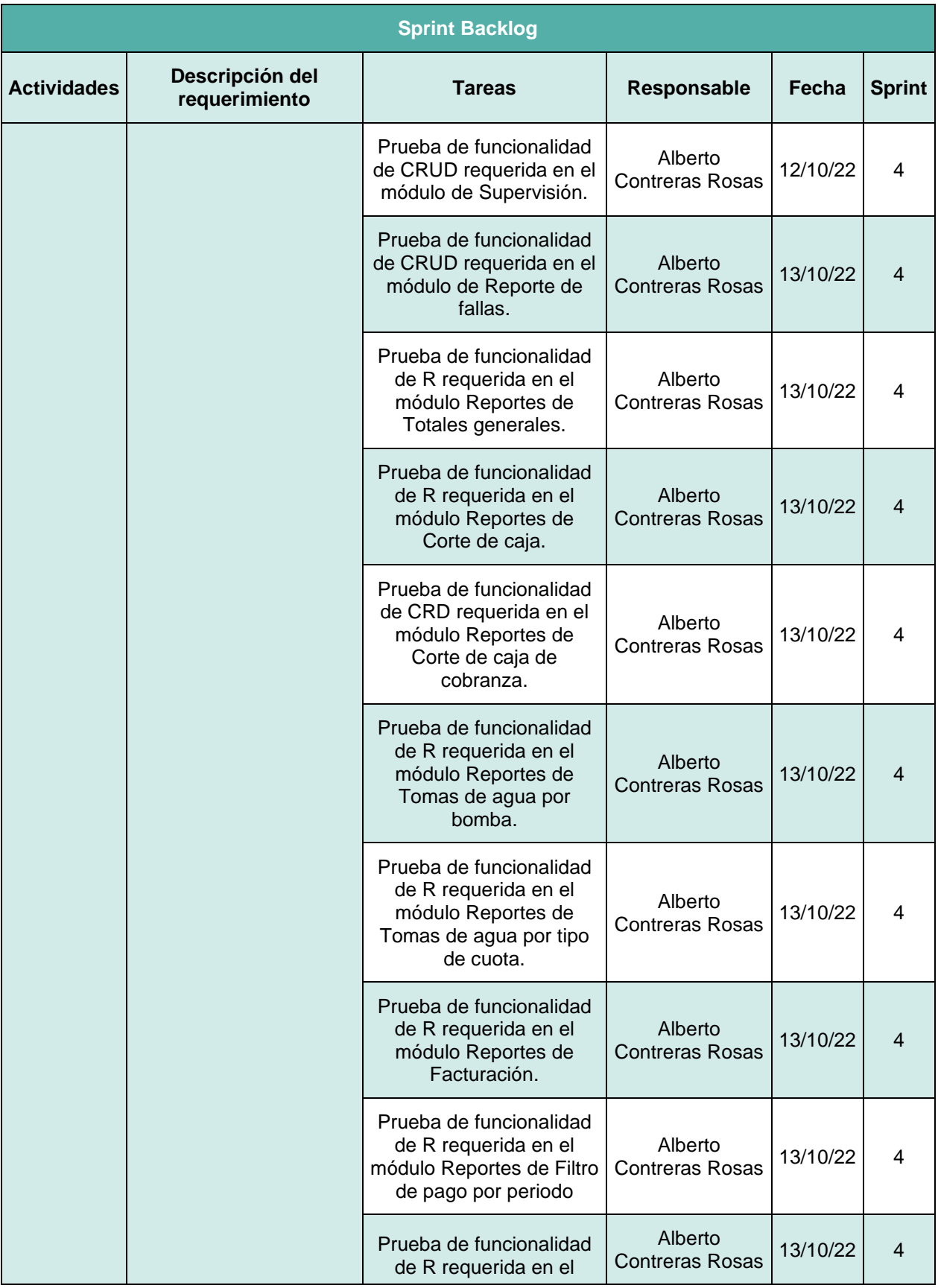

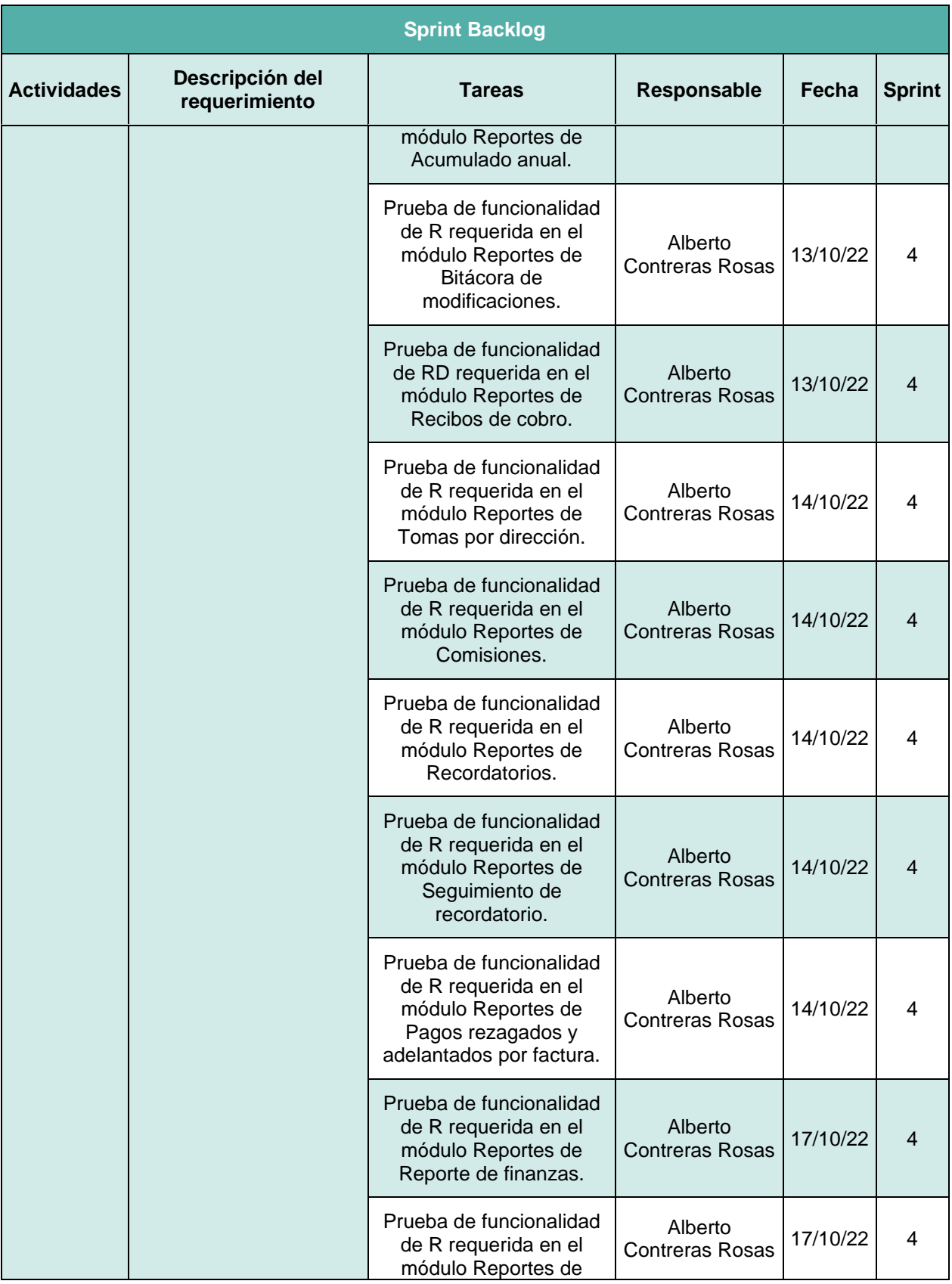

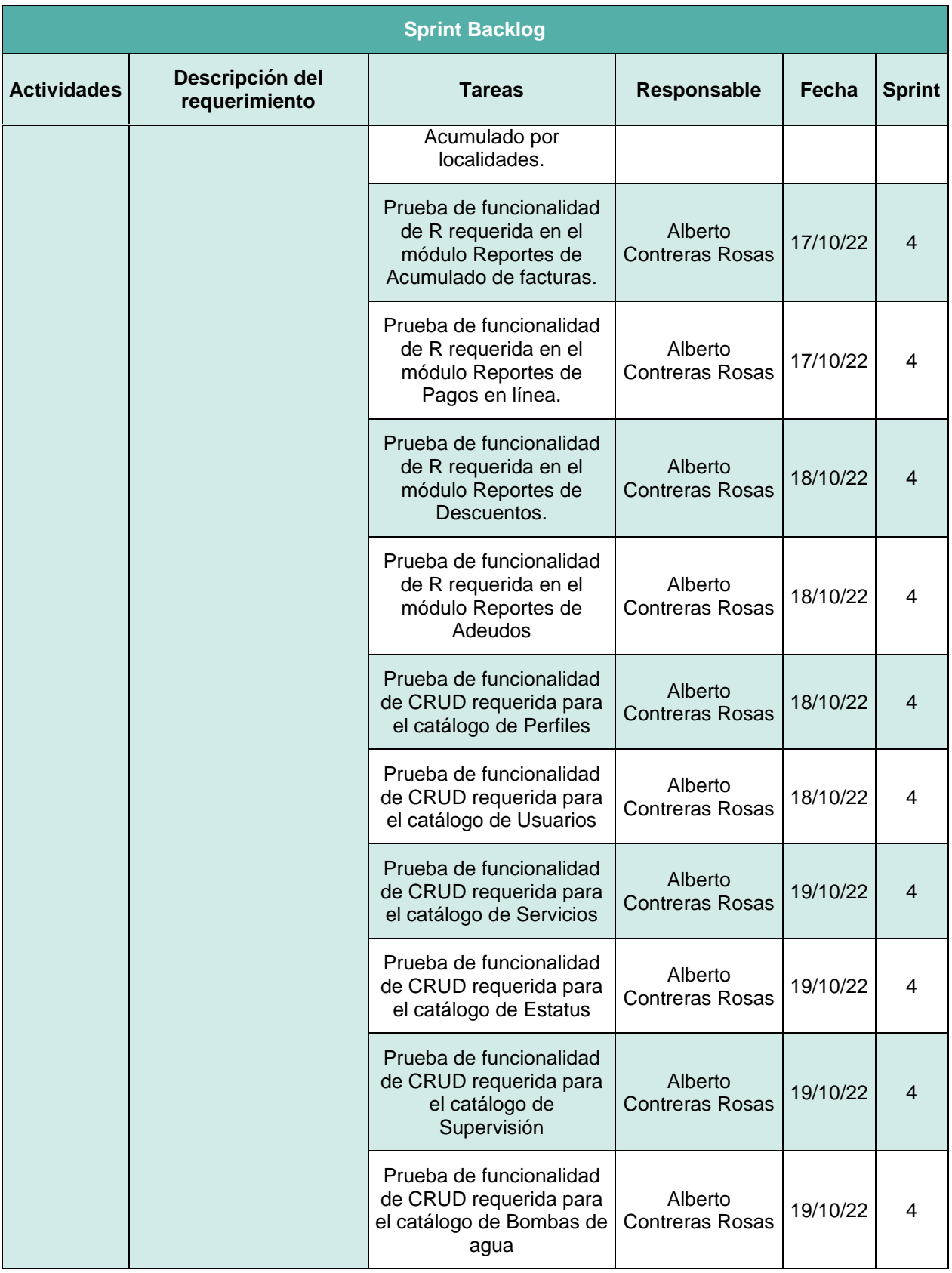

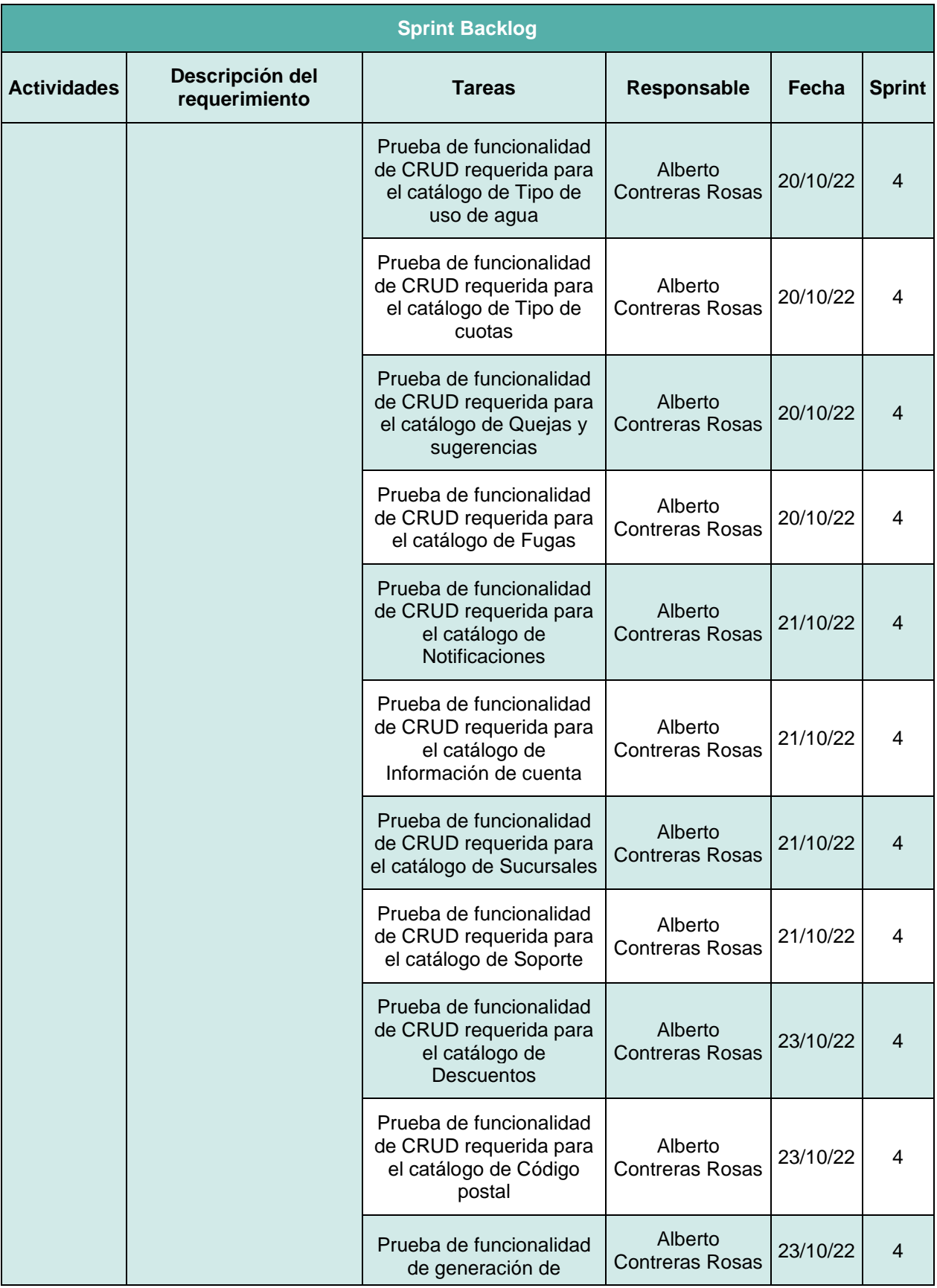

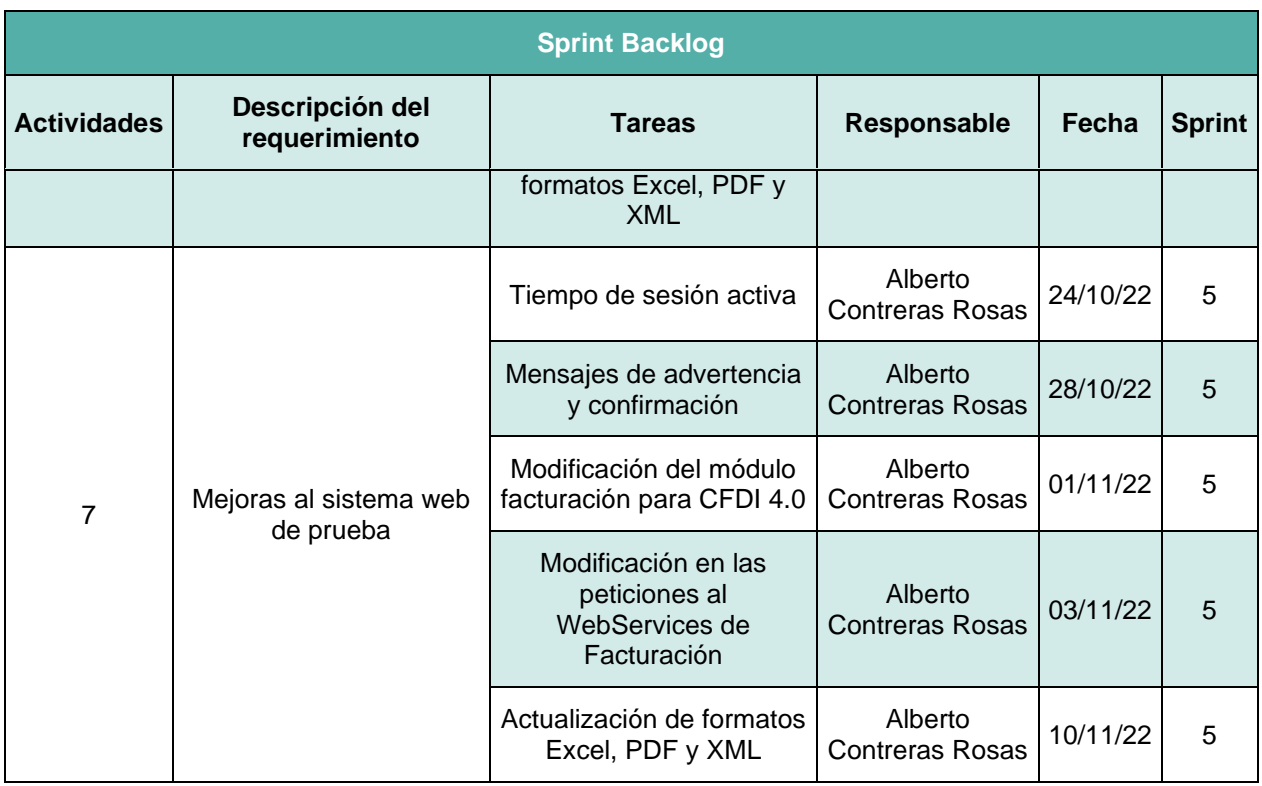

## **3.6.Ejecución de sprint 1**

En la primera iteración se realizaron las primeras actividades, que dan inicio al desarrollo del sistema. Dichas actividades se encuentran descritas en la Tabla 5. Si no se cumplen en su totalidad las actividades en el primer Sprint planeado se considerarán en el siguiente Sprint.

### *Tabla 5*

*Sprint 1*

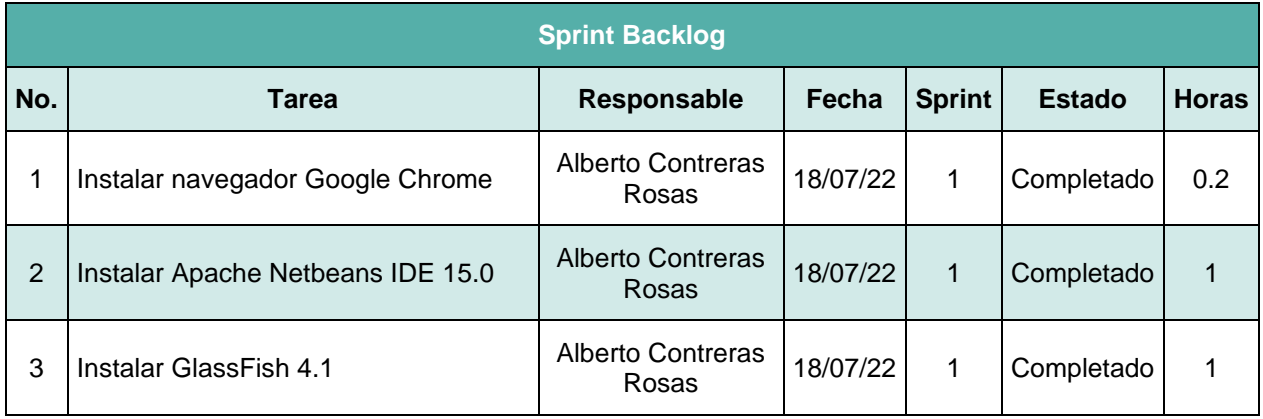

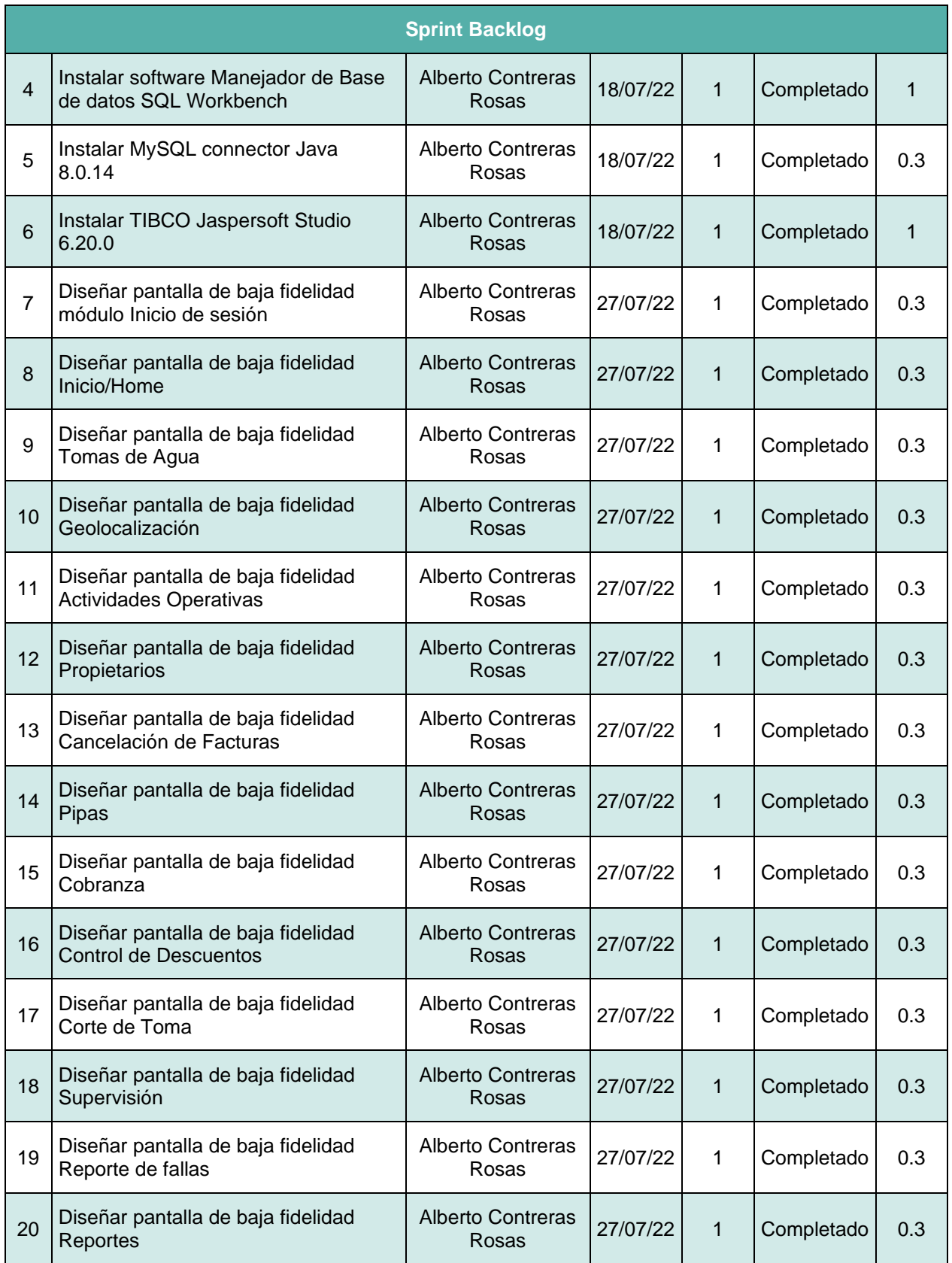

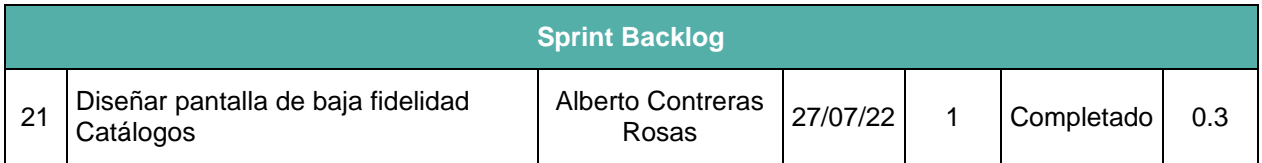

## **3.7.Resultados sprint 1**

A continuación, se muestran los resultados obtenidos de las actividades realizadas en el Sprint 1, los cuales fueron descritos en la Tabla 5.

## **Instalar navegador Google Chrome**

Se descargo e instalo el navegador Google Chrome, el cual tiene una amplia compatibilidad con dispositivos aumentando la adaptabilidad que tendrá la vista del sistema; la Figura 1 hace referencia a la instalación.

## **Instalar Apache Netbeans IDE 15.0**

El entorno de desarrollo fue Apache Netbeans en su última versión que en este caso fue la 15.0, el cual no presentó ningún tipo de incompatibilidad con las herramientas, la configuración se manejó de manera predeterminada; la Figura 2 muestra el programa instalado de forma correcta.

### **Instalar GlassFish 4.1**

Para emular el entorno de servidor web de forma local se utilizará GlassFish 4.1, esto por motivos de compatibilidad y estabilidad del software; la Figura 3 muestra la pantalla de inicio de GlassFish.

### **Instalar software Manejador de Base de datos SQL Workbench**

El Sistema manejador de base de datos seleccionado es MySQL Workbench, el cual permitirá realizar las actividades de diseño, gestión, administración y respaldo de la base de datos, sus configuraciones se mantuvieron las predeterminadas; la Figura 4 muestra una parte de la instalación.

### **Instalar MySQL connector Java 8.0.14**

Al utilizar el lenguaje de programación Java, se requiere buscar el conector específico para este lenguaje, la versión de este conector se seleccionó la más reciente disponible; la Figura 5 muestra de donde se obtiene el Script para la instalación.

### **Instalar TIBCO Jaspersoft Studio 6.20.0**

Para el diseño de las plantillas que se utilizaran para la generación de reportes en el proyecto se debe contar con el software Jaspersoft Studio, este se instaló con las configuraciones predeterminadas; la Figura 6 muestra la finalización de su instalación.

#### *Figura 1*

*Instalación Chrome*

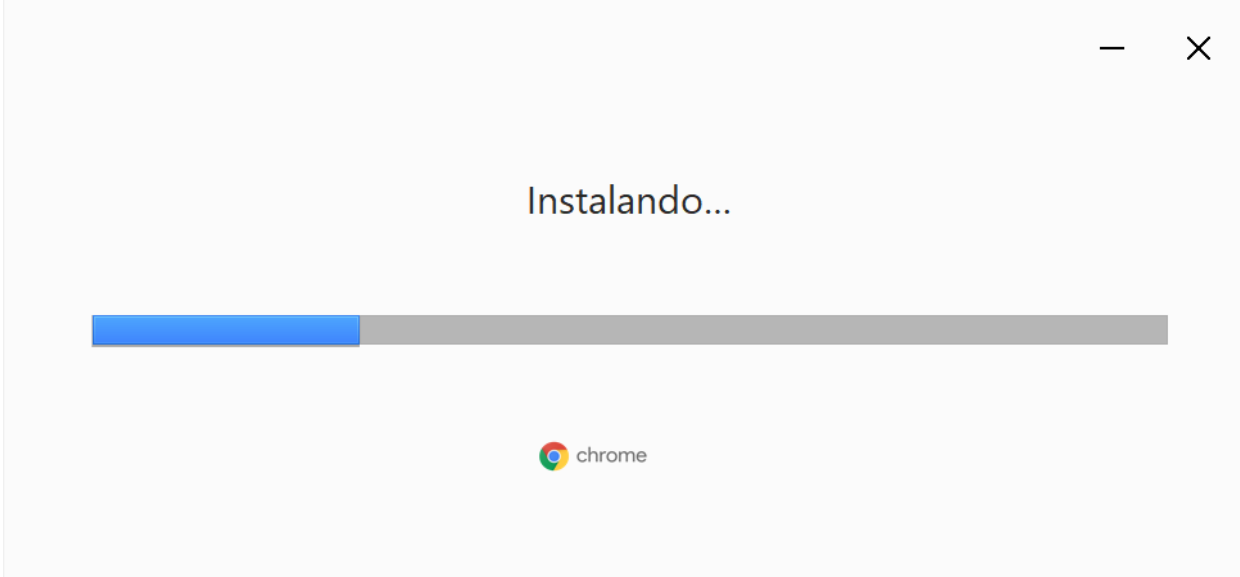

#### *Instalación Netbeans*

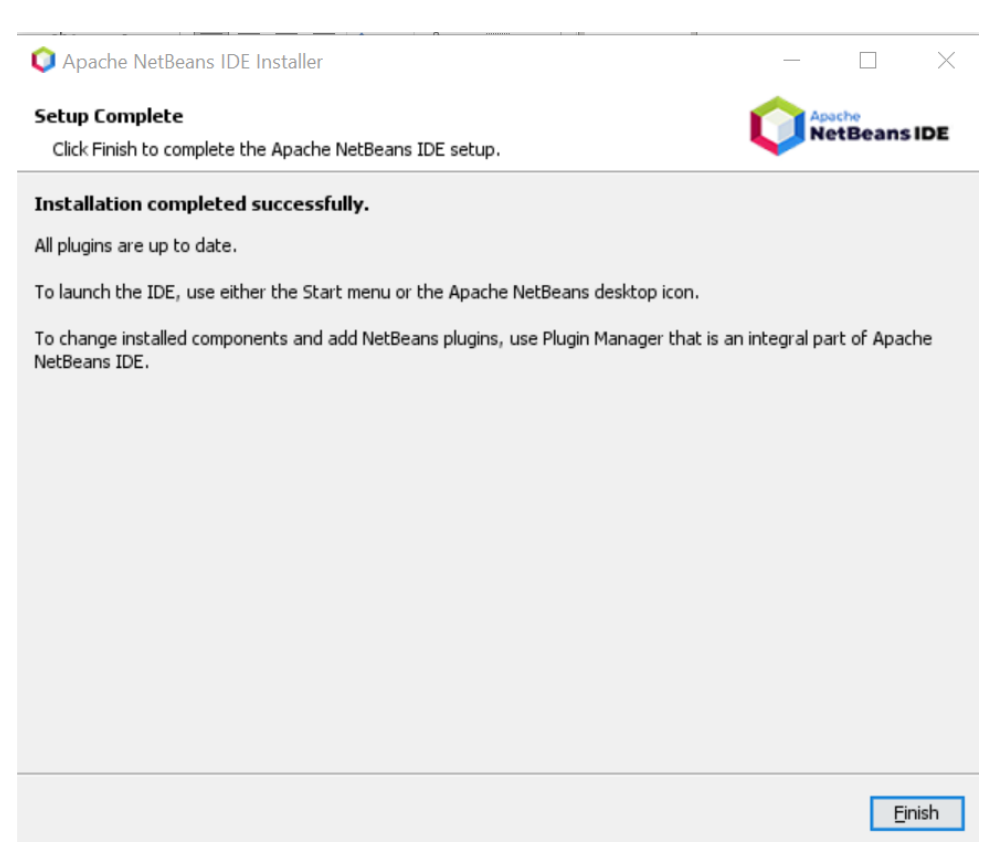

### *Figura 3*

*Instalación GlassFish 4.1*

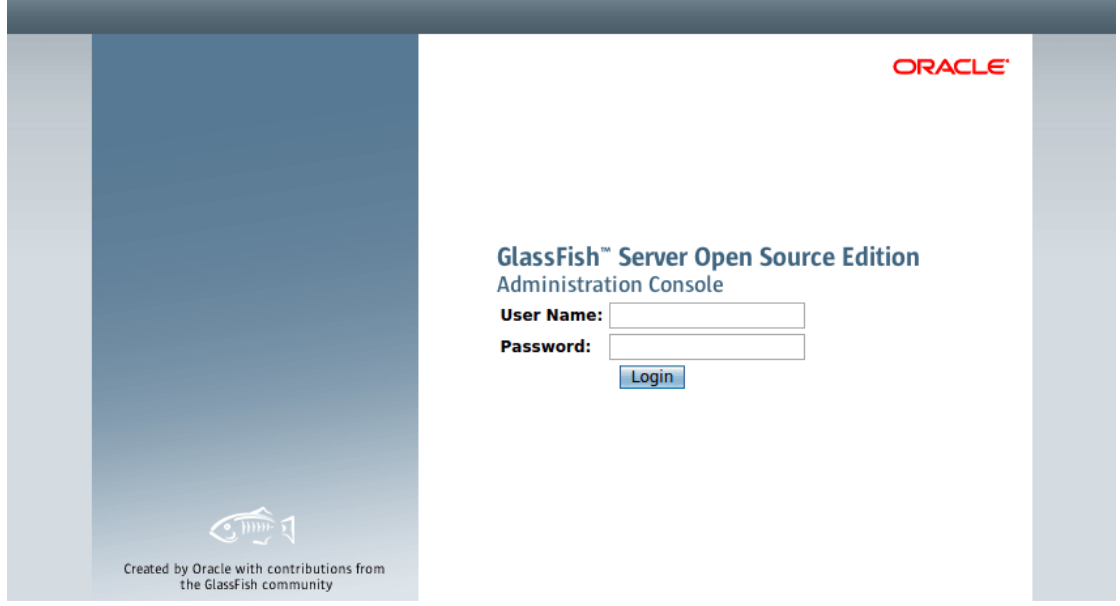

*Instalación Workbench*

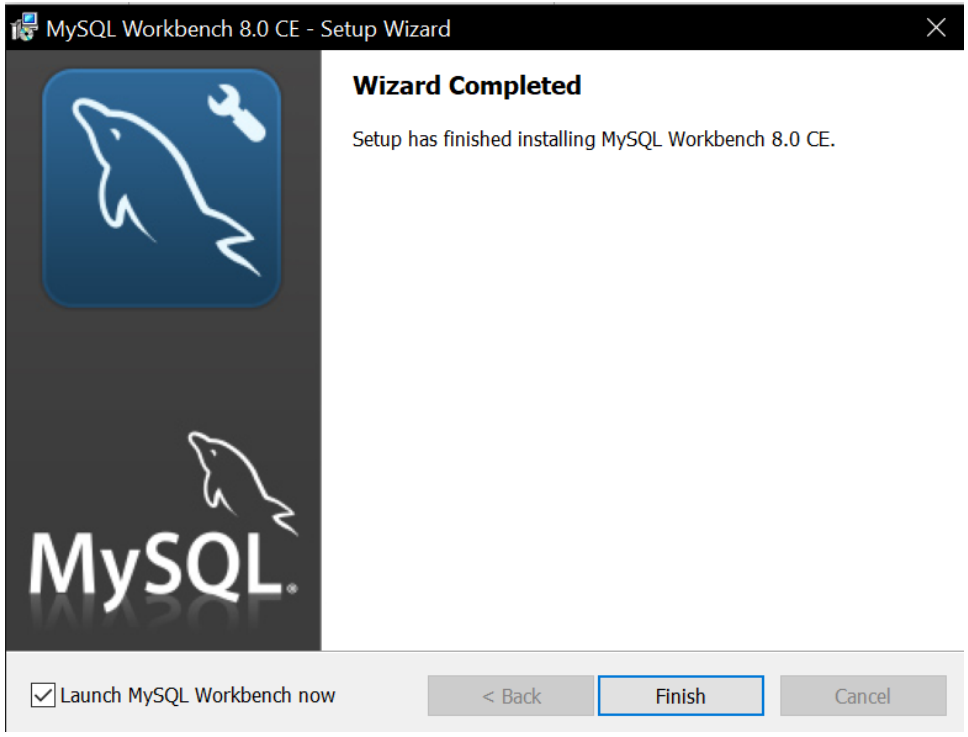

#### *Figura 5*

*Instalación MySQL Connector*

## Download mysql-connector-java JAR 8.0.14 with all dependencies

These are the files of the artifact mysql-connector-java version 8.0.14 from the group mysql.

JDBC Type 4 driver for MySQL

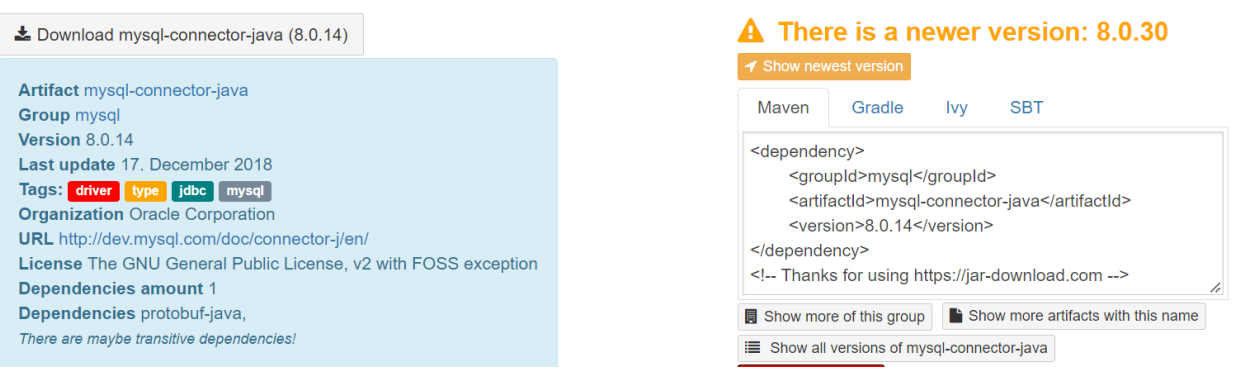

*Instalación TIBCO Jaspersoft*

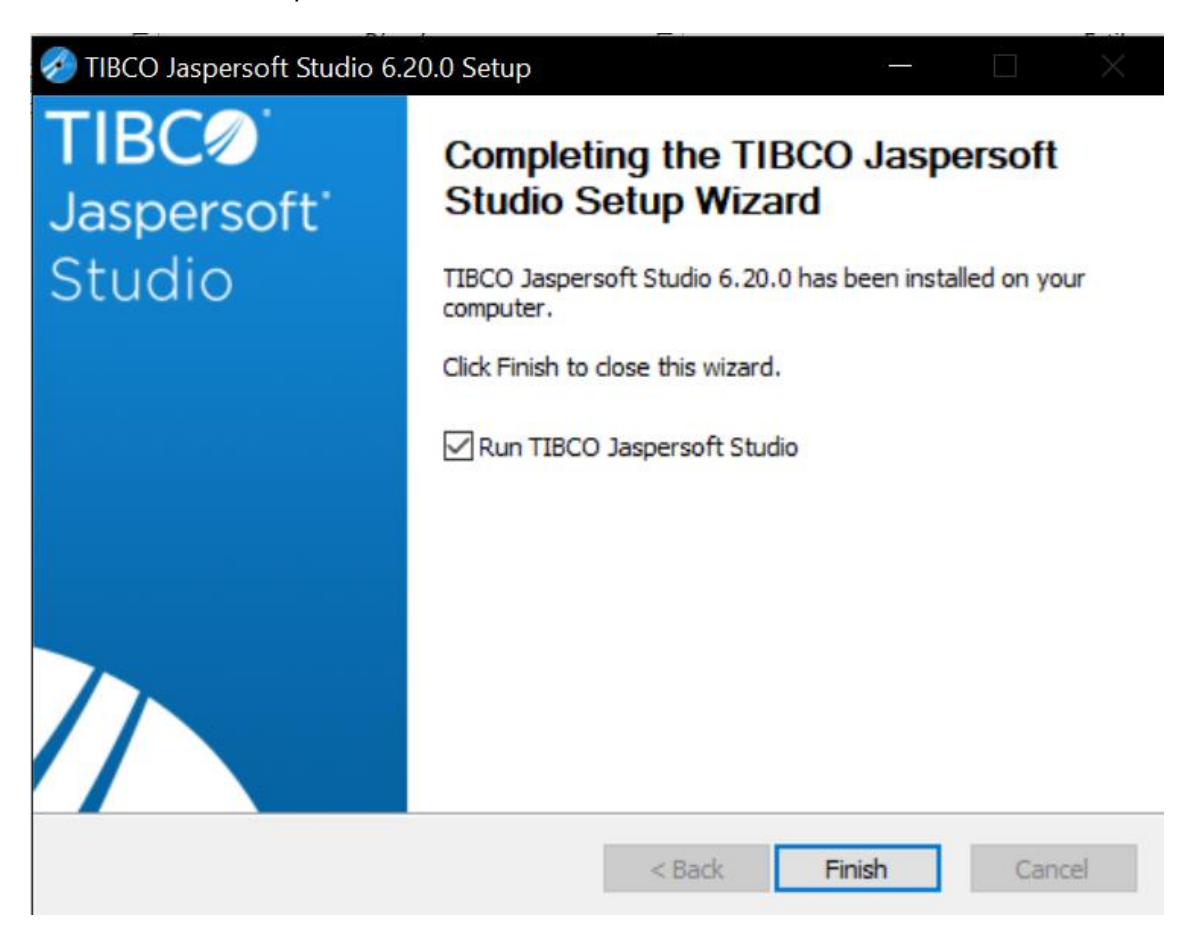

## **Diseñar pantalla de baja fidelidad módulo Inicio de sesión**

El sistema contará con un módulo de inicio de sesión en el cual los diferentes usuarios podrán acceder a sus respectivos módulos, para ello deberá escribir sus credenciales mediante su usuario y contraseña, la Figura 7 muestra el diseño que tendrá esta pantalla.

### **Diseñar pantalla de baja fidelidad Inicio/Home**

Como página principal, se muestra un menú lateral desde el cual se podrá acceder a todos los módulos disponibles por el usuario, del mismo modo que un menú de búsqueda general de las tomas de agua, la Figura 8 muestra el diseño de dicha pantalla.

### **Diseñar pantalla de baja fidelidad Tomas de Agua**

Dentro del módulo toma de agua se mostrará información mediante una búsqueda, así como la creación de nuevas tomas, la Figura 9 muestra el boceto de dicha pantalla.

#### **Diseñar pantalla de baja fidelidad Geolocalización**

El módulo de geolocalización permitirá tener control de la ubicación de las tomas de agua mediante un mapa interactivo, la Figura 10 muestra el diseño correspondiente al módulo.

### **Diseñar pantalla de baja fidelidad Actividades Operativas**

En la Figura 11 se encuentra el boceto del módulo de actividades operativas, el cual mostrará un control de las actividades que se han realizado o se encuentran pendientes.

#### **Diseñar pantalla de baja fidelidad Propietarios**

La Figura 12 muestra el diseño que deberá tener el módulo propietario el cual permitirá gestionar cuales son los responsables/propietarios de las tomas de aguas.

#### **Diseñar pantalla de baja fidelidad Cancelación de Facturas**

El módulo cancelación de facturas permite realizar la cancelación de una factura que haya sido efectuada dentro del sistema, la Figura 13 ejemplifica el diseño mostrado al entrar a este módulo.

#### **Diseñar pantalla de baja fidelidad Pipas**

La función del módulo pipas es mostrar los pedidos de pipas realizados en el sistema, su diseño se muestra en la Figura 14, el módulo también permitirá tanto la facturación del pedido como la generación de reportes.

### **Diseñar pantalla de baja fidelidad Cobranza**

El módulo cobranza permite gestionar los cobros que se realizaron en el sistema. El diseño de este módulo se muestra en la Figura 15.

### **Diseñar pantalla de baja fidelidad Control de Descuentos**

Los descuentos que son aplicados serán administrados en el módulo Control de Descuentos del cual su diseño se muestra en la Figura 16.

### **Diseñar pantalla de baja fidelidad Corte de Toma**

La Figura 17 muestra el diseño del módulo corte de toma, el cual permite la gestión de los cortes pendientes y ejecutados a las tomas de agua.

#### **Diseñar pantalla de baja fidelidad Supervisión**

El módulo supervisión tiene la función de gestionar a los mantenimientos de las tomas de agua, su diseño se muestra en la Figura 18.

#### **Diseñar pantalla de baja fidelidad Reporte de fallas**

La función del módulo de reporte de fallas es realizar el aviso de las fallas que se produzcan en las tomas, el diseño del módulo se presenta en la Figura 19.

### **Diseñar pantalla de baja fidelidad Reportes**

La Figura 20 muestra el menú el cual permitirá acceder a los módulos de reportes los están encargados de generar informes de diversas funciones que se pueden realizar en el sistema como por ejemplo cortes de caja, cobros, etc.

#### **Diseñar pantalla de baja fidelidad Catálogos**

Los módulos de catálogos tienen funcionalidades que gestionan funcionalidades internas del sistema, como los usuarios, los perfiles, la información de la cuenta, etc. Su respectivo diseño se muestra en la Figura 21.

50

*Pantalla de Baja Fidelidad: Inicio de Sesión*

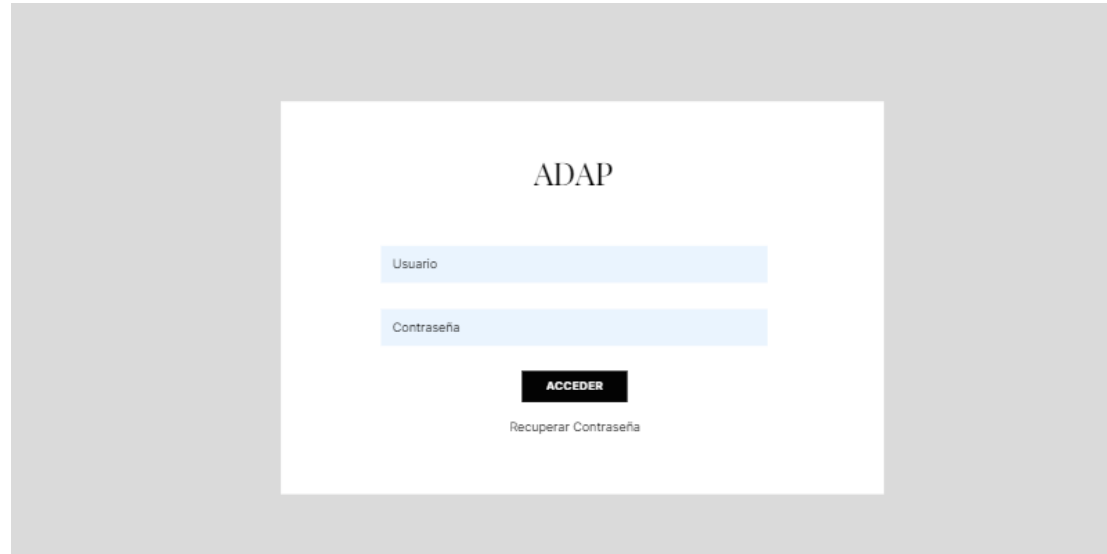

## *Figura 8*

*Pantalla de Baja Fidelidad: Inicio*

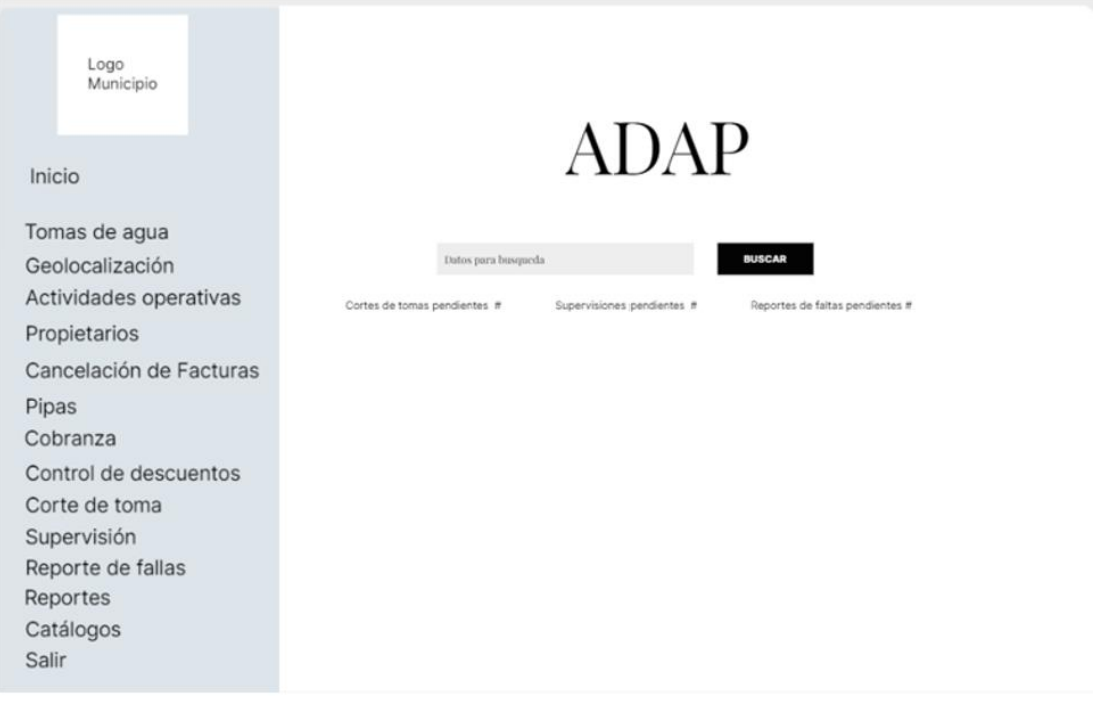

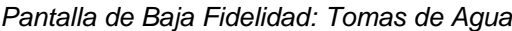

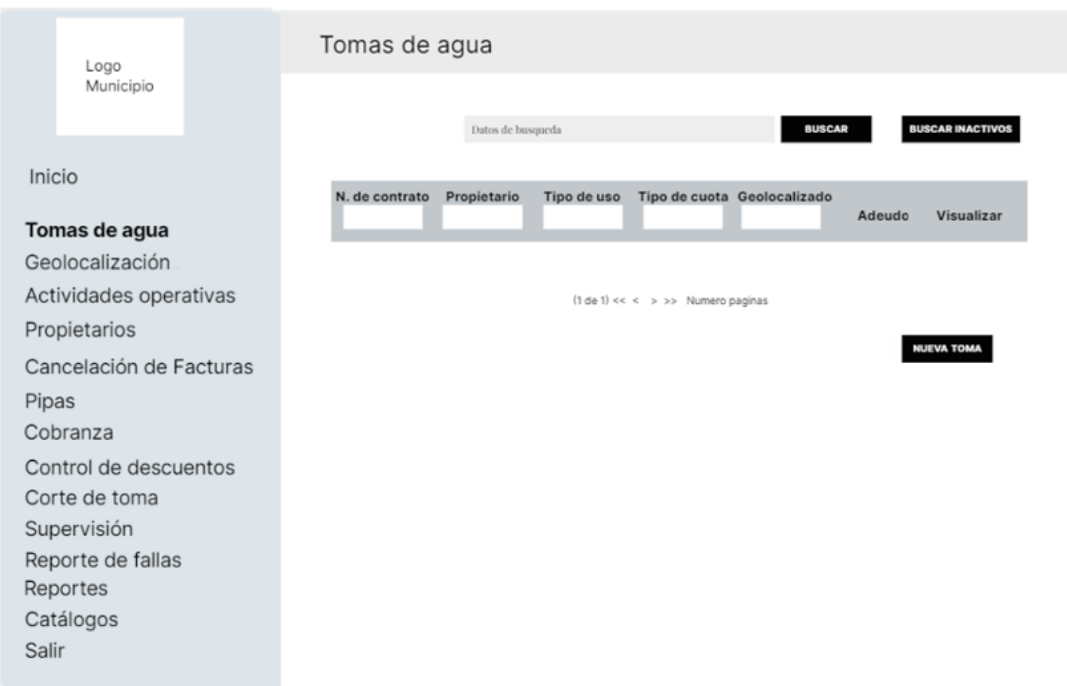

*Figura 10 Pantalla de Baja Fidelidad: Geolocalización*

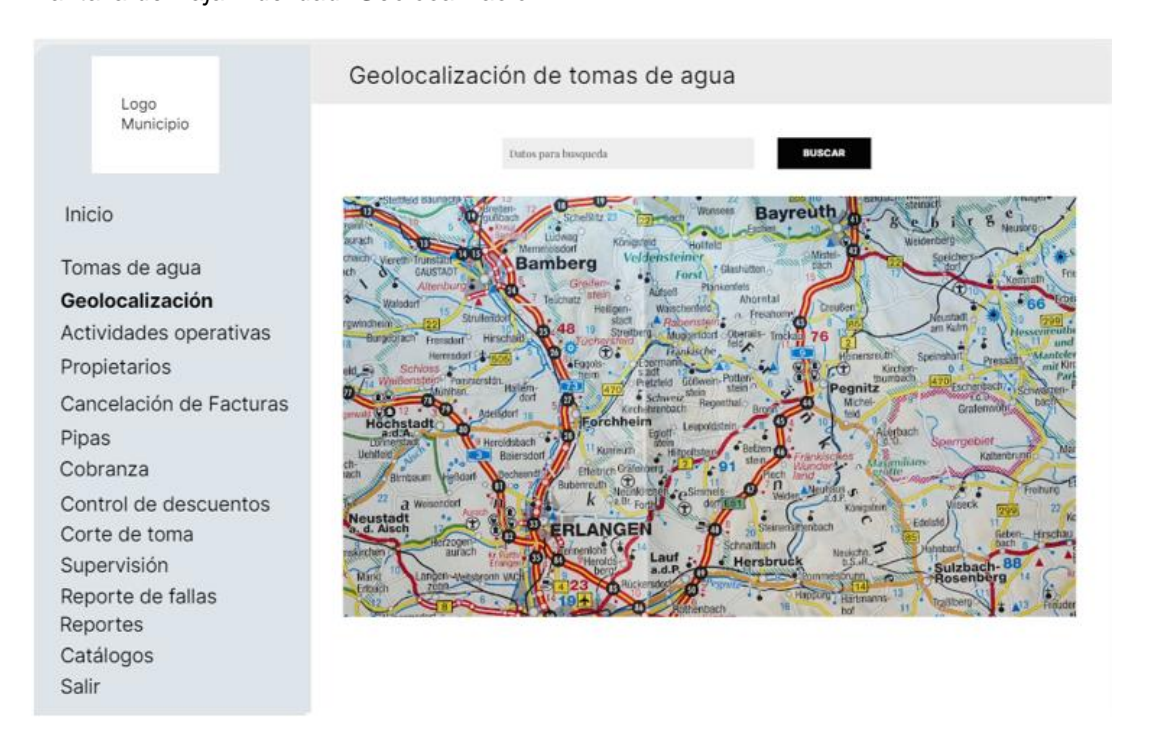

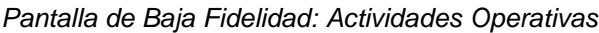

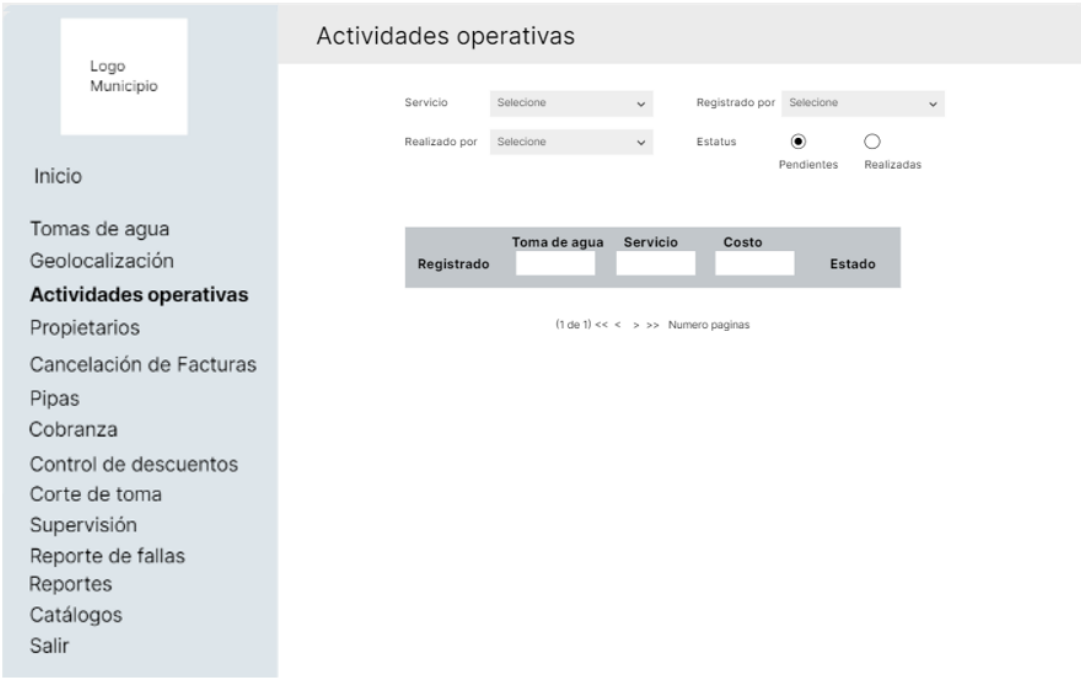

*Figura 12 Pantalla de Baja Fidelidad: Propietarios*

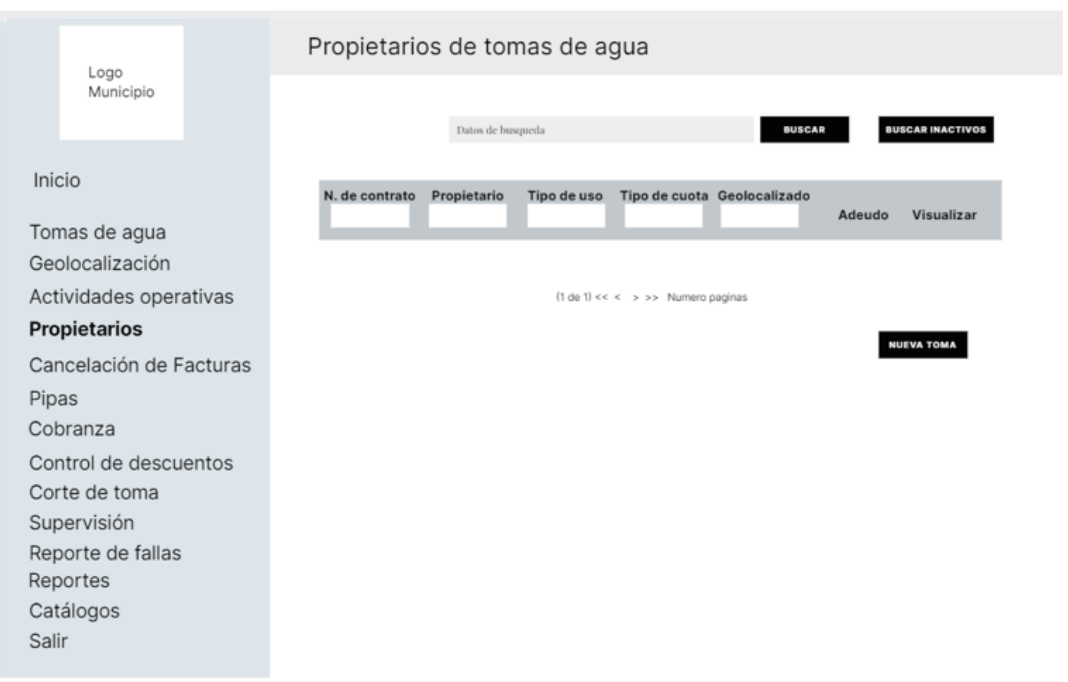

*Pantalla de Baja Fidelidad: Cancelación de Facturas*

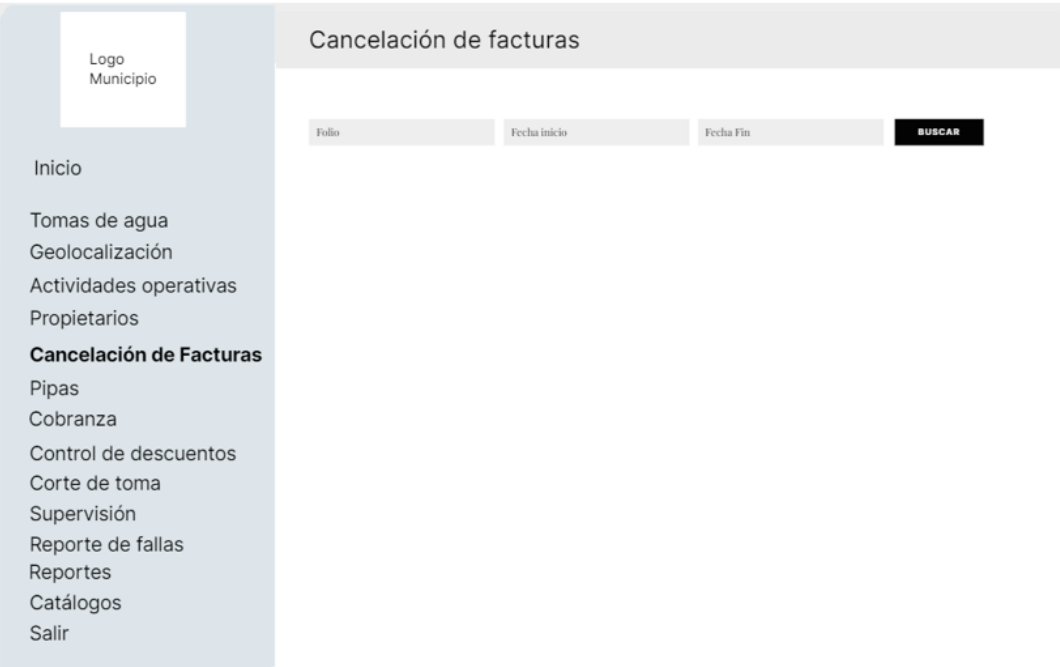

*Pantalla de Baja Fidelidad: Pipas*

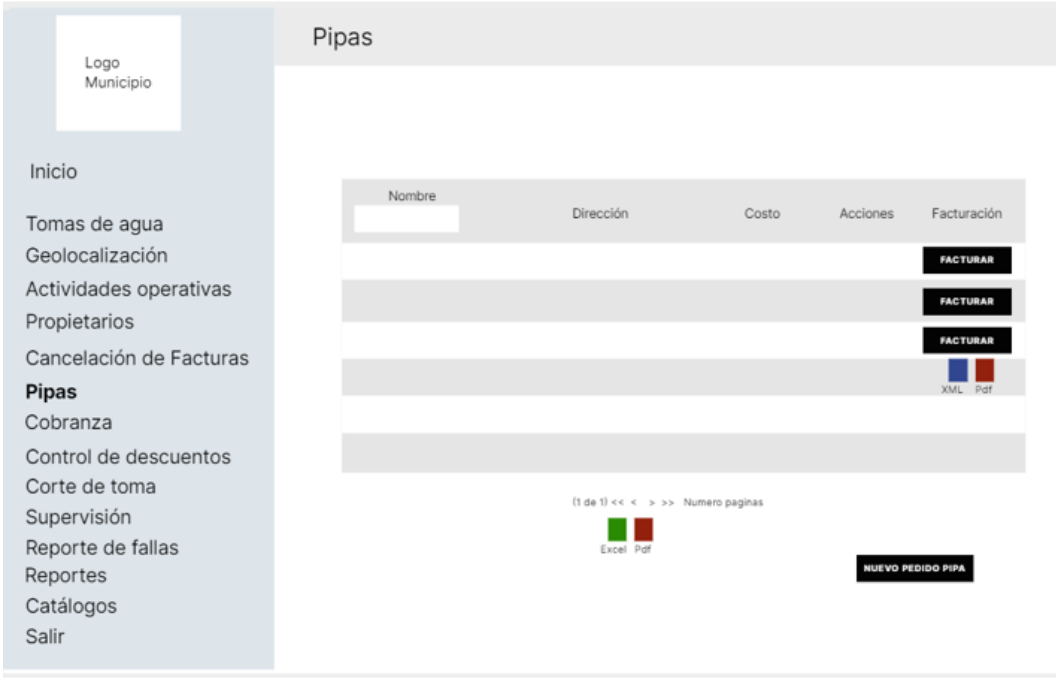

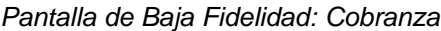

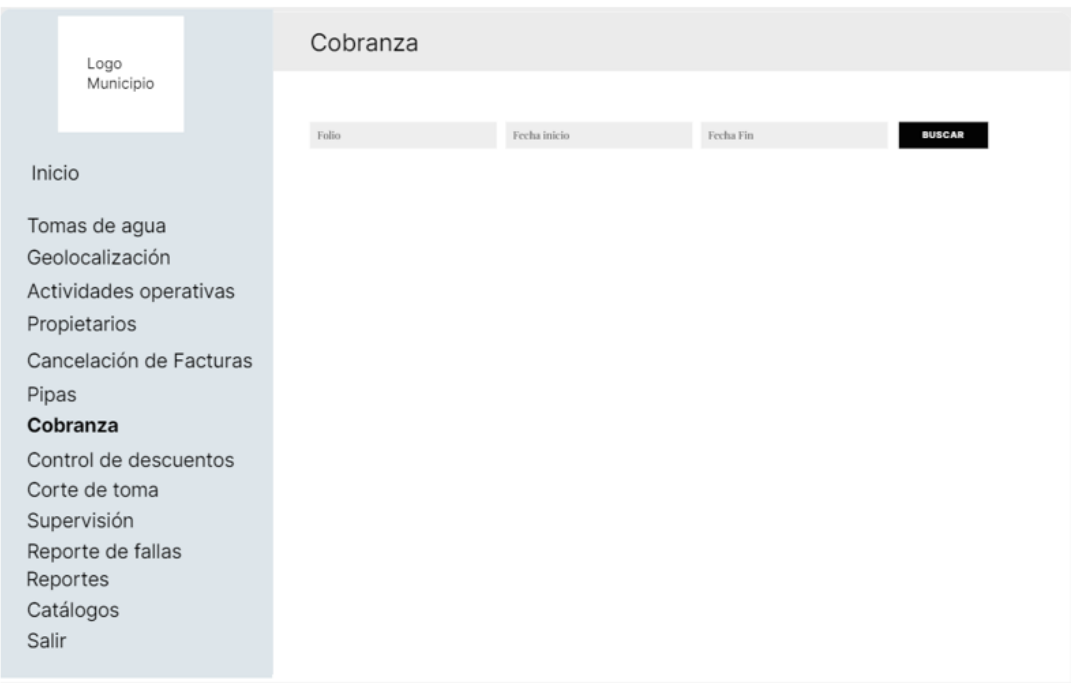

*Pantalla de Baja Fidelidad: Control de Descuentos*

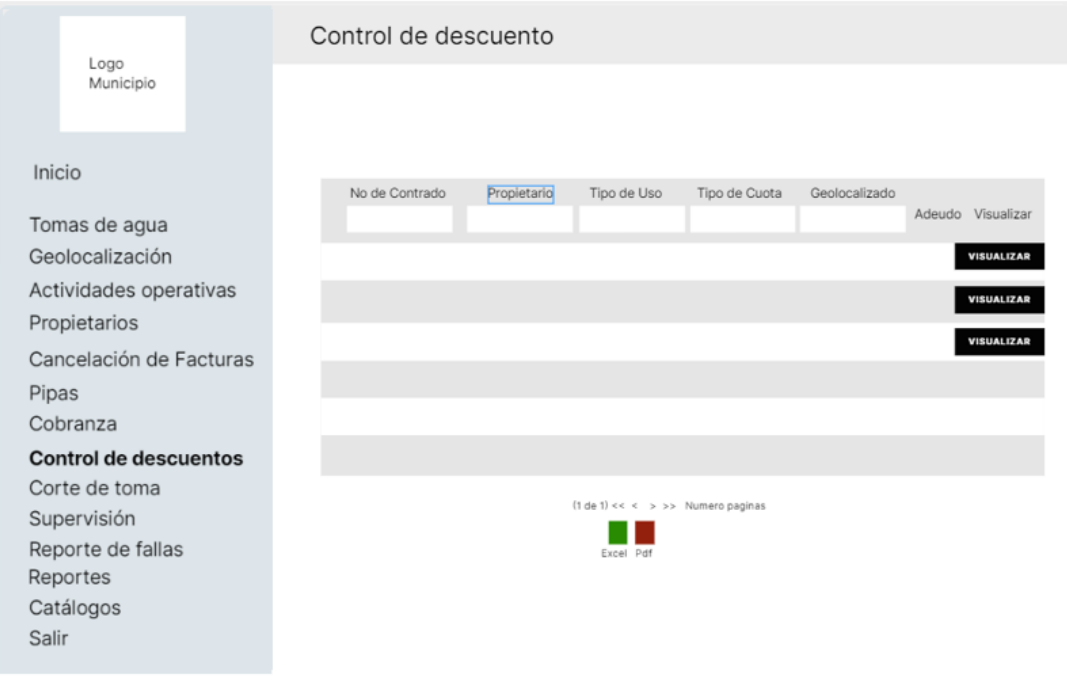

*Pantalla de Baja Fidelidad: Corte de Tomas*

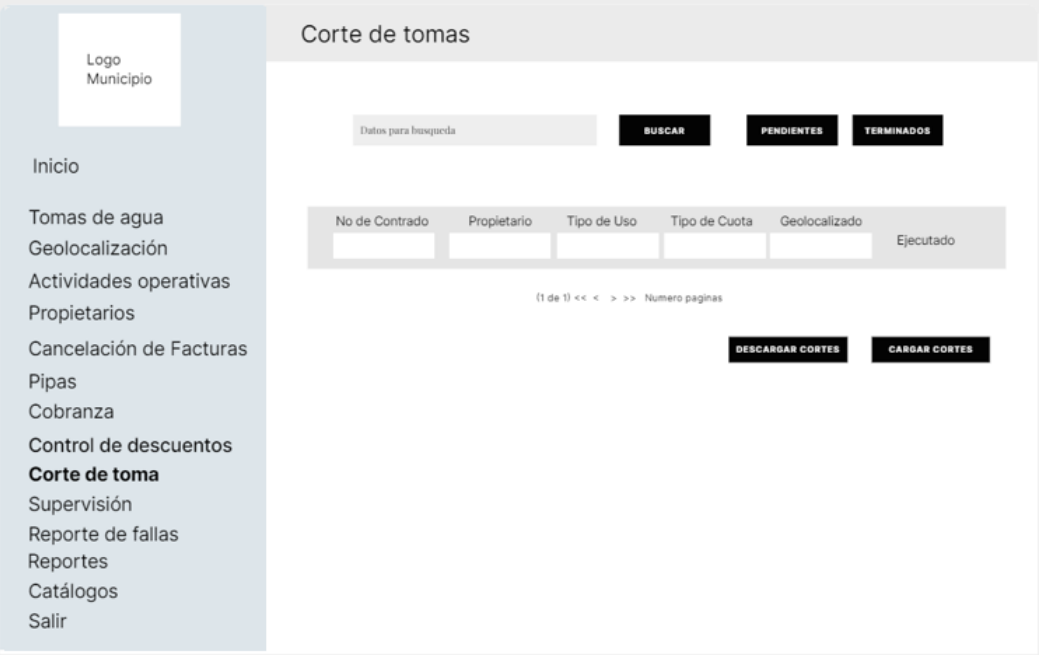

*Pantalla de Baja Fidelidad: Supervisión*

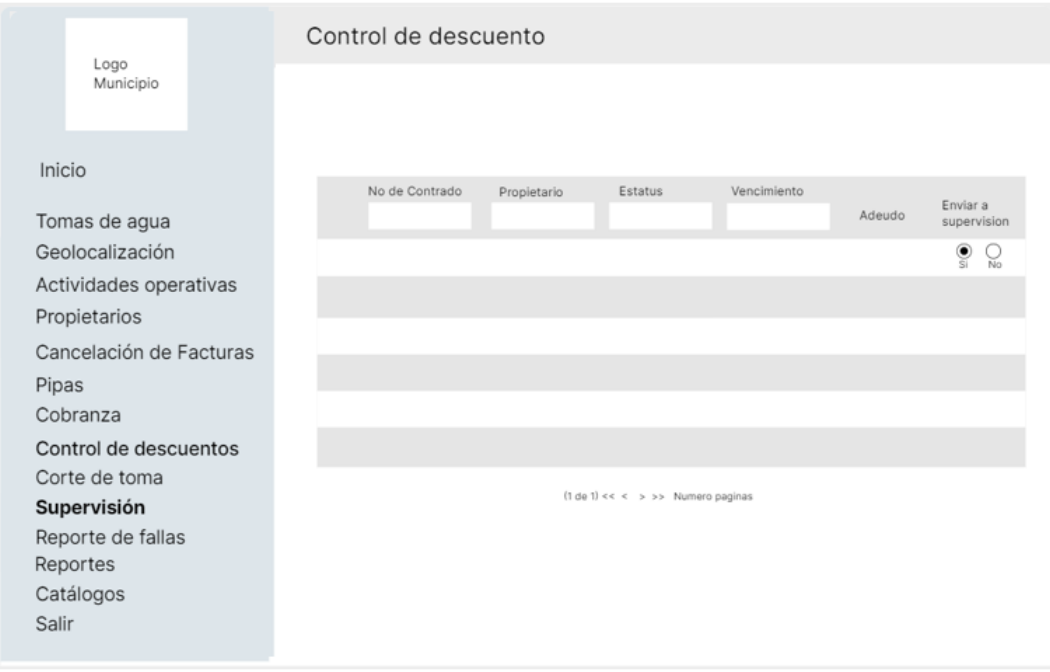

Pantalla de Baja Fidelidad: Reporte de fallas

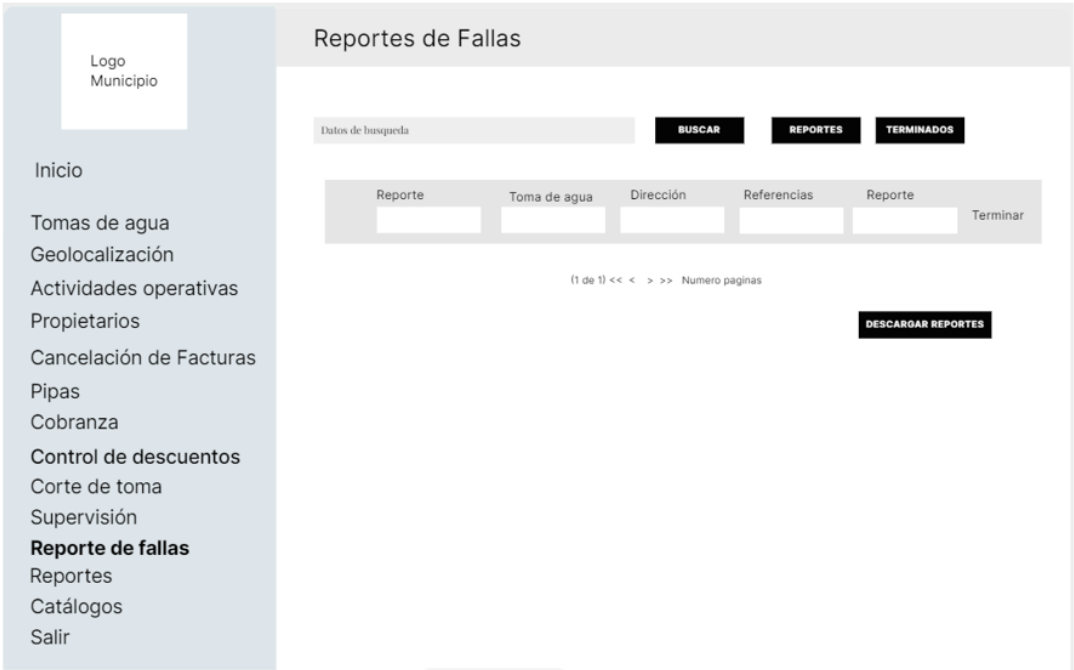

## *Figura 20*

## *Pantalla de Baja Fidelidad: Reportes*

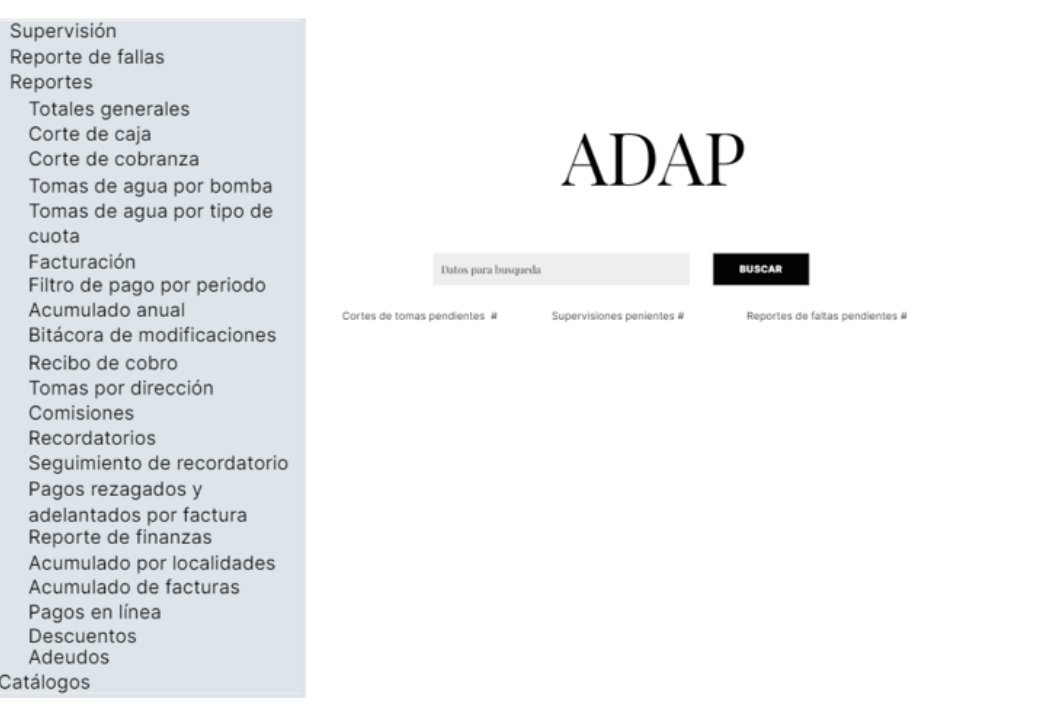

*Pantalla de Baja Fidelidad: Catálogos*

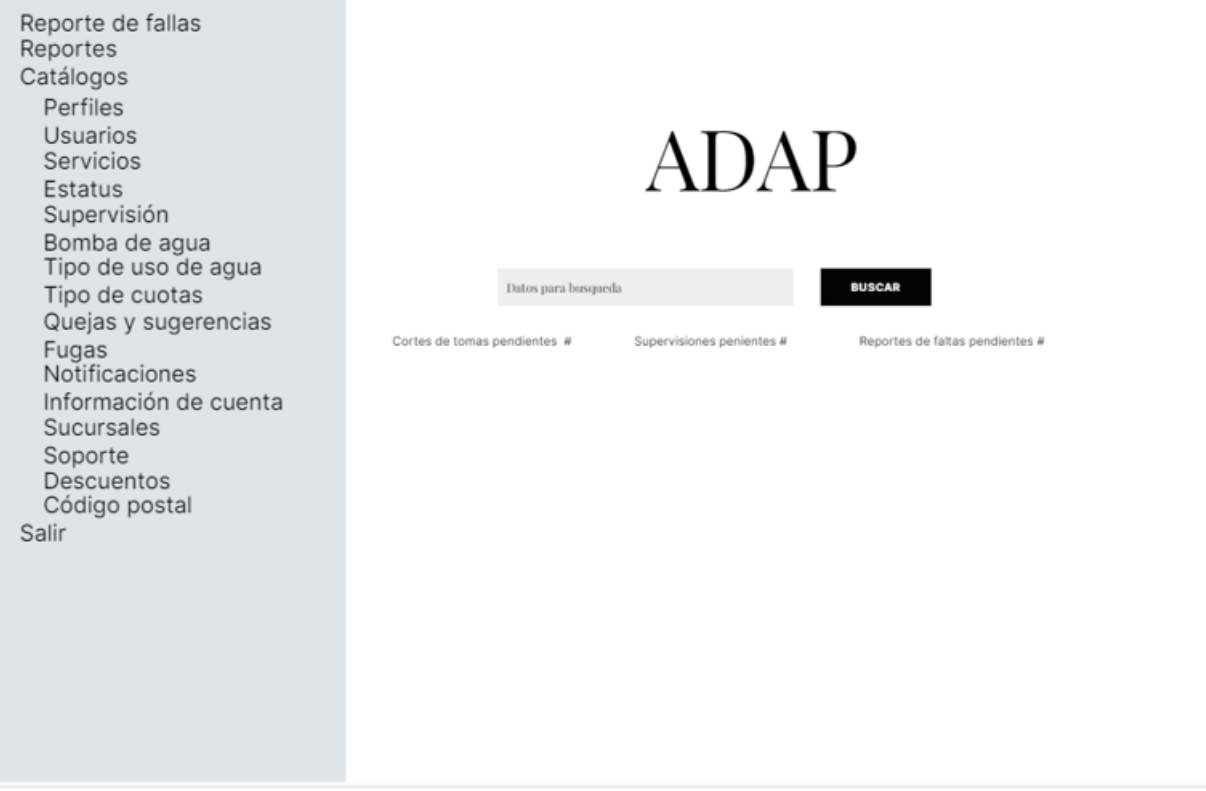

### **3.8.Burndown sprint 1**

En la Figura 22 se muestra el avance de las tareas que fueron realizado en el Sprint 1, las barras en color amarillo muestran las tareas completadas, al cumplirse todas las tareas especificadas para realizarse durante el Sprint 1 no hubo necesidad de traspasar alguna de ellas a las tareas del Sprint 2, por lo consiguiente, el proyecto sigue acorde a lo planeado.
# *Figura 22*

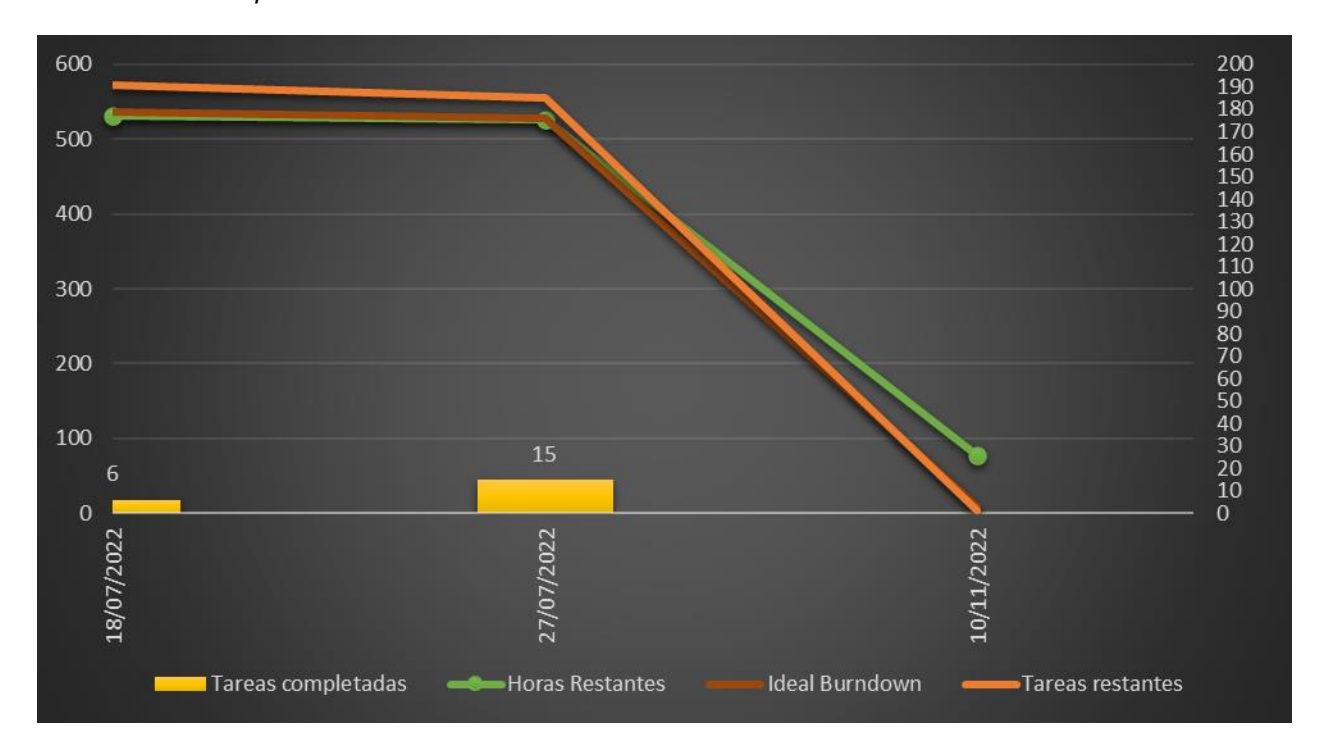

*Burndown Chart Sprint 1*

Nota. El gráfico se muestra en 2 ejes, siendo el eje principal (Lado Izquierdo) el número de horas, mientras que el eje secundario (Lado Derecho) muestra el número de tareas, de igual forma por medio de las fechas contempladas en el Sprint se muestra el número de tareas realizadas en esa fecha y para ejemplificar los tiempos del proyecto se colocó un indicador en la fecha final contemplada del proyecto.

# **3.9.Ejecución sprint 2**

En la segunda iteración las actividades realizadas se centraron en el desarrollo Front-End, siendo este diseño final y la funcionalidad visual de las pantallas del proyecto. Las Actividades que engloba el Sprint 2 están descritas en la Tabla 6. Debido a la existencia de ciertas restricciones expresadas en el Anexo Convenio de Confidencialidad, no se mostrará de forma detallada ciertas tareas realizadas durante esta segunda iteración.

# *Tabla 6*

*Sprint 2*

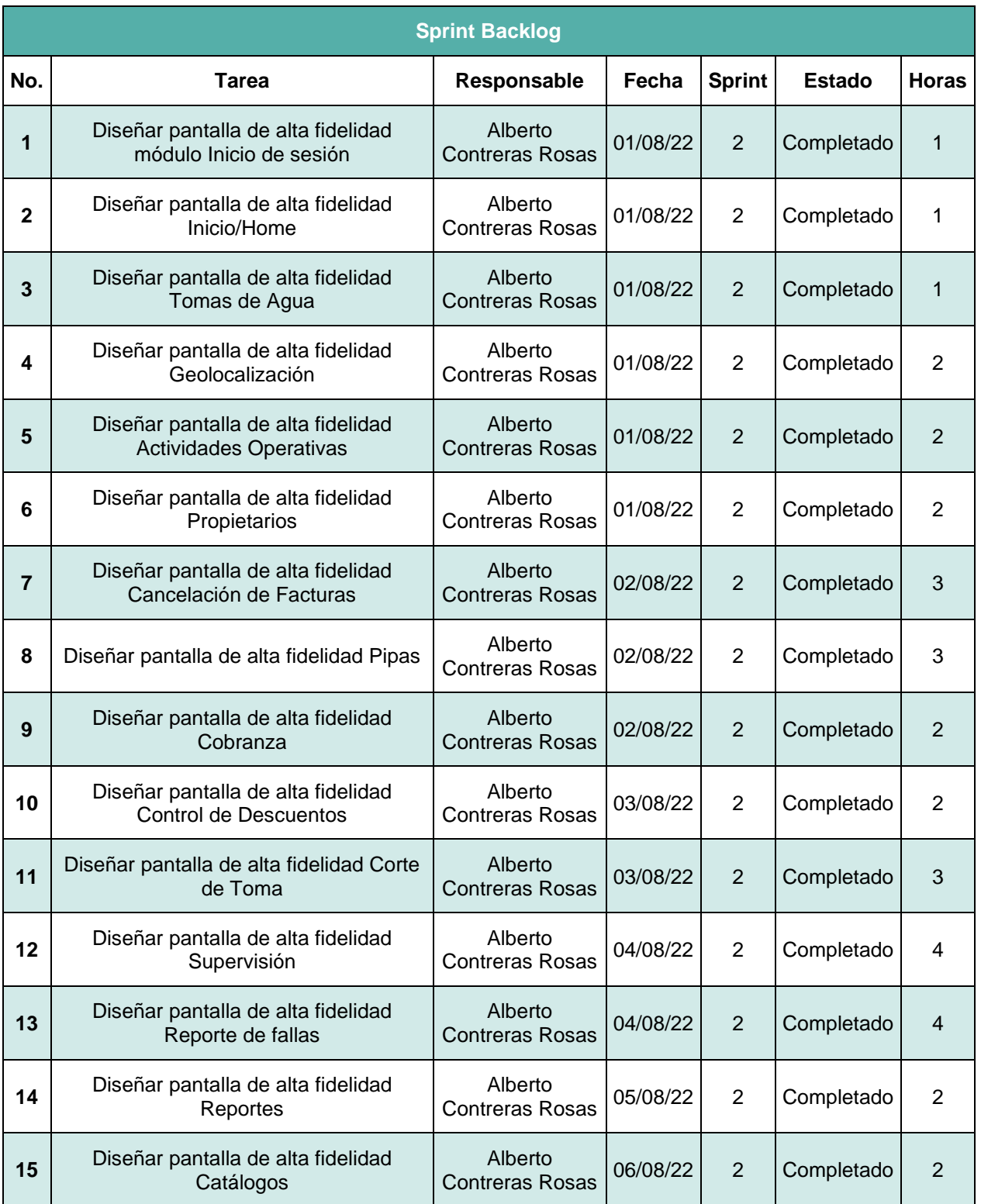

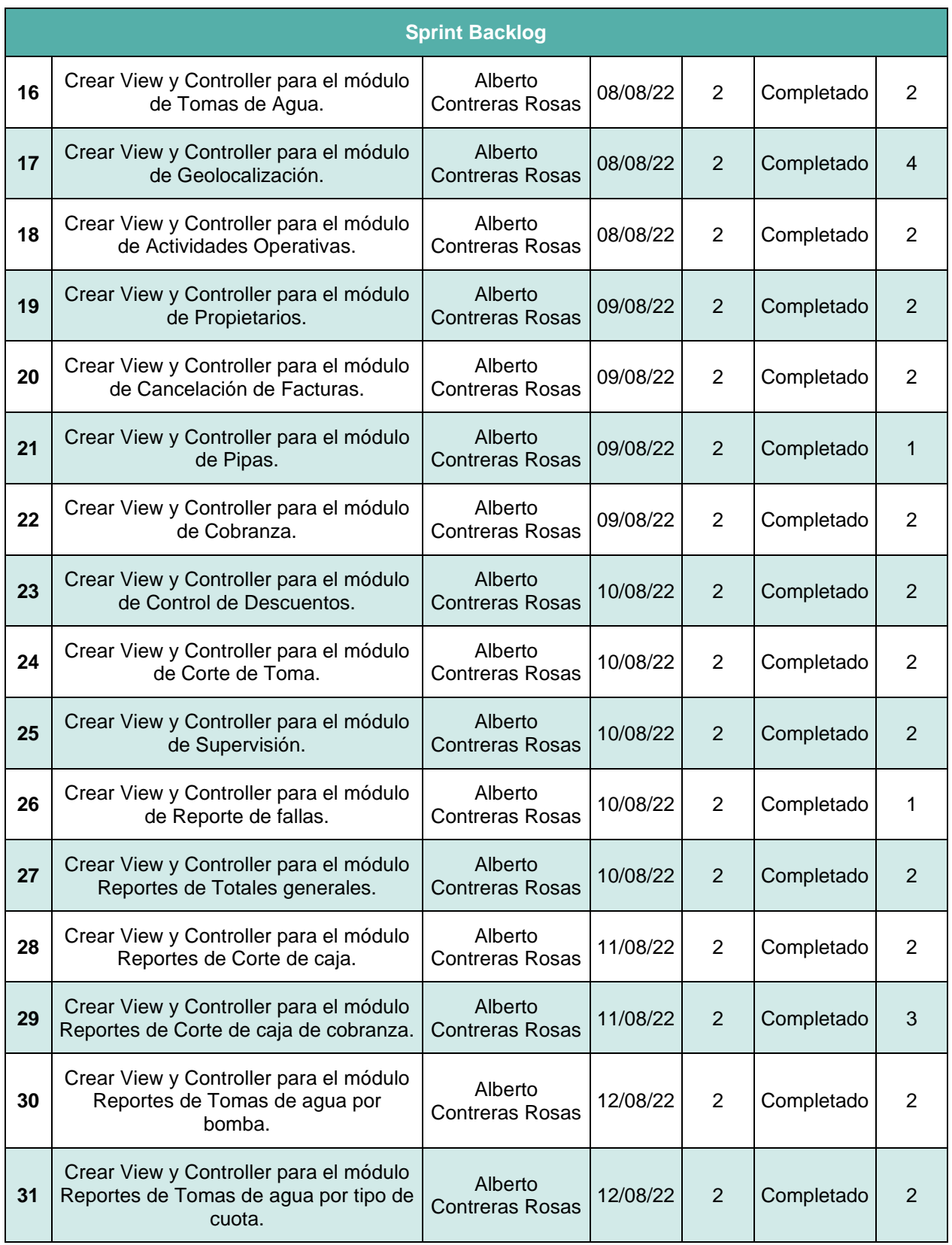

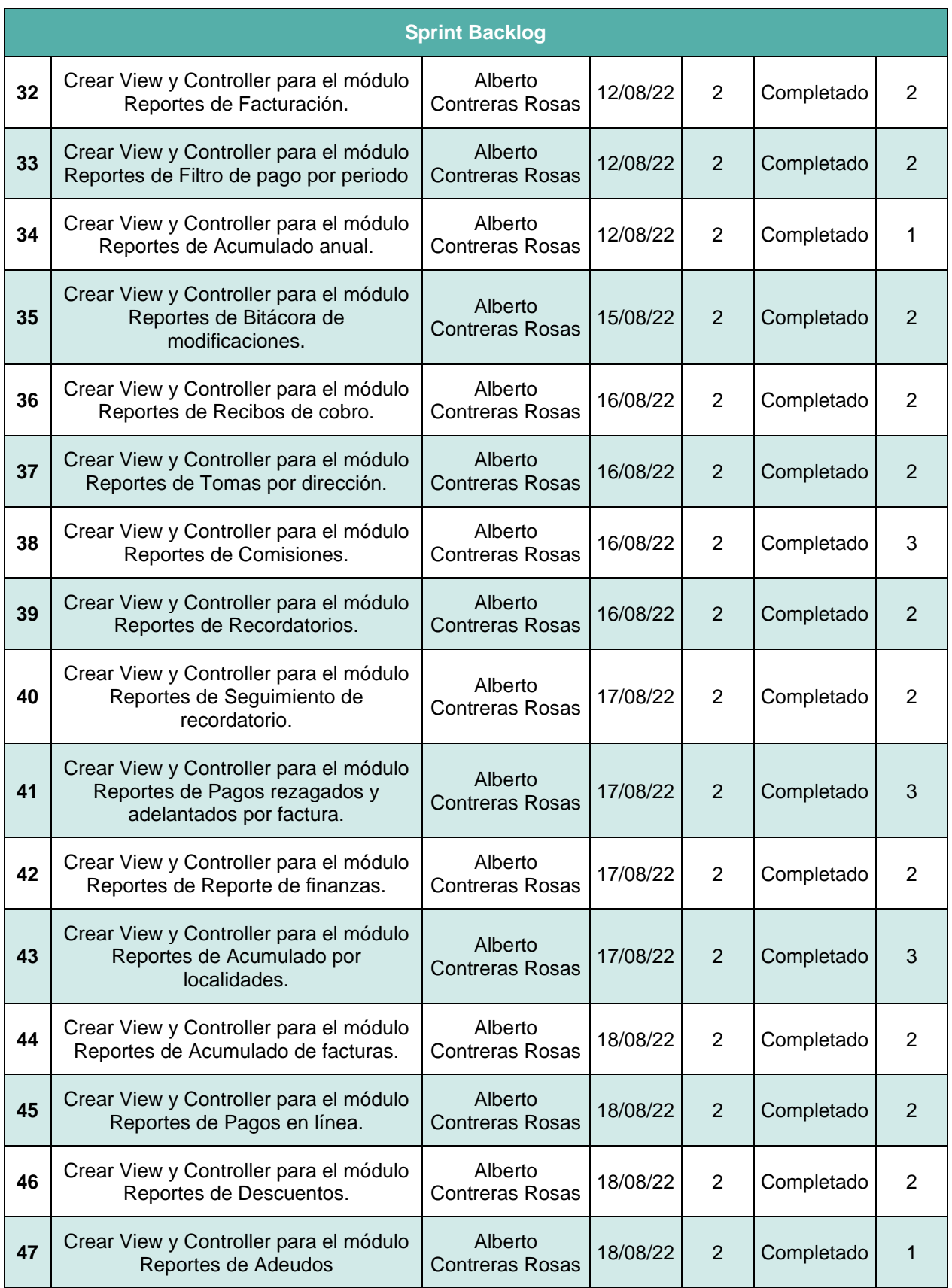

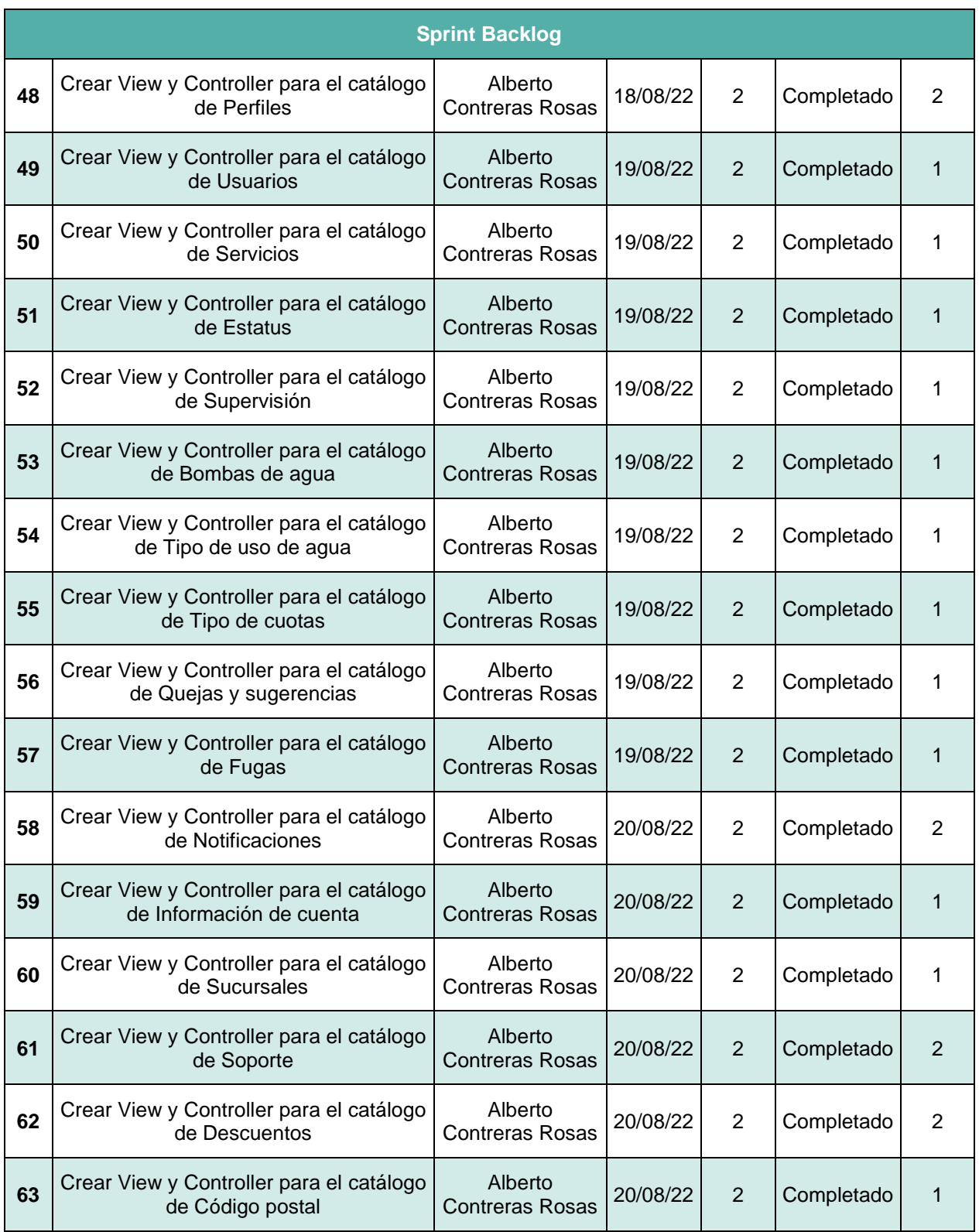

# **3.10. Resultados sprint 2**

En la segunda fase de desarrollo se realizaron las tareas correspondientes al Sprint 2 descritas en la Tabla 6, a continuación, se muestran los resultados obtenidos.

# **3.10.1. Estructura de pantallas de alta fidelidad con XHTML, CSS y PrimeFaces**

El desarrollo de las pantallas de alta fidelidad se realizará mediante el uso de XHTML, CSS y la librería PrimeFaces, para mantener la descripción de las actividades sin salir de lo estipulado en el Anexo Convenio de Confidencialidad, se utilizará un ejemplo ajeno al proyecto de la estructura base que utiliza PrimeFaces, este ejemplo será del propio Showcase de PrimeFaces, en la Tabla 7 se muestra la estructura de uno un pequeño Fragment con Ajax para mostrar texto en su estructura XHTML, mientras en la Tabla 8 se muestra el contenido en el View, el cual serían las referencias a los objetos especificados en el XHTML.

### *Tabla 7*

*Estructura XHTML*

```
<div class="card">
     <div class="ui-fluid formgrid grid">
         <div class="field col-12 md:col-4">
             <p:outputLabel for="@next" value="Date" />
             <p:inputMask id="date" value="#{maskView.date}" 
mask="99/99/9999" />
        \langle div>
         <div class="field col-12 md:col-4">
             <p:outputLabel for="@next" value="Phone" />
             <p:inputMask id="phone" value="#{maskView.phone}" mask="(999) 
999-9999" validateMask="true" />
        \langle div>
         <div class="field col-12 md:col-4">
             <p:outputLabel for="@next" value="Phone with Ext:" />
             <p:inputMask id="phoneWithExt" value="#{maskView.phoneExt}" 
mask="(999) 999-9999[ x99999]" />
         </div>
         <div class="field col-12 md:col-4">
             <p:outputLabel for="@next" value="Tax Id" />
```

```
 <p:inputMask id="taxId" value="#{maskView.taxId}" mask="99-
9999999" validateMask="true" />
        \langle/div\rangle <div class="field col-12 md:col-4">
              <p:outputLabel for="@next" value="SSN" />
              <p:inputMask id="ssn" value="#{maskView.ssn}" mask="999-99-9999" 
validateMask="true" />
        \langle div>
         <div class="field col-12 md:col-4">
             <p:outputLabel for="@next" value="Product Key" />
             <p:inputMask id="key" value="#{maskView.productKey}" mask="a*-
999-a999" validateMask="true" />
        \langle div>
         <div class="field col-12 md:col-4">
              <p:outputLabel for="@next" value="RTL" />
              <p:inputMask id="rtl" value="#{maskView.rtl}" mask="999/99" 
dir="rtl" />
        \langle div>
         <div class="field col-12 md:col-4">
              <p:outputLabel for="@next" value="Show On Focus" />
             <p:inputMask id="hideonfocus" mask="99/99/9999"
showMaskOnHover="false" />
        \langle div>
         <div class="field col-12 md:col-4">
              <span class="ui-float-label" style="margin-top: 25px;">
                 <p:inputMask id="floatlabel" mask="99/99/9999" 
showMaskOnHover="false" />
                 <p:outputLabel for="@previous" value="Float Label" />
              </span>
        \langle div>
     </div>
</div></div>
```
Nota: Adaptado de PrimeFaces Showcase, por PrimeFaces, 2022,

[\(https://www.primefaces.org/Showcase/ui/input/inputMask.xhtml](https://www.primefaces.org/showcase/ui/input/inputMask.xhtml) )

#### *Tabla 8*

*Estructura View*

```
@Named
@RequestScoped
public class MaskView {
```

```
 private String date;
```

```
 private String phone;
 private String phoneExt;
 private String taxId;
 private String ssn;
 private String productKey;
 private String rtl;
 public String getDate() {
    return date;
 }
 public void setDate(String date) {
    this.date = date;
 }
 public String getPhone() {
    return phone;
 }
 public void setPhone(String phone) {
    this.phone = phone;
 }
 public String getPhoneExt() {
    return phoneExt;
 }
 public void setPhoneExt(String phoneExt) {
    this.phoneExt = phoneExt;
 }
 public String getTaxId() {
    return taxId;
 }
 public void setTaxId(String taxId) {
   this.taxId = taxId;
 }
 public String getSsn() {
    return ssn;
 }
 public void setSsn(String ssn) {
    this.ssn = ssn;
 }
```

```
 public String getProductKey() {
         return productKey;
     }
    public void setProductKey(String productKey) {
         this.productKey = productKey;
     }
     public String getRtl() {
         return rtl;
 }
     public void setRtl(String rtl) {
        this.rtl = rtl; }
}
```
Nota: Adaptado de PrimeFaces Showcase, por PrimeFaces, 2022, [\(https://www.primefaces.org/Showcase/ui/input/inputMask.xhtml](https://www.primefaces.org/showcase/ui/input/inputMask.xhtml) )

# **3.10.2. Desarrollo de pantallas de alta fidelidad**

Debido a limitaciones incluidas en la carta de confidencialidad, la cual se encuentra en el Anexo Convenio de Confidencialidad, la cual estipula que solo se pueden mostrar un total de 6 imágenes sobre el diseño de alta fidelidad del proyecto, por lo consiguiente se plasmarán el número de capturas estipuladas para dar una idea general del diseño final que tuvo el proyecto.

La paleta de colores usada para el proyecto ADAP se muestra en la Figura 23 la es completamente en tonos azules, haciendo referencia hacia el servicio de agua potable para el cual está diseñado el sistema, siendo también colores que demuestra estabilidad y confianza, algo muy importante en un servicio el cual es tan vital, como lo es el agua potable.

# *Figura 23*

*Paleta de colores ADAP*

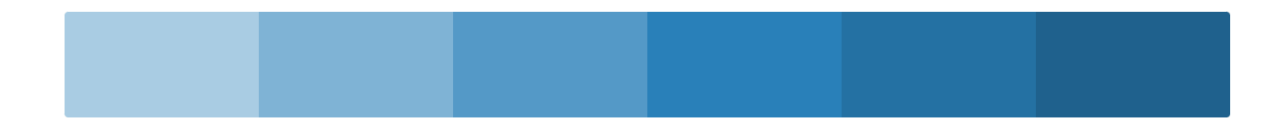

### **Inicio de Sesión**

La Figura 24 muestra el diseño de alta fidelidad del módulo de inicio de sesión el cual muestra los mismos componentes mostrados en su pantalla de baja fidelidad ajustados a la paleta de colores del proyecto.

### **Inicio**

La pantalla de inicio sigue el diseño de las pantallas de baja de fidelidad, aplicando la paleta de colores, esta pantalla muestra el logo del sistema en la parte central, y permite realizar una búsqueda general de las acciones que está llevando a cabo el sistema, esta es la primera pantalla en la cual se muestra el menú lateral de navegación para acceder a todos los módulos disponibles para el usuario. El diseño correspondiente se muestra en la Figura 25.

#### **Tomas de Agua**

El diseño de alta fidelidad que tuvo módulo de tomas de agua aplicando la paleta de colores se muestra en la Figura 26, este módulo se encarga de mostrar las tomas de aguas registradas en el sistema con todos sus datos, así como la posibilidad de agregar una toma nueva.

### **Geolocalización**

La Figura 27 muestra el módulo de geolocalización ya en su versión de alta fidelidad el cual utiliza el api de Google para mostrar un mapa interactivo que permite mostrar la ubicación de las tomas de agua de forma precisa, de igual manera el diseño final es apegado al mostrado en la pantalla de baja fidelidad y adaptado a la paleta de colores.

#### **Actividades Operativas**

El módulo de actividades operativas muestra las actividades de servicio que han sido registradas en el sistema tanto las pendientes, como un histórico de las realizadas. Su diseño final se muestra en la Figura 28.

68

# **Pipas**

El módulo pipas muestra los pedidos de pipas que han sido solicitados en el sistema, así como la posibilidad de facturarlo. Su diseño correspondiente se muestra en la Figura 29.

# *Figura 24*

*Pantalla de Alta Fidelidad: Inicio de Sesión*

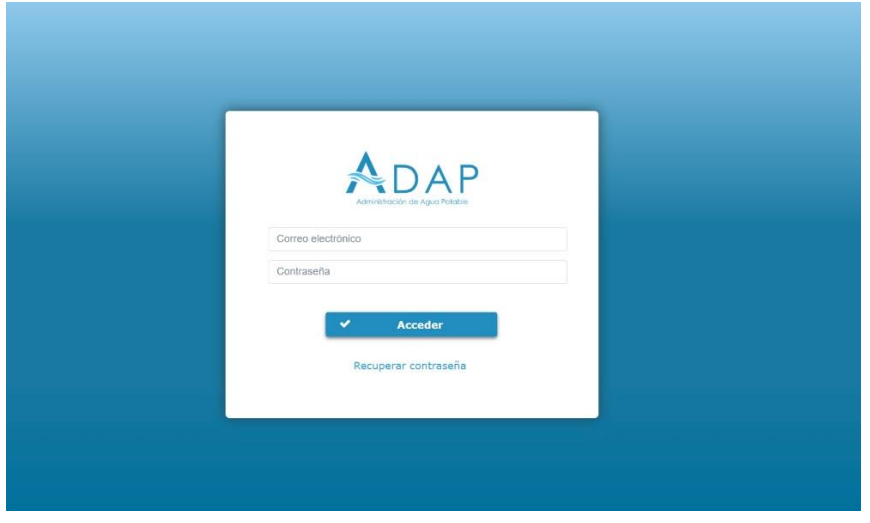

Nota. Captura de pantalla sistema web ADAP, por SmartSoft America Business Applications SA de CV, 2022.

# *Figura 25*

*Pantalla de Alta Fidelidad: Inicio*

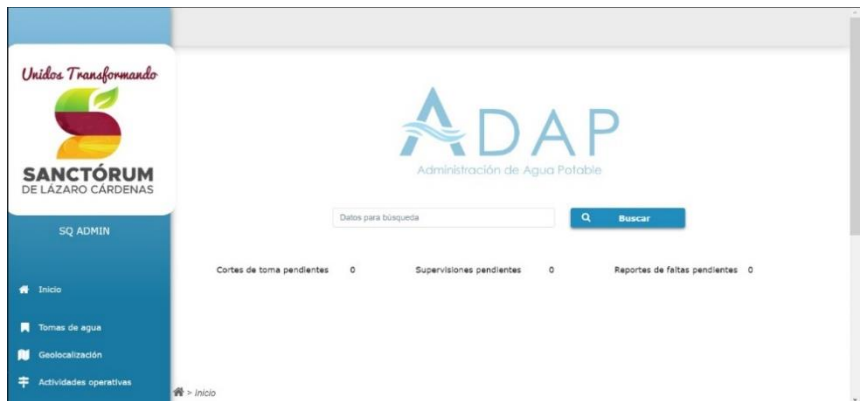

*Nota. Captura de pantalla sistema web ADAP, por SmartSoft America Business Applications SA de CV, 2022.* 

# *Figura 26*

*Pantalla de Alta Fidelidad: Tomas de Agua*

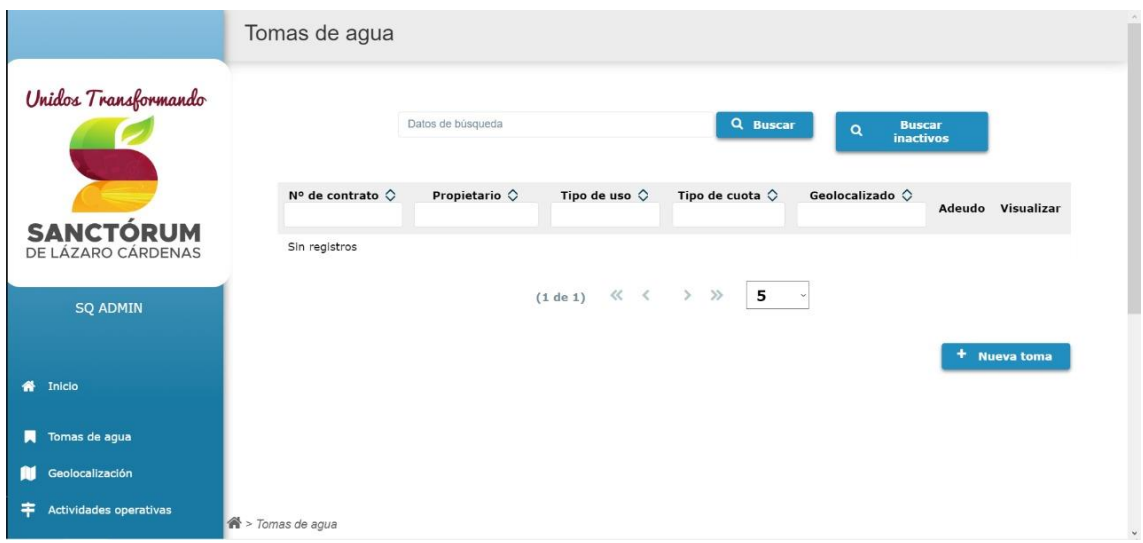

Nota. Captura de pantalla sistema web ADAP, por SmartSoft America Business Applications SA de CV, 2022.

## *Figura 27*

*Pantalla de Alta Fidelidad: Geolocalización*

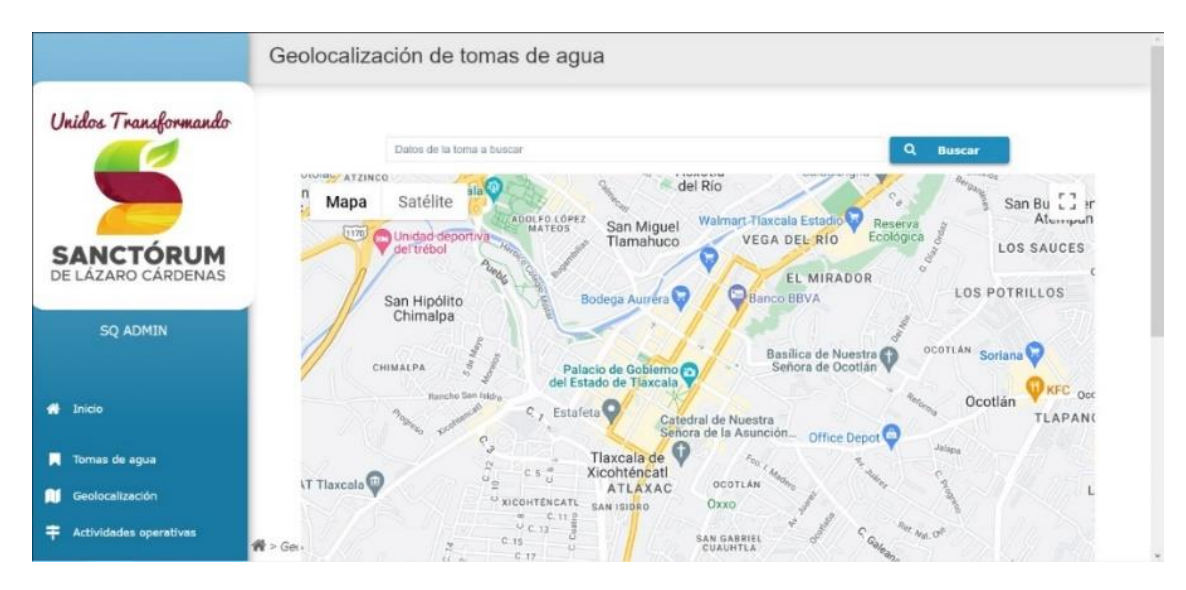

*Nota. Captura de pantalla sistema web ADAP, por SmartSoft America Business Applications SA de CV, 2022.* 

# *Figura 28*

*Pantalla de Alta Fidelidad: Actividades Operativas*

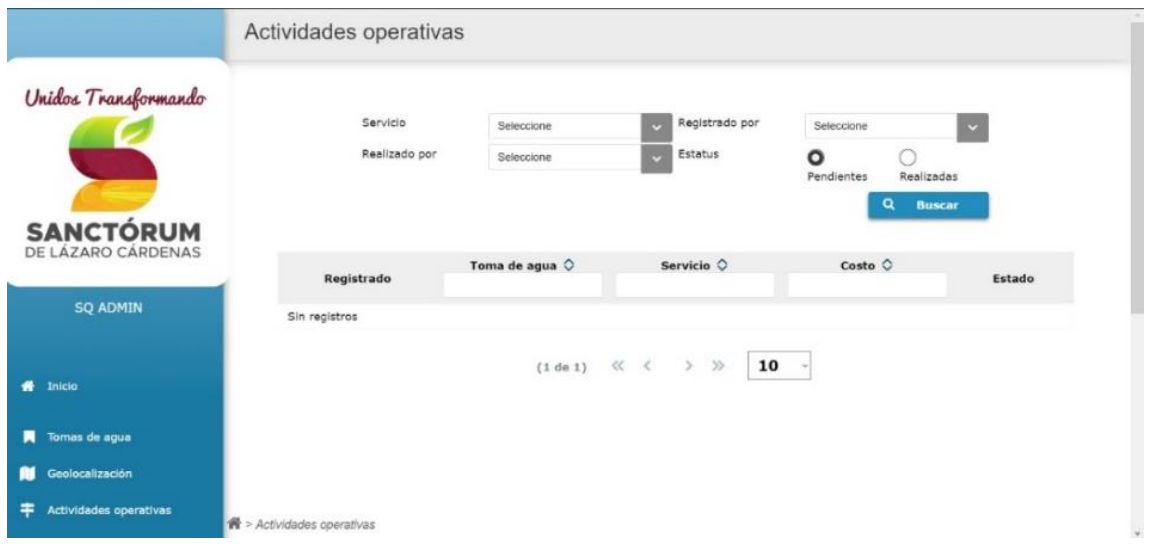

Nota. Captura de pantalla sistema web ADAP, por SmartSoft America Business Applications SA de CV, 2022.

### *Figura 29*

*Pantalla de Alta Fidelidad: Pipas*

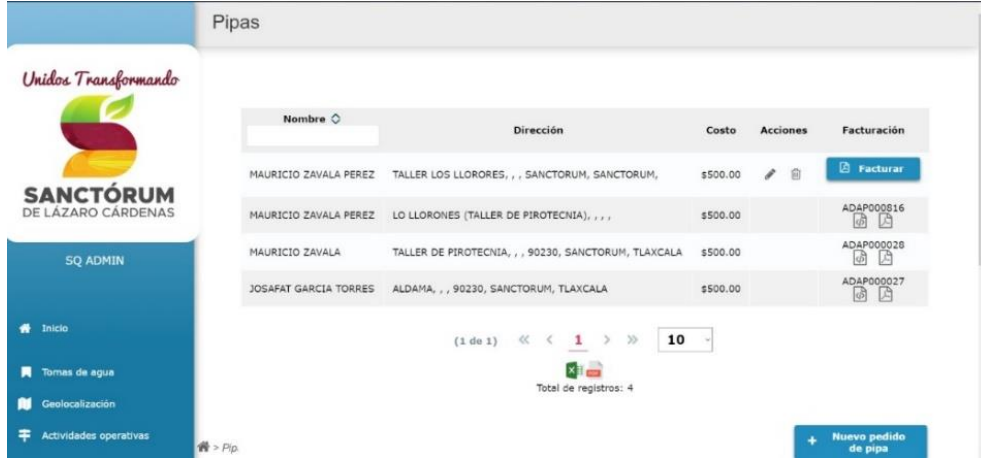

*Nota. Captura de pantalla sistema web ADAP, por SmartSoft America Business Applications SA de CV, 2022*

# **3.10.3. Desarrollo View**

A continuación, en la Tabla 9 se muestra un ejemplo de estructura de código de una View, se desarrolla en lenguaje Java, su función radica en el mapeo de los elementos que tendrán funcionalidad en la vista, asignándole un get y un set a cada uno de estos elementos, los datos mostrados de estos elementos serán almacenados de forma temporal.

## *Tabla 9*

*Condigo fuente de estructura de View*

```
package org.primefaces.Showcase.view.ajax;
import javax.enterprise.context.RequestScoped;
import javax.faces.application.FacesMessage;
import javax.faces.context.FacesContext;
import javax.inject.Named;
@Named
@RequestScoped
public class RemoteValidationView {
     private String firstname;
     private String lastname;
     public String getFirstname() {
         return firstname;
     }
     public void setFirstname(String firstname) {
         this.firstname = firstname;
     }
     public String getLastname() {
         return lastname;
     }
     public void setLastname(String lastname) {
         this.lastname = lastname;
 }
     public void save() {
         FacesContext.getCurrentInstance().addMessage(null,
                 new FacesMessage("Welcome " + firstname + " " + lastname));
     }
}
```
*Nota. Adaptado de Mapping Entities, por E. Bernard, 2011, [\(https://github.com/primefaces/primefaces/blob/master/primefaces-](https://github.com/primefaces/primefaces/blob/master/primefaces-showcase/src/main/java/org/primefaces/showcase/view/ajax/RemoteValidationView.java)[Showcase/src/main/java/org/primefaces/Showcase/view/ajax/RemoteValidationView.java\)](https://github.com/primefaces/primefaces/blob/master/primefaces-showcase/src/main/java/org/primefaces/showcase/view/ajax/RemoteValidationView.java)*.

# **3.10.4. Desarrollo Controller**

La estructura del controller se muestra en la Tabla 10, este se desarrolla usando Java y su funcionalidad es proporcionar el código que se ejecutará cuando se realiza una acción en vista.

### *Tabla 10*

*Código fuente de estructura Controller*

```
package org.primefaces.Showcase.service;
import java.util.ArrayList;
import java.util.List;
import javax.annotation.PostConstruct;
import javax.enterprise.context.ApplicationScoped;
import javax.inject.Named;
@Named
@ApplicationScoped
public class CountryService {
     private List<Country> countries;
     private Map<Integer, Country> countriesAsMap;
     private List<Country> locales;
     private Map<Integer, Country> localesAsMap;
     @PostConstruct
     public void init() {
        countries = new ArrayList\left\langle \right\rangle ;
        locales = new ArrayList\left\langle \right\rangle;
        String[] isoCodes = Locale.getISOCountries();
        for (int i = 0; i < isoCodes.length; i++) {
            Locale locale = new Locale("", isoCodes[i]);
             countries.add(new Country(i, locale));
 }
         Collections.sort(countries, (Country c1, Country c2) -> 
c1.getName().compareTo(c2.getName()));
        int i = 0;
         locales.add(new Country(i++, Locale.US));
         locales.add(new Country(i++, Locale.FRANCE));
         locales.add(new Country(i++, Locale.GERMANY));
         locales.add(new Country(i++, Locale.ITALY));
         locales.add(new Country(i++, Locale.KOREA));
        locales.add(new Country(i++, new Locale("es", "ES")));
         locales.add(new Country(i++, new Locale("ca", "ES")));
        locales.add(new Country(i++, new Locale("nl", "NL")));
         locales.add(new Country(i++, new Locale("pt", "BR")));
         locales.add(new Country(i++, new Locale("pt", "PT")));
         locales.add(new Country(i++, new Locale("ar", "SA"), true));
        locales.add(new Country(i++, new Locale("cs", "CZ")));
         locales.add(new Country(i++, new Locale("el", "GR")));
```

```
locales.add(new Country(i++, new Locale("fa", "IR"), true));
        locales.add(new Country(i++, new Locale("hi", "IN")));
         locales.add(new Country(i++, new Locale("in", "ID")));
         locales.add(new Country(i++, new Locale("hr", "HR")));
         locales.add(new Country(i++, new Locale("hu", "HU")));
         locales.add(new Country(i++, new Locale("iw", "IL"), true));
         locales.add(new Country(i++, new Locale("ka", "GE")));
         locales.add(new Country(i++, new Locale("lt", "LT")));
         locales.add(new Country(i++, new Locale("lv", "LV")));
         locales.add(new Country(i++, new Locale("no", "NO")));
         locales.add(new Country(i++, new Locale("pl", "PL")));
        locales.add(new Country(i++, new Locale("ro", "RO")));
         locales.add(new Country(i++, new Locale("ru", "RU")));
         locales.add(new Country(i++, new Locale("sk", "SK")));
         locales.add(new Country(i++, new Locale("sl", "SI")));
         locales.add(new Country(i++, new Locale("sr", "RS")));
        locales.add(new Country(i++, new Locale("sv", "SE")));
         locales.add(new Country(i++, new Locale("tr", "TR")));
         locales.add(new Country(i++, new Locale("uk", "UA")));
        locales.add(new Country(i++, new Locale("vi", "VN")));
        locales.add(new Country(i++, Locale.SIMPLIFIED CHINESE));
        locales.add(new Country(i++, Locale.TRADITIONAL CHINESE));
     }
     public List<Country> getCountries() {
         return new ArrayList<>(countries);
     }
    public Map<Integer, Country> getCountriesAsMap() {
         if (countriesAsMap == null) {
             countriesAsMap = 
getCountries().stream().collect(Collectors.toMap(Country::getId, country -> 
country));
 }
         return countriesAsMap;
     }
    public List<Country> getLocales() {
         return new ArrayList<>(locales);
 }
    public Map<Integer, Country> getLocalesAsMap() {
        if (localesAsMap == null) {
             localesAsMap = 
getLocales().stream().collect(Collectors.toMap(Country::getId, country -> 
country));
 }
         return localesAsMap;
     }
}
```
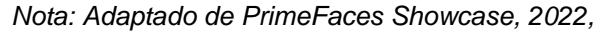

*[\(https://www.primefaces.org/Showcase/ui/input/autoComplete.xhtml\)](https://www.primefaces.org/showcase/ui/input/autoComplete.xhtml)*

### **3.11. Burndown sprint 2**

En la Figura 30 se muestra el avance realizado del Sprint 2, las barras en color amarillo muestran las tareas completadas, al cumplirse todas las tareas no hubo necesidad se traspasarlas al Sprint 3, por lo que el proyecto sigue acorde a lo planeado.

#### *Figura 30*

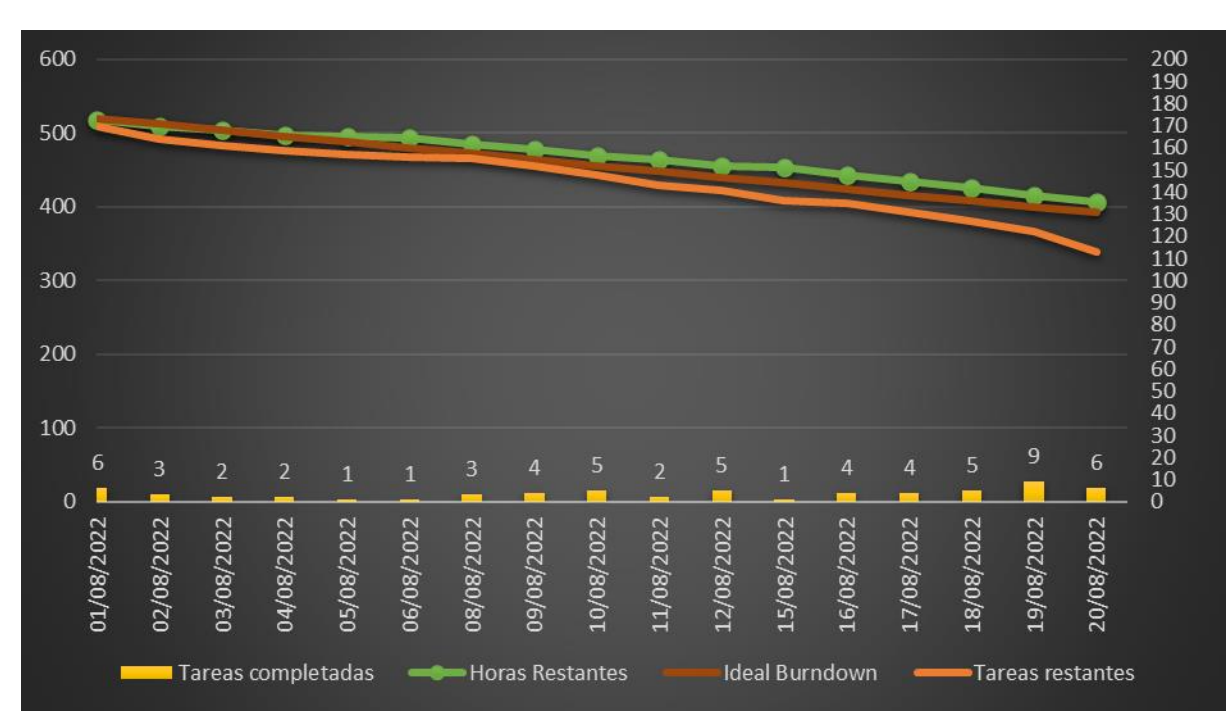

*Burndown Chart Sprint 2*

Nota. El gráfico se muestra en 2 ejes, siendo el eje principal (Lado Izquierdo) el número de horas, mientras que el eje secundario (Lado Derecho) muestra el número de tareas, de igual forma por medio de las fechas contempladas en el Sprint se muestra el número de tareas realizadas en esa fecha.

# **3.12. Ejecución sprint 3**

En la tercera iteración se desarrollaron las actividades que asignan funcionalidad en back-end a todas las pantallas del proyecto, estas son descritas en la Tabla 11. Debido a las limitaciones expuestas en el Anexo Convenio de Confidencialidad no se pueden detallar la realización de ciertas tareas.

# *Tabla 11*

*Sprint 3*

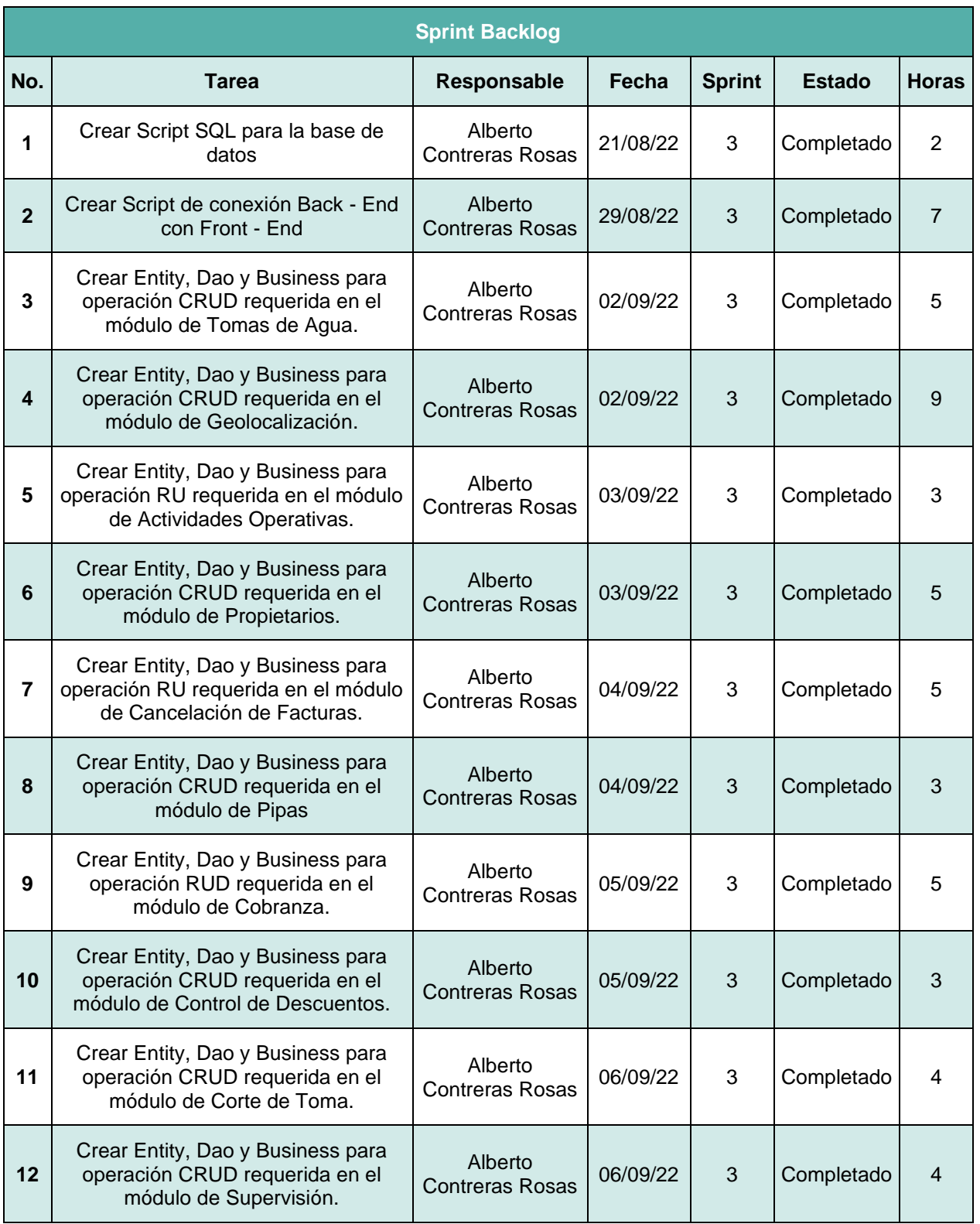

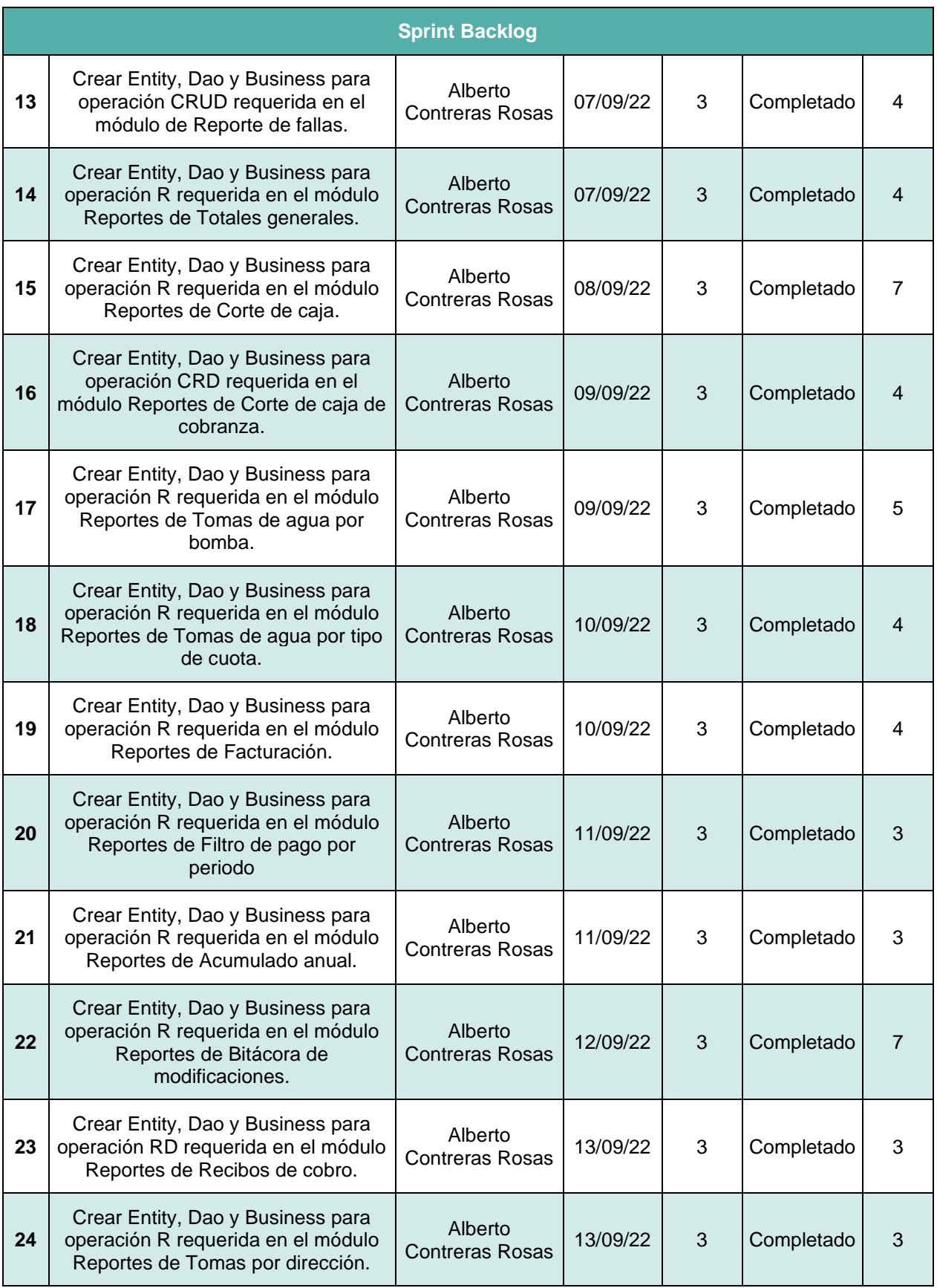

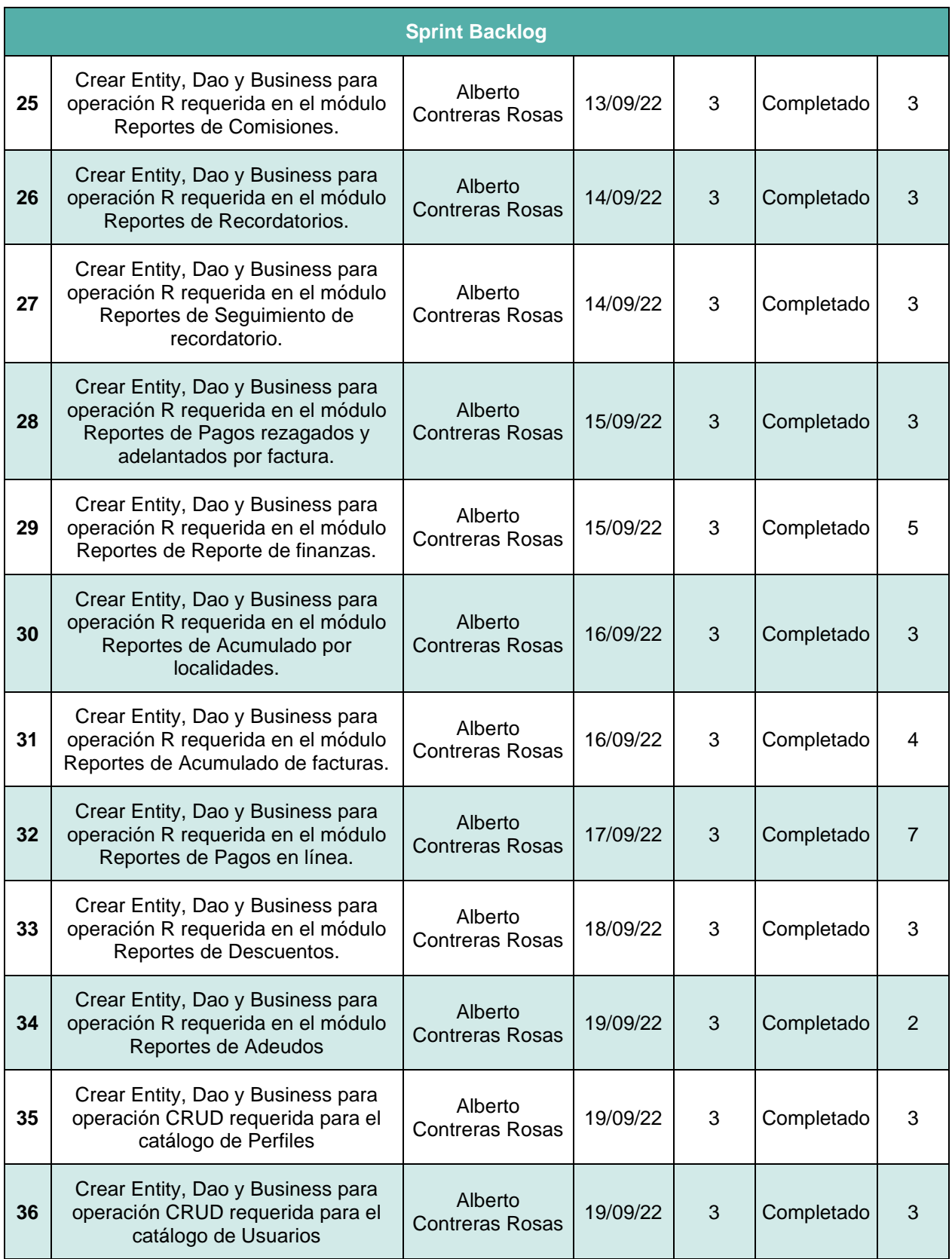

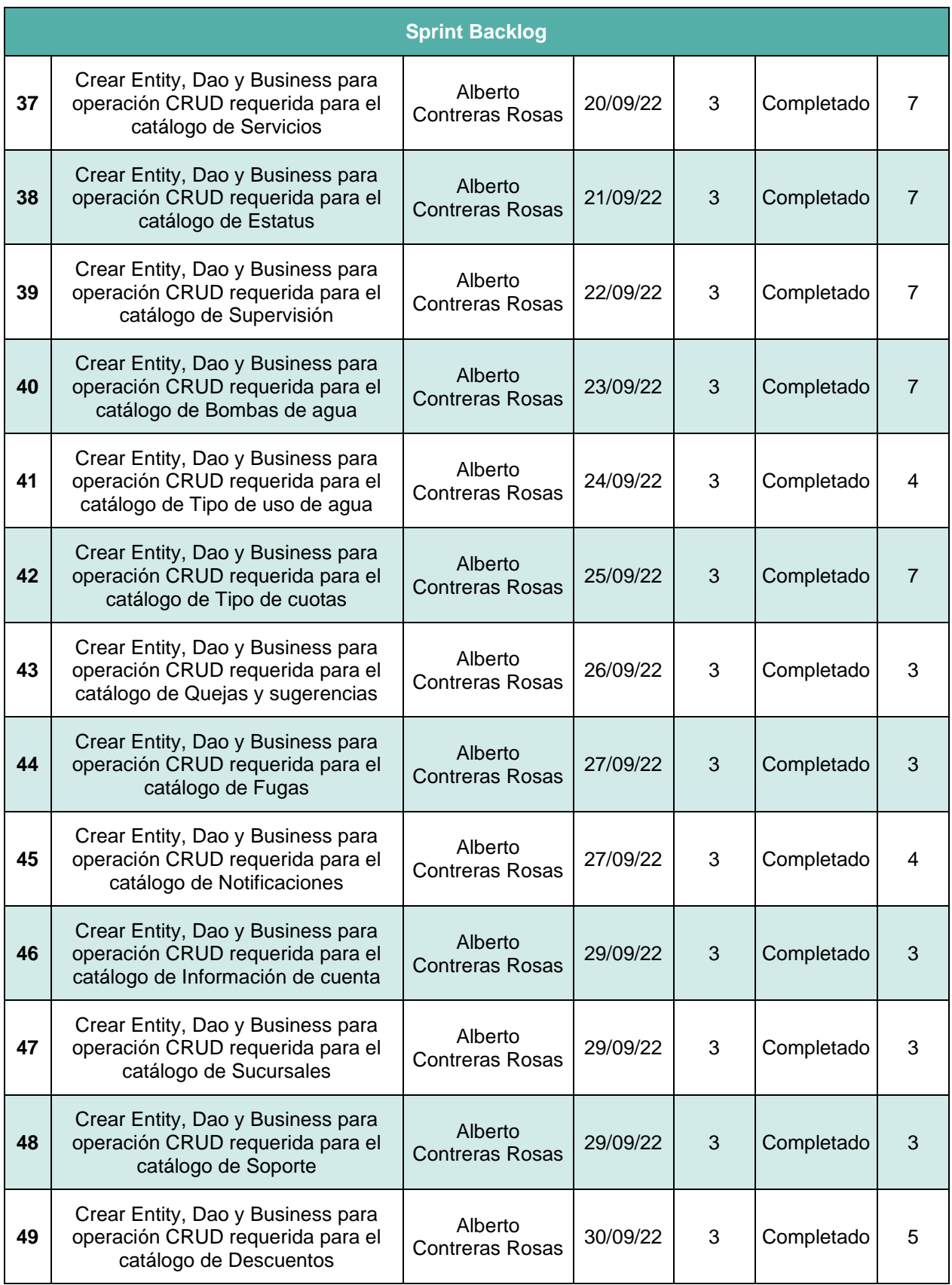

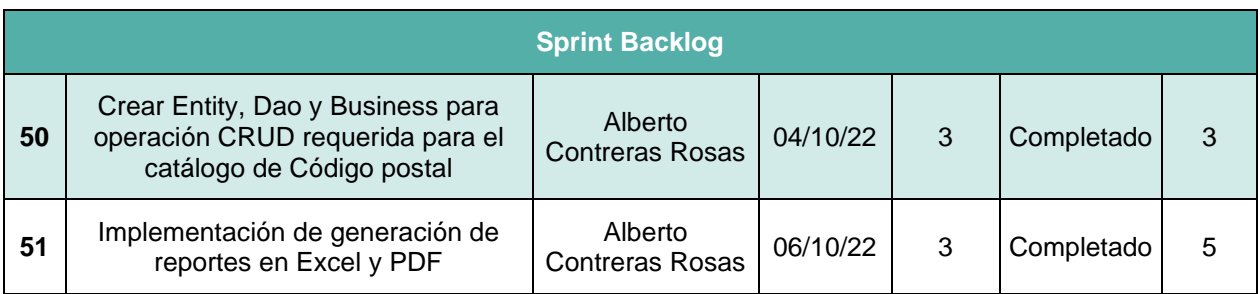

# **3.13. Resultados sprint 3**

Durante el desarrollo del Sprint 3 se realizaron las actividades descritas en la Tabla 12, a continuación, se muestran los resultados obtenidos.

# **3.13.1. Desarrollo Entity**

La estructura de la clase Entity, es desarrollada con Java y tiene la funcionalidad de realizar el mapeo de la tabla en la base de datos del proyecto, este mapeo se debe realizar cada que se haga algún cambio de estructura en la tabla mapeada, esto porque ambas deben funcionar como un espejo con el fin de evitar errores. La estructura se ejemplifica en la Tabla 12.

# **Tabla 12**

Código fuente estructura Entity

```
package py.gov.cursos.model;
import java.io.Serializable;
import javax.persistence.Column;
import javax.persistence.Entity;
import javax.persistence.Id;
import javax.persistence.NamedQuery;
import javax.persistence.Table;
import com.fasterxml.jackson.annotation.JsonIgnoreProperties;
import com.fasterxml.jackson.annotation.JsonInclude;
import com.fasterxml.jackson.annotation.JsonInclude.Include;
@Entity
@Table(name="organizaciones")
@NamedQuery(name="Organizacione.findAll", query="SELECT o FROM Organizacion 
o")
@JsonIgnoreProperties(ignoreUnknown = true)
@JsonInclude(Include.NON_EMPTY)
public class Organizacion implements Serializable {
     private static final long serialVersionUID = 1L;
      @Id
```

```
@Column(name="id_organizacion")
private Long idOrganizacion;
private String descripcion;
private String direccion;
private String email;
private String nombre;
private String telefono;
private String url;
public Organizacion() {
}
public Long getIdOrganizacion() {
     return this.idOrganizacion;
}
public void setIdOrganizacion(Long idOrganizacion) {
     this.idOrganizacion = idOrganizacion;
}
public String getDescripcion() {
     return this.descripcion;
}
public void setDescripcion(String descripcion) {
      this.descripcion = descripcion;
}
public String getDireccion() {
     return this.direccion;
}
public void setDireccion(String direccion) {
     this.direccion = direccion;
}
public String getEmail() {
     return this.email;
}
public void setEmail(String email) {
     this.email = email;
}
public String getNombre() {
      return this.nombre;
}
public void setNombre(String nombre) {
     this.nombre = nombre;
}
public String getTelefono() {
     return this.telefono;
}
public void setTelefono(String telefono) {
     this.telefono = telefono;
}
public String getUrl() {
     return this.url;
```

```
}
      public void setUrl(String url) {
            this.url = url:}
}
```
Nota. Adaptado de Modelo Organización, por Troche L, 2020, [\(https://gitlab.mitic.gov.py/mitic/cursos](https://gitlab.mitic.gov.py/mitic/cursos-backend/blob/c2c198aa506e8ab1f78a892b15f66cd2583ddd25/fuentes/src/main/java/py/gov/cursos/model/Organizacion.java)*[backend/blob/c2c198aa506e8ab1f78a892b15f66cd2583ddd25/fuentes/src/main/java/py/gov/cursos/model](https://gitlab.mitic.gov.py/mitic/cursos-backend/blob/c2c198aa506e8ab1f78a892b15f66cd2583ddd25/fuentes/src/main/java/py/gov/cursos/model/Organizacion.java) [/Organizacion.java](https://gitlab.mitic.gov.py/mitic/cursos-backend/blob/c2c198aa506e8ab1f78a892b15f66cd2583ddd25/fuentes/src/main/java/py/gov/cursos/model/Organizacion.java) )*

La estructura estándar que debe seguir el entity debe conformarse por al menos los siguientes elementos:

# ● **Consultas**

Las consultas generadas automáticamente, permiten la obtención de datos por medio de cada campo/fila que haya especificada en la tabla, estas no modifican la base de datos física.

## ● **Campos**

Al igual que cuando se define el código SQL, especificar los campos los cuales contendrá la tabla será necesario en Java, sin embargo, algunos de los tipos de datos deberán adecuarse y ser compatibles al lenguaje, por ejemplo: Int se utilizará en SQL, Integer se utilizará en Java.

Todos los campos que contiene la tabla física, deben estar representados en la Entity, adecuando su tipo de dato al del lenguaje, esto porque no en todos los casos manejar textualmente el mismo tipo de dato, como lo sería en SQL varchar mientras en Java sería String o Char.

## ● **Getters & Setters**

Estos métodos son los que, sí pueden realizar cambios en los datos de la base de datos, estos también son necesarios para las acciones de insertar, editar, eliminar y consultar.

## ● **Código de persistencia**

Cuando se genera el mapeado de la tabla, se crea un segmento de código que hace referencia a la persistencia de datos, este por lo regular se generar en las últimas líneas de la Entity.

# **3.13.2. Desarrollo Dao**

La clase Dao es la encargada de automatizar la persistencia de los datos en los objetos creado por la Entity, esta clase también es desarrollada con lenguaje Java, su Estructura se ejemplifica en la Tabla 13.

### **Tabla 13**

Código fuente de estructura de Dao

```
package py.gov.cursos.dao;
import java.util.List;
import javax.ejb.Stateless;
import javax.inject.Inject;
import javax.persistence.EntityManager;
import javax.persistence.NoResultException;
import javax.transaction.Transactional;
import py.gov.cursos.model.Categoria;
@Stateless
public class CategoriaDAO {
      @Inject
      private EntityManager em;
      public Categoria obtener(Long idCategoria) {
            try {
                  Categoria c = em.find(Categoria.class, idCategoria);
                  return c;
            } catch (Exception e) {
                  e.printStackTrace();
                  return null;
            }
      }
      public Categoria obtenerPorCodigo(Long idCategoria) {
            Categoria c = (Categoria) em.createQuery("SELECT c FROM Categoria 
c WHERE c.idCategoria = :idCategoria")
                        .setParameter("idCategoria", 
idCategoria).getSingleResult();
            return c;
      }
      public List<Categoria> obtener() {
```

```
List<Categoria> resultList = (List<Categoria>) em
                        .createQuery("SELECT c FROM Categoria c WHERE c.estado 
= :estado ").setParameter("estado", true)
                        .getResultList();
            return resultList;
      }
     public List<Categoria> obtenerDestacadas(Boolean destacado) {
            List<Categoria> resultList = (List<Categoria>) em
                        .createQuery("SELECT c FROM Categoria c WHERE c.estado 
= :estado AND c.destacado = :destacado ORDER BY c.nombre ")
                        .setParameter("estado", true)
                        .setParameter("destacado", destacado)
                        .getResultList();
           return resultList;
      }
     public Categoria obtenerCategoriaPorCodigoOfertaFormativa(Long 
codigoCategoriaSnpp) {
            Categoria c = null;try {
                  c = (Categoria) em
                              .createQuery("SELECT c FROM Categoria c WHERE 
c.codigoCategoriaSnpp = :codigoCategoriaSnpp")
                              .setParameter("codigoCategoriaSnpp", 
codigoCategoriaSnpp).getSingleResult();
            } catch (NoResultException ne) {
                  // TODO: handle exception
                 c = null;} catch (Exception e) {
                  e.printStackTrace();
                 return c;
            }
            return c;
      }
      @Transactional
     public void persist(Categoria categoria) {
            try {
                  em.persist(categoria);
                 em.flush();
            } catch (Exception e) {
                  // TODO: handle exception
                 e.printStackTrace();
            }
      }
      @Transactional
      public void actualizarCategoria(Categoria categoria) {
```

```
try {
                  em.merge(categoria);
                  em.flush();
            } catch (Exception e) {
                  // TODO: handle exception
                  e.printStackTrace();
            }
      }
}
```
Nota. Adaptado de Dao Categoria, por Troche L, 2020, [\(https://gitlab.mitic.gov.py/mitic/cursos](https://gitlab.mitic.gov.py/mitic/cursos-backend/blob/c2c198aa506e8ab1f78a892b15f66cd2583ddd25/fuentes/src/main/java/py/gov/cursos/dao/CategoriaDAO.java)[backend/blob/c2c198aa506e8ab1f78a892b15f66cd2583ddd25/fuentes/src/main/java/py/gov/cursos/dao/C](https://gitlab.mitic.gov.py/mitic/cursos-backend/blob/c2c198aa506e8ab1f78a892b15f66cd2583ddd25/fuentes/src/main/java/py/gov/cursos/dao/CategoriaDAO.java) [ategoriaDAO.java\)](https://gitlab.mitic.gov.py/mitic/cursos-backend/blob/c2c198aa506e8ab1f78a892b15f66cd2583ddd25/fuentes/src/main/java/py/gov/cursos/dao/CategoriaDAO.java)

## **3.13.3. Desarrollo Business**

La clase Business es la encargada de gestionar el manejo de los datos, por lo que se encarga de manejar las Entity necesarias para el módulo al cual esté asignado, su estructura estará representada en la Tabla 14.

#### **Tabla 14**

Código fuente de estructura de Business

```
package py.gov.cursos.services;
import java.io.IOException;
import java.io.InputStream;
import java.nio.charset.Charset;
import java.util.HashMap;
import java.util.Map;
import javax.enterprise.context.ApplicationScoped;
import javax.inject.Inject;
import javax.ws.rs.core.Response;
import org.apache.commons.io.IOUtils;
import org.apache.http.HttpEntity;
import org.apache.http.client.config.RequestConfig;
import org.apache.http.client.methods.CloseableHttpResponse;
import org.apache.http.client.methods.HttpGet;
import org.apache.http.client.methods.HttpRequestBase;
import org.apache.http.entity.ContentType;
import org.apache.http.impl.client.CloseableHttpClient;
import org.apache.http.impl.client.HttpClients;
import com.google.gson.Gson;
import com.google.gson.GsonBuilder;
import py.gov.cursos.identificaciones.IdentificacionesResult;
import py.gov.cursos.identificaciones.PersonaReturn;
import py.gov.cursos.util.Configuracion;
import py.gov.cursos.util.GetToken;
```

```
import py.gov.cursos.util.Utiles;
@ApplicationScoped
public class IdentificacionesBC {
     @Inject
     private Configuracion configuracion;
     @Inject 
     private GetToken getToken;
     private Gson gson = new GsonBuilder().create();
     private String PATH = "frontend-
identificaciones/api/persona/obtenerPersonaPorCedula/";
     public Response getDatosCedula(String cedula, String fechaNac, String 
captcha) throws Exception {
           Map<String, Object> results = new HashMap<>();
           Boolean isCorrect = Utiles.validarCaptcha(captcha);
           if(!isCorrect) {
                 results.put("codigoError", 3);
                 results.put("mensaje", "Es un robot");
           }
           String result = requestGET(configuracion.getSII URL() + PATH +
cedula);
           result = result.replaceFirst("return", "personaReturn");
           IdentificacionesResult response = gson.fromJson(result, 
                      IdentificacionesResult.class);
           PersonaReturn persona = 
response.getObtenerPersonaPorNroCedulaResponse().getPersonaReturn();
           if(persona != null && persona.getFechNacim() != null) {
                 if(Utiles.isDateEqualsTo(persona.getFechNacim(), fechaNac)) 
{
                      results.put("codigoError", 0);
                      results.put("Nombres", persona.getNombres());
                      results.put("Apellidos", persona.getApellido());
                      results.put("Nacionalidad", 
persona.getNacionalidadBean());
                      results.put("Sexo", persona.getSexo());
                 } else {
                      results.put("codigoError", 1);
                      results.put("mensaje", "No coincide la fecha de 
nacimiento");
                 }
           } else {
                results.put("codigoError", 2);
                 results.put("mensaje", "No se encontró ningún dato");
```

```
}
           return Response.ok(results).build();
     }
     public PersonaReturn getPersona(String cedula) {
           String result = requestGET(configuracion.getSII URL() + PATH +
cedula);
           result = result.replaceFirst("return", "personaReturn");
           IdentificacionesResult response = gson.fromJson(result, 
                       IdentificacionesResult.class);
           PersonaReturn persona = 
response.getObtenerPersonaPorNroCedulaResponse().getPersonaReturn();
           return persona;
     }
     private String requestGET(String endPoint) {
           endPoint = endPoint.replace("%", "%25");
           endPoint = endPoint.replace(" ", "%20");
           HttpGet httpGet = new HttpGet(endPoint);
           httpGet.addHeader("Accept", "application/json");
           httpGet.addHeader("Authorization", "Bearer " +
getToken.getNewToken());
           RequestConfig.Builder requestConfig = RequestConfig.custom();
           requestConfig.setConnectTimeout(30000);
           requestConfig.setSocketTimeout(30000);
           httpGet.setConfig(requestConfig.build());
           HttpRequestBase request = httpGet;
           CloseableHttpResponse response = null;
           CloseableHttpClient httpClient = null;
           try {
                 httpClient = HttpClients.createDefault();
                 response = httpClient.execute(request);
                 HttpEntity entityResponse = response.getEntity();
                 if(response.getStatusLine().getStatusCode() == 401) {
                       System.out.println("CREANDO UN NUEVO TOKEN");
                      getToken.getNewToken();
                       return requestGET(endPoint);
                 }
                 InputStream inputStream = entityResponse.getContent();
```

```
ContentType contentType = \blacksquareContentType.getOrDefault(entityResponse);
                 Charset charset = contentType.getCharset();
                 String result = IOUtils.toString(inputStream, charset);
                 return result;
           } catch (Exception e) {
                 e.printStackTrace();
                 return null;
           } finally {
                 if (response != null) {
                       try {
                             response.close();
                       } catch (IOException e) {
                             e.printStackTrace();
                       }
                 }
                 if (httpClient != null) {
                       try {
                             httpClient.close();
                       } catch (IOException e) {
                             e.printStackTrace();
                       }
                 }
           }
     }
}
```
Nota. Adaptado de IdentificacionesBC, por Troche L, 2020, [\(https://gitlab.mitic.gov.py/mitic/cursos](https://gitlab.mitic.gov.py/mitic/cursos-backend/blob/c2c198aa506e8ab1f78a892b15f66cd2583ddd25/fuentes/src/main/java/py/gov/cursos/services/IdentificacionesBC.java)*[backend/blob/c2c198aa506e8ab1f78a892b15f66cd2583ddd25/fuentes/src/main/java/py/gov/cursos/servic](https://gitlab.mitic.gov.py/mitic/cursos-backend/blob/c2c198aa506e8ab1f78a892b15f66cd2583ddd25/fuentes/src/main/java/py/gov/cursos/services/IdentificacionesBC.java) [es/IdentificacionesBC.java\)](https://gitlab.mitic.gov.py/mitic/cursos-backend/blob/c2c198aa506e8ab1f78a892b15f66cd2583ddd25/fuentes/src/main/java/py/gov/cursos/services/IdentificacionesBC.java)*

# **3.13.4. Funcionalidades relevantes**

El desarrollo del sprint 3 contempla muchas funcionalidades añadidas a módulos en específico, pero debido a las limitaciones del Anexo Carta de confidencialidad no podrán detallarse todas estas funciones y en caso de requerir mostrarse deben ser con ejemplos ajenos a la empresa, por lo que a continuación siguiendo lo estipulado, se mostrarán ejemplos de algunas de las funcionalidades más relevantes las cuales fueron establecidas en los requerimientos.

# **Generación de reportes PDF y XLS**

Esta funcionalidad permite la generación de reportes con datos dentro del sistema, estos datos se presentan en el sistema por medio de catálogos, dichos catálogos pueden mostrar datos de usuarios, tomas de agua, pagos, facturación, etc. Los datos se pueden exportar en 3 formatos PDF, XLS o XML esto depende del catálogo del cual se quieren generar los reportes.

# ● **Reportes PDF**

La generación de reportes en formato PDF parte desde una plantilla creada y diseñada en el software Jaspersoft, un ejemplo de esta se muestra en la Figura 31 dentro de esta plantilla se puede especificar si un campo será texto plano o este recibirá datos y cuales datos son los que recibirá, el formato exportado de estas plantillas es jrxml.

Con la plantilla lista se deben importar una serie de librerías y crear una script el cual crea el mapeo de la plantilla y nos permite asignar los valores a los campos los cuales reciben datos dentro de la plantilla, estos datos los podemos mandar a llamar desde la base de datos o con los registros que están almacenados en la vista, esto depende del catálogo del cual se genere el reporte, un ejemplo del script necesario se muestra en la Tabla 15.

#### **Tabla 15**

Script Generación Reportes PDF

```
package pruebasInformes;
import java.sql.Connection;
import java.sql.DriverManager;
import java.sql.SQLException;
import java.util.HashMap;
import java.util.Map;
import net.sf.jasperreports.engine.JasperFillManager;
import net.sf.jasperreports.engine.JasperPrint;
import net.sf.jasperreports.engine.JasperReport;
import net.sf.jasperreports.view.JasperViewer;
import net.sf.jasperreports.engine.JasperExportManager;
import net.sf.jasperreports.engine.JasperCompileManager;
public class InformeMySql {
  static Connection conn = null;
     public static void main(String[] args) {
     // Cargamos el driver JDBC
     try {
```

```
 Class.forName("com.mysql.jdbc.Driver");
     }
     catch (ClassNotFoundException e) {
       System.out.println("MySQL JDBC Driver not found.");
       System.exit(1);
 }
     //Para iniciar el Logger.
     //inicializaLogger();
     try {
\epsilon conn \epsilonDriverManager.getConnection("jdbc:mysql://localhost/tecnireg_osc1","root", 
"");
       conn.setAutoCommit(false);
     }
     catch (SQLException e) {
       System.out.println("Error de conexión: " + e.getMessage());
       System.exit(4);
     }
     try {
      Map parameters = new HashMap();
       parameters.put("TITULO", "PAISES");
       parameters.put("FECHA", new java.util.Date());
       JasperReport report = JasperCompileManager.compileReport(
           "C:\\informes JAsper\\JRXML\\InformeMySql.jrxml");
       JasperPrint print = JasperFillManager.fillReport(report, parameters, 
conn);
       // Exporta el informe a PDF
       JasperExportManager.exportReportToPdfFile(print,
           "C:\\informes JAsper\\PDF's\\InformePaisesMySQL.pdf");
       //Para visualizar el pdf directamente desde java
       JasperViewer.viewReport(print, false);
     }
     catch (Exception e) {
       e.printStackTrace();
     }
     finally {
       /*
        * Cleanup antes de salir
        */
       try {
        if (conn != null) {
           conn.rollback();
          System.out.println("ROLLBACK EJECUTADO");
           conn.close();
         }
 }
       catch (Exception e) {
         e.printStackTrace();
       }
```

```
 }
   }
   static void inicializaLogger()
    {
                   PatternLayout pat = new PatternLayout(
                                    "[%-5p][%t] (%F:%L) : %m%n");
                   Logger.getRootLogger().addAppender(new 
ConsoleAppender(pat));
      Logger.getRootLogger().setLevel(Level.DEBUG);
    }
}
```
# *Nota: Adaptado de Ejemplo básico con Jasper Report, por Chuwiki, 2022,*

*[\(https://chuwiki.chuidiang.org/index.php?title=Ejemplo\\_b%C3%A1sico\\_con\\_Jasper\\_Report\)](https://chuwiki.chuidiang.org/index.php?title=Ejemplo_b%C3%A1sico_con_Jasper_Report)* 

### **Figura 31**

Plantilla Jaspersoft

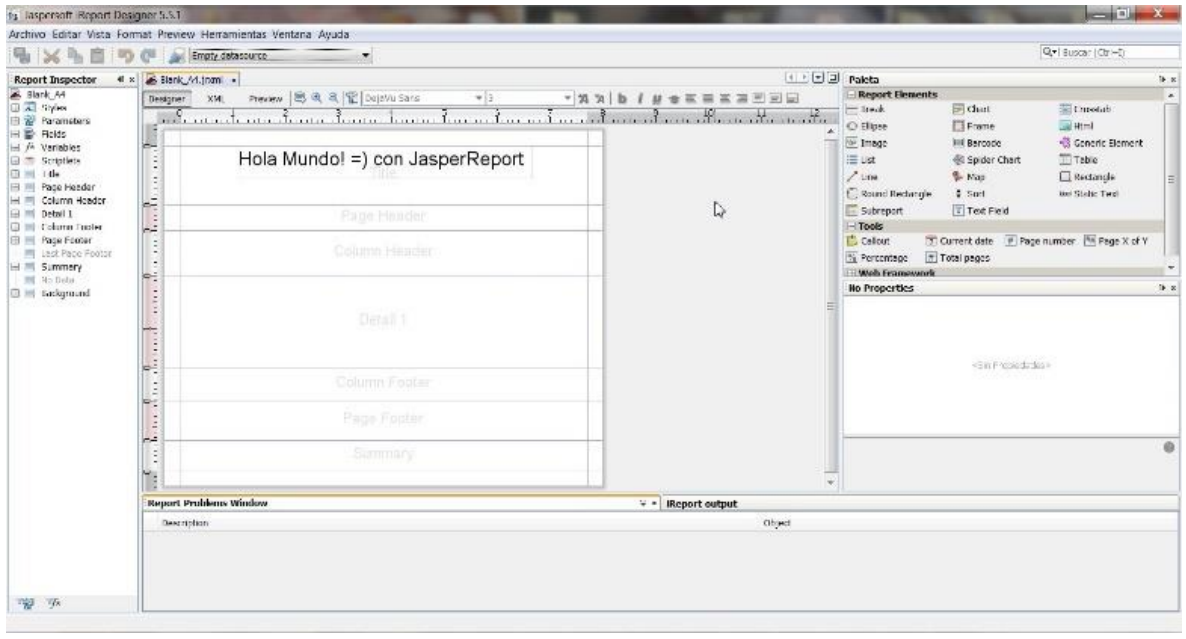

Nota: Adaptado de Crear un reporte con Jasper Report, por Una Taza de Java, 2019, [\(http://dar10comyr.blogspot.com/2019/09/metodos-generar-pdf-con-jasper.html](http://dar10comyr.blogspot.com/2019/09/metodos-generar-pdf-con-jasper.html) )

# • **Reporte XLS**

Estos reportes son utilizados principalmente para mostrar datos numéricos o estadísticos, para la generación de estos reportes, se debe realizar primero el diseño de la estructura que este tendrá, especificando el nombre de las columnas, el tipo de dato que estas almacenarán, el tamaño, etc. Esta estructura se especifica en un script, un ejemplo de este tipo de script se muestra en la Tabla 16.

#### **Tabla 16**

Script Estructura XLS

```
package mx.ticom.autoreporte.vo;
import java.util.Date;
import mx.ticom.autoreporte.anotaciones.ColumnaReporte;
public class DatosReporteEmpleados {
     @ColumnaReporte(nombreColumna="Fecha del contrato")
     private Date fechaContrato;
     @ColumnaReporte(nombreColumna="Nombre del Empleado")
     private String empleado;
     @ColumnaReporte(nombreColumna="ID Empleado")
     private Integer id; 
     public Date getFechaContrato() {
         return fechaContrato;
     }
     public void setFechaContrato(Date fechaContrato) {
         this.fechaContrato = fechaContrato;
     }
     public String getEmpleado() {
         return empleado;
     }
     public void setEmpleado(String empleado) {
         this.empleado = empleado;
     }
     public Integer getId() {
         return id;
     }
     public void setId(Integer id) {
        this.id = id;
     }
}
```
Nota: Adaptado de Automatizar reportes a Excel en Java, por Raygoza. D, 2020, [\(https://medium.com/el](https://medium.com/el-acordeon-del-programador/automatizar-reportes-a-excel-en-java-150eef0f1be9)[acordeon-del-programador/automatizar-reportes-a-excel-en-java-150eef0f1be9\)](https://medium.com/el-acordeon-del-programador/automatizar-reportes-a-excel-en-java-150eef0f1be9)

Una vez teniendo la estructura del reporte definida se crea una clase en la que utilizando la estructura generada se asignan los datos de acuerdo a la columna, los datos y la estructura dependerá del catálogo en cuestión, un ejemplo de la clase la cual genera el reporte XLS se muestra en la Tabla 17.

### **Tabla 17**

Script Generar XLS

```
package mx.ticom.autoreporte.reporte;
import java.io.File;
import java.io.FileNotFoundException;
import java.io.FileOutputStream;
import java.io.IOException;
import java.lang.reflect.Field;
import java.lang.reflect.InvocationTargetException;
import java.math.BigDecimal;
import java.util.ArrayList;
import java.util.Date;
import mx.ticom.autoreporte.anotaciones.ColumnaReporte;
import org.apache.commons.beanutils.PropertyUtils;
import org.apache.poi.ss.usermodel.Cell;
import org.apache.poi.ss.usermodel.CellStyle;
import org.apache.poi.ss.usermodel.CreationHelper;
import org.apache.poi.ss.usermodel.Row;
import org.apache.poi.ss.usermodel.Sheet;
import org.apache.poi.xssf.usermodel.XSSFWorkbook;
public class Reporte {
     private final XSSFWorkbook libro;
     public Reporte() {
         libro = new XSSFWorkbook();
 }
     public void grabarReporte(File archivo) throws FileNotFoundException, 
IOException {
         try (FileOutputStream salida = new FileOutputStream(archivo)) {
             libro.write(salida);
 }
     }
```

```
 public <TipoGenerico> void crearPaginaReporte(ArrayList<TipoGenerico> 
datos, Class tipoGenerico, String nombrePagina) throws
IllegalAccessException, InvocationTargetException, NoSuchMethodException {
       Sheet pagina = libro.createSheet(nombrePagina);
       int numFila = 0;
        Row encabezado = pagina.createRow(numFila);
        this.crearEncabezado(encabezado, tipoGenerico); 
        numFila = 1;
        for (TipoGenerico dato : datos) {
            Row filaDato = pagina.createRow(numFila);
            this.agregarDatos(filaDato, dato);
            numFila++;
 } 
        this.redimencionar(pagina, tipoGenerico);
    }
    protected void crearEncabezado(Row fila, Class claseDatos) {
       Field[] campos = claseDatos.getDeclaredFields();
        int numCelda = 0;
        for (Field campo : campos) {
            ColumnaReporte columna = 
campo.getAnnotation(ColumnaReporte.class);
            if (columna != null) {
               Cell celda = fila.createCell(numCelda);
                celda.setCellValue(columna.nombreColumna());
                numCelda++;
 }
        }
     }
    protected void redimencionar(Sheet pagina, Class claseDatos) {
       Field[] campos = claseDatos.getDeclaredFields();
        int numeroColumnas=0; 
        for (Field campo : campos) {
            ColumnaReporte columna = 
campo.getAnnotation(ColumnaReporte.class);
            if (columna != null) {
                numeroColumnas++;
 }
 } 
        numeroColumnas++; 
       for(int i=0; i < numeroColumnas; i++) {
            pagina.autoSizeColumn(i);
        }
     }
     protected <TipoGenerico> void agregarDatos(Row fila, TipoGenerico dato) 
throws IllegalAccessException, InvocationTargetException, 
NoSuchMethodException {
       Class clase = dato.getClass();
```
```
Field[] campos = clase.getDeclaredFields();
        int numCelda = 0;
          for (Field campo : campos) {
            ColumnaReporte columna = 
campo.getAnnotation(ColumnaReporte.class);
           Cell celda = fila.createCell(numCelda);
            if (columna != null) {
                this.agregarDato(celda, 
PropertyUtils.getSimpleProperty(dato, campo.getName()));
                numCelda++;
 }
         }
     }
     protected void agregarDato(Cell celda, Object dato) {
         if (dato instanceof BigDecimal) {
            BigDecimal d = (BigDecimal) dato;
            celda.setCellValue(d.doubleValue());
 }
          if (dato instanceof Integer) {
           Integer i = (Integer) dato;
            celda.setCellValue(i);
 }
          if (dato instanceof String) {
           String i = (String) dato;
            celda.setCellValue(i);
         }
          if (dato instanceof Date) {
            CellStyle cellStyle = libro.createCellStyle();
            CreationHelper createHelper = libro.getCreationHelper();
cellStyle.setDataFormat(createHelper.createDataFormat().getFormat("m/d/yy"))
;
            Date i = (Date) dato;
            celda.setCellValue(i);
            celda.setCellStyle(cellStyle);
         }
     }
}
```
*Nota: Adaptado de Automatizar reportes a Excel en Java, por Raygoza. D, 2020, [\(https://medium.com/el](https://medium.com/el-acordeon-del-programador/automatizar-reportes-a-excel-en-java-150eef0f1be9)[acordeon-del-programador/automatizar-reportes-a-excel-en-java-150eef0f1be9\)](https://medium.com/el-acordeon-del-programador/automatizar-reportes-a-excel-en-java-150eef0f1be9)*

#### **3.14. Burndown sprint 3**

En la Figura 32 se muestra el avance realizado del Sprint 3, las barras en color amarillo muestran las tareas completadas, al cumplirse todas las tareas no hubo necesidad se traspasarlas al Sprint 4, por lo que el proyecto sigue acorde a lo planeado.

Burndown Chart Sprint 3

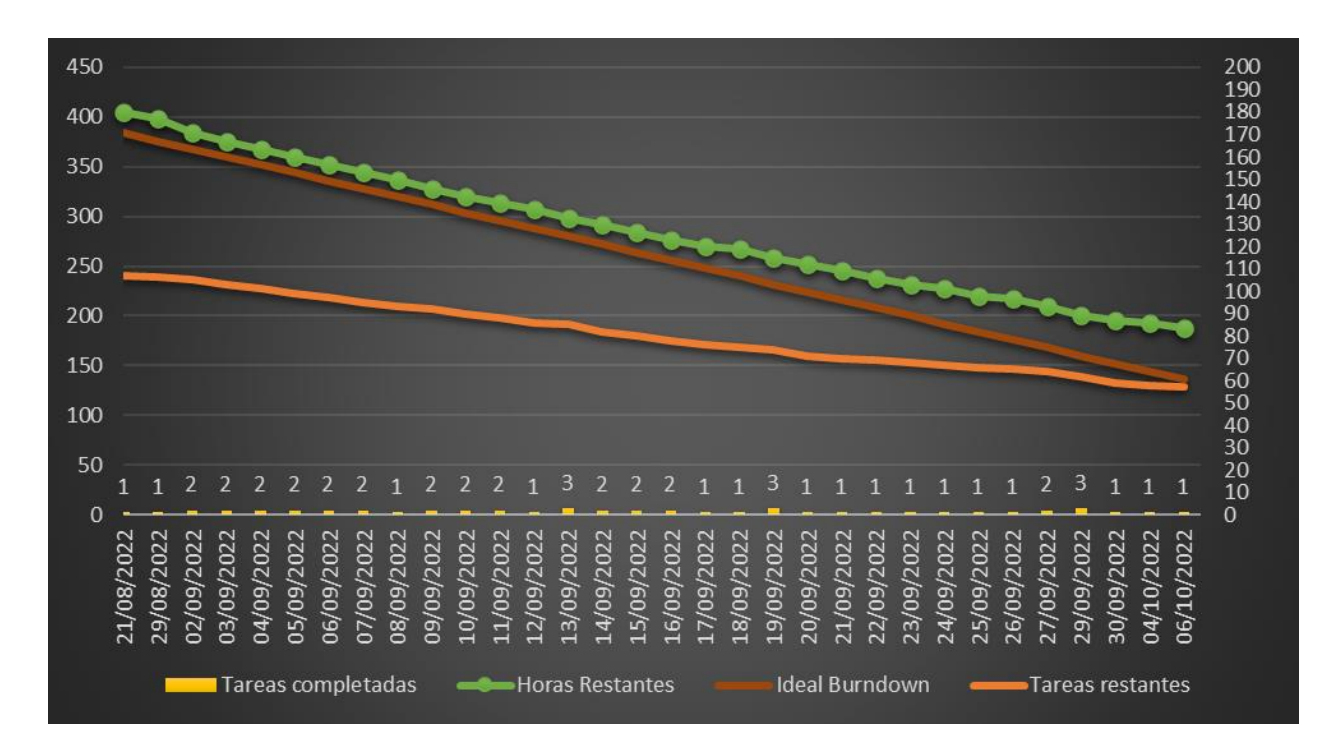

Nota. El gráfico se muestra en 2 ejes, siendo el eje principal (Lado Izquierdo) el número de horas, mientras que el eje secundario (Lado Derecho) muestra el número de tareas, de igual forma por medio de las fechas contempladas en el Sprint se muestra el número de tareas realizadas en esa fecha.

## **3.15. Ejecución sprint 4**

En la cuarta iteración se realizaron las pruebas a las funcionalidades que fueron agregadas en iteraciones anteriores, las actividades realizadas se describen en la Tabla 18.

#### **Tabla 18**

Sprint 4

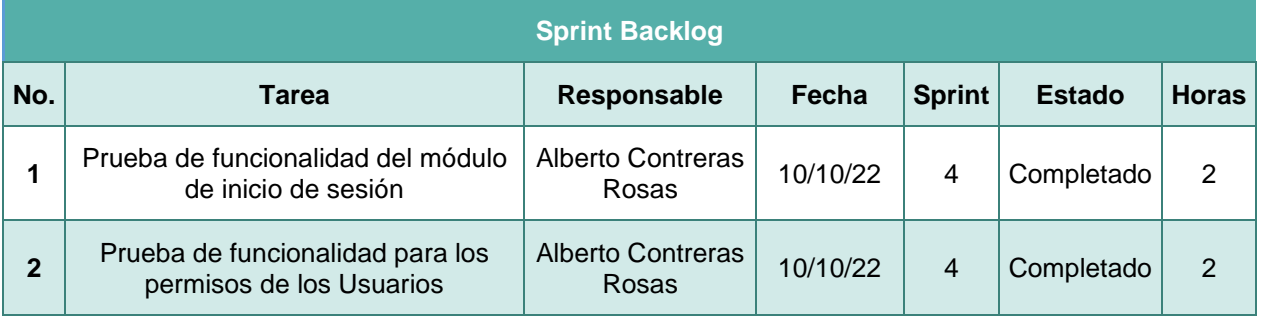

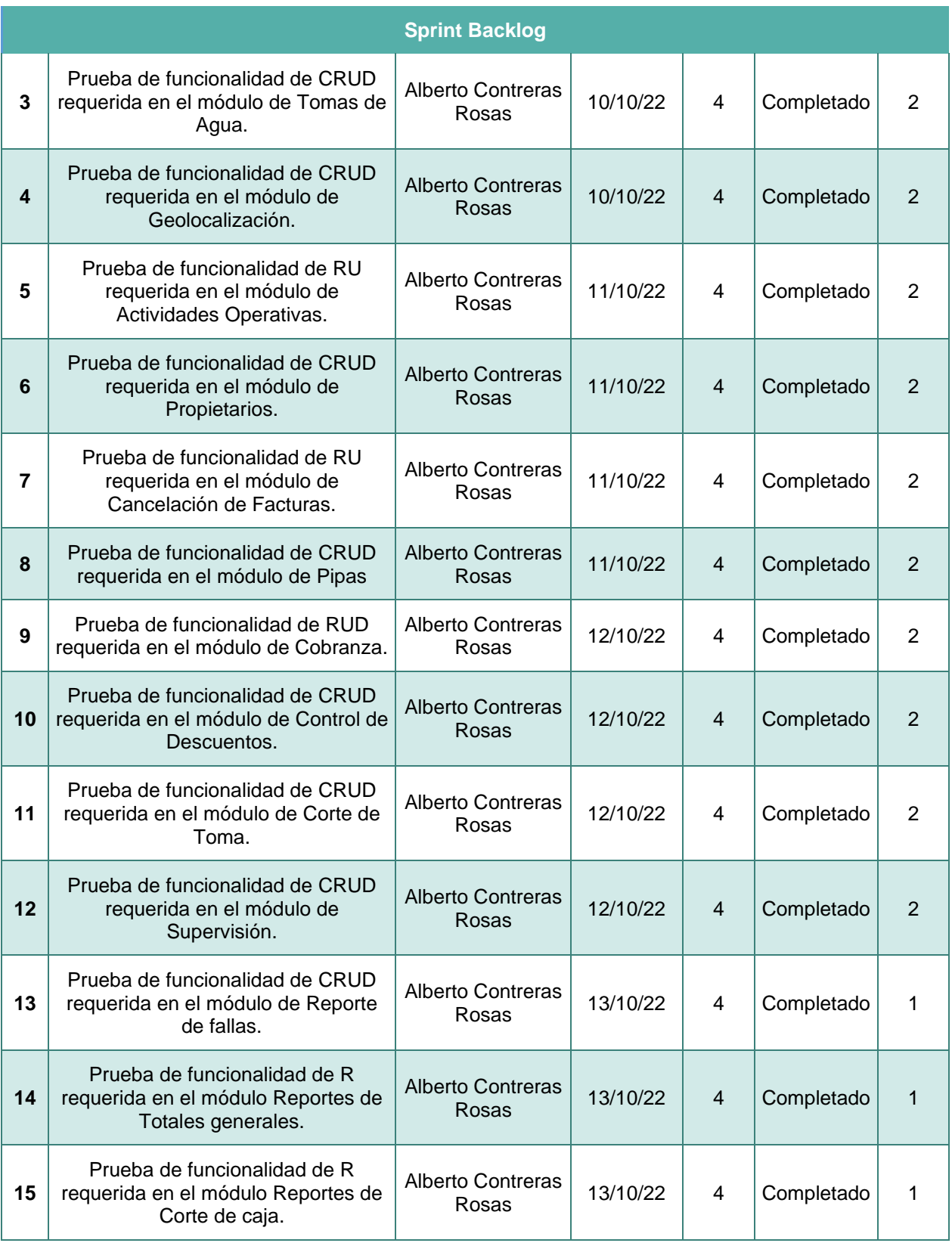

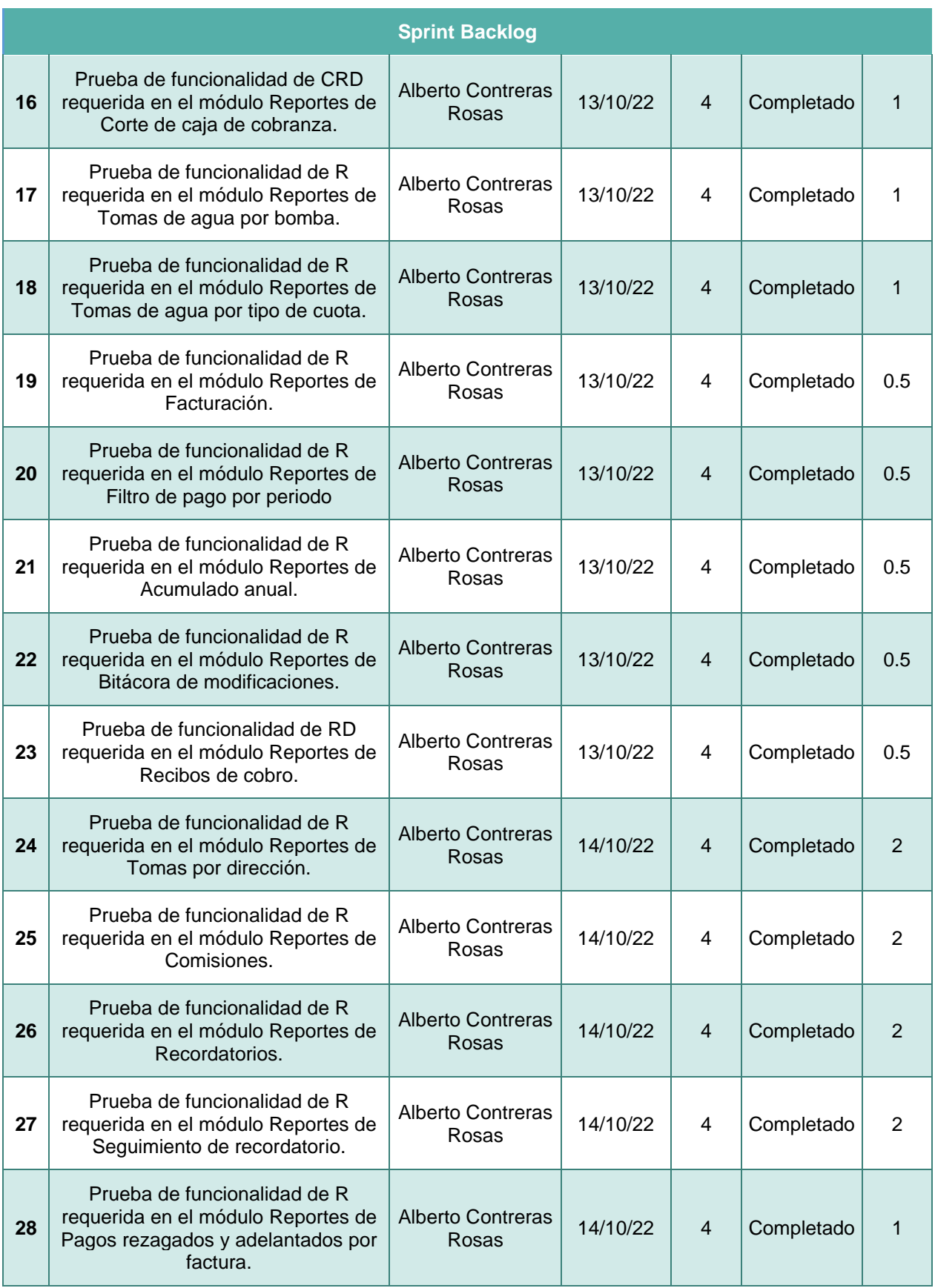

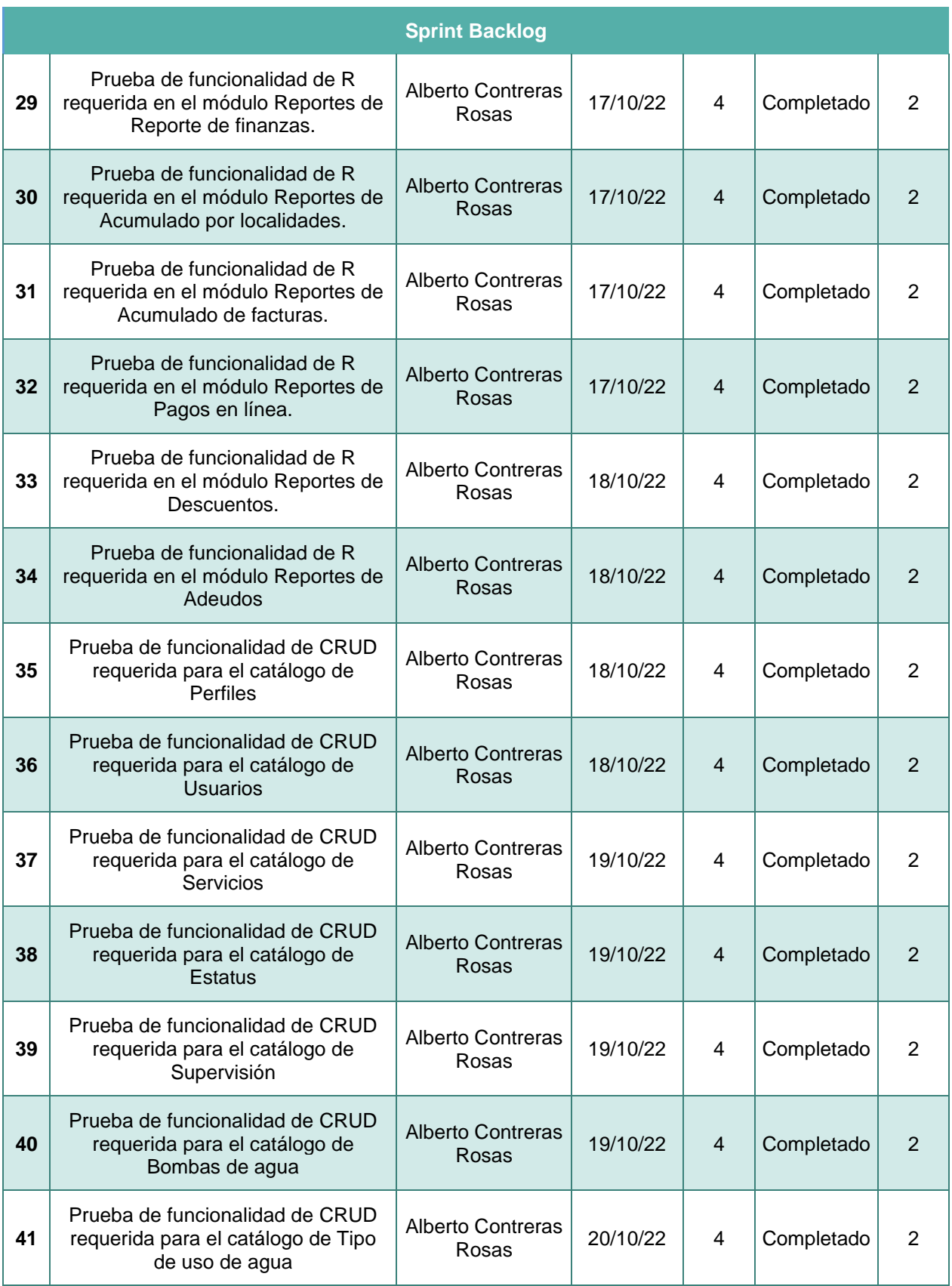

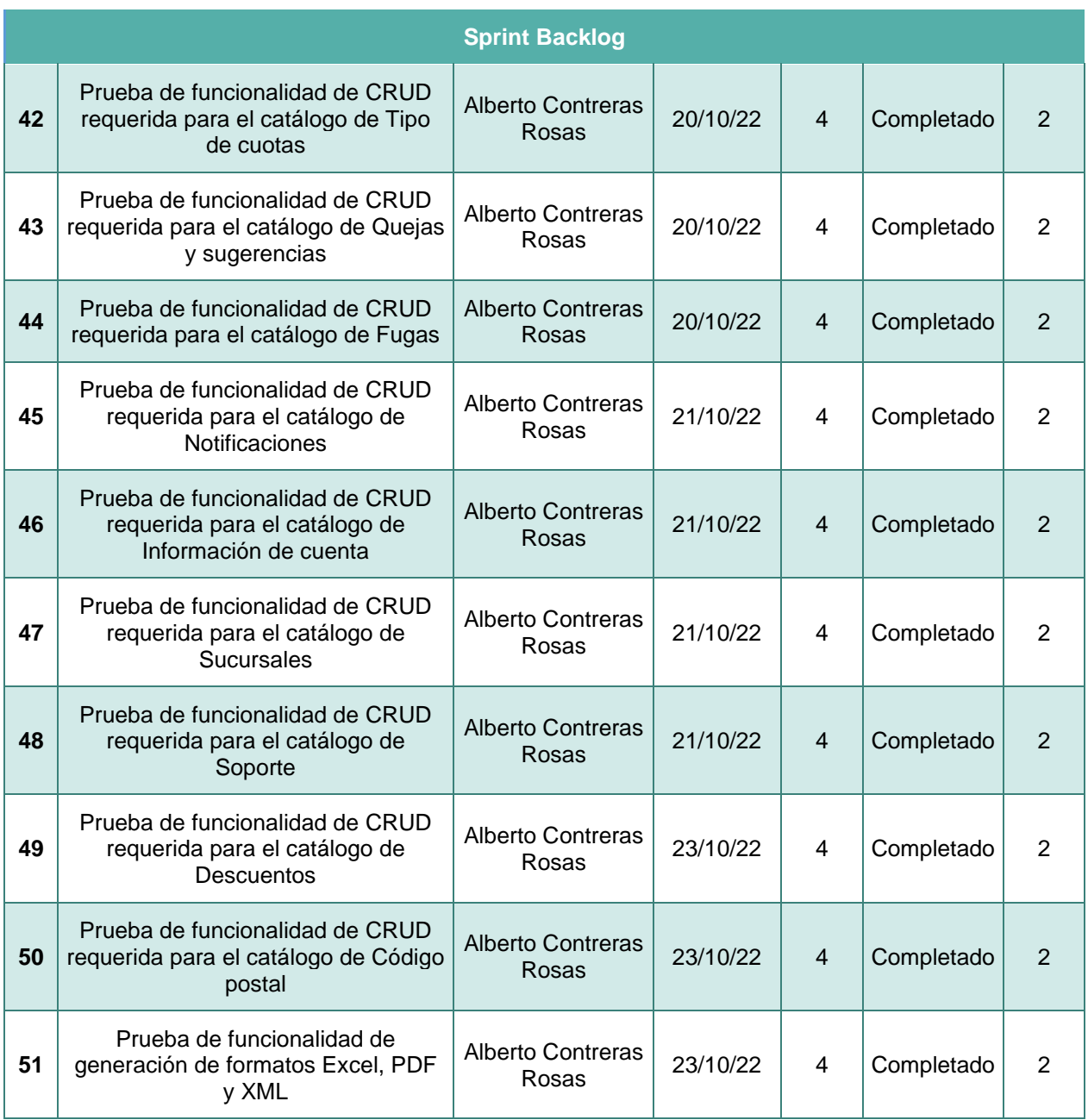

#### **3.16. Resultados sprint 4**

Los resultados de las actividades realizadas durante el Sprint 4 descritas en la Tabla 18, se centran en realizar las pruebas a las funcionalidades añadidas en iteraciones anteriores, se ven restringidas por el convenio de confidencialidad, el cual estipula que no se podrán mostrar las pruebas de funcionalidad realizadas a los módulos del sistema.

#### **3.17. Burndown sprint 4**

En la Figura 33 se muestra el avance realizado del Sprint 4, las barras en color amarillo muestran las tareas completadas, al cumplirse todas las tareas no hubo necesidad se traspasarlas al Sprint 5, por lo que el proyecto sigue acorde a lo planeado.

#### **Figura 33**

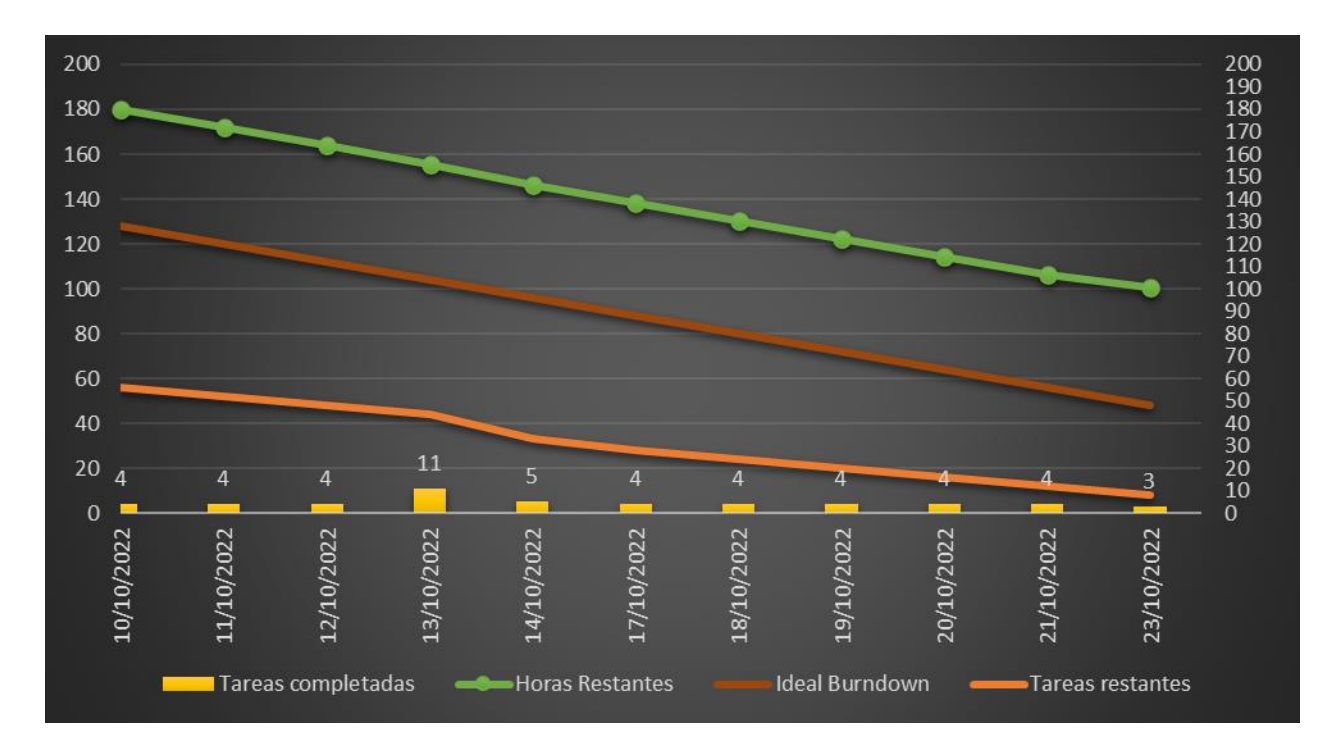

Burndown Chart Sprint 4

*Nota. El gráfico se muestra en 2 ejes, siendo el eje principal (Lado Izquierdo) el número de horas, mientras que el eje secundario (Lado Derecho) muestra el número de tareas, de igual forma por medio de las fechas contempladas en el Sprint se muestra el número de tareas realizadas en esa fecha.*

# **3.18. Ejecución sprint 5**

En la quinta y última iteración se realizaron lo que son las mejoras y modificaciones solicitadas por el cliente al sistema funcional, las actividades se detallan en la Tabla 19.

#### **Tabla 19**

Sprint 5

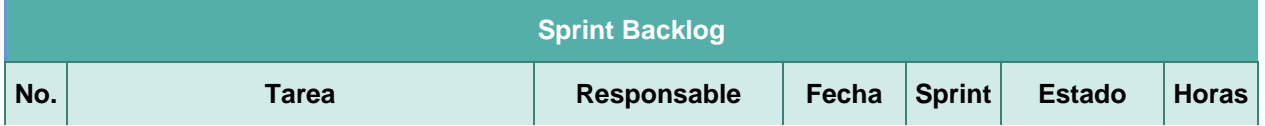

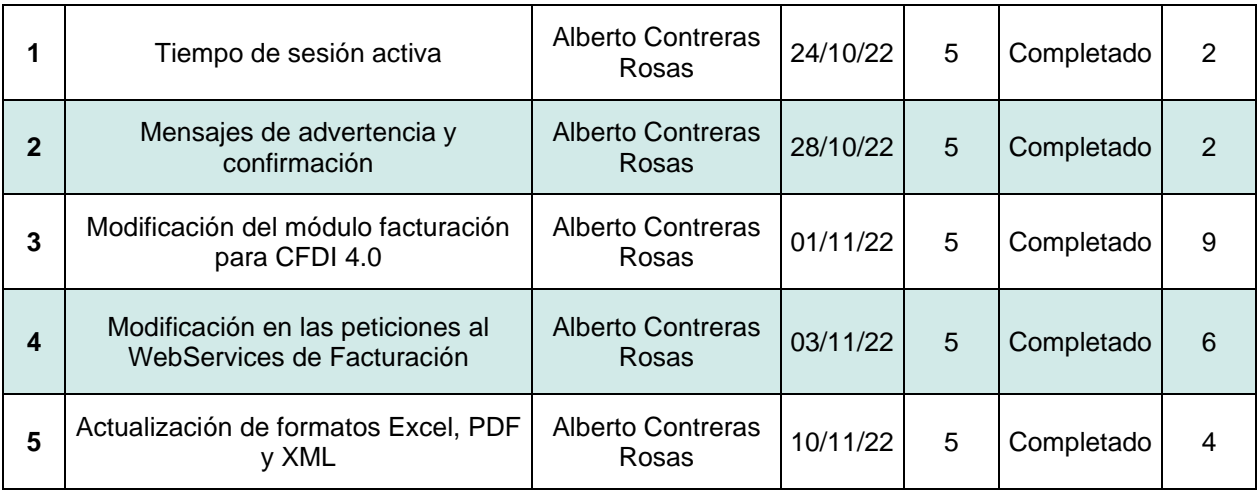

#### **3.19. Resultados sprint 5**

En la última fase del desarrollo centrado en mejoras se realizaron las actividades correspondientes al Sprint 5, debido a las limitaciones del convenio de confidencialidad no se podrán detallar todas las actividades realizadas durante esta interacción y se optara por usar ejemplos ajenos al proyecto, siempre siguiendo los lineamientos estipulados en la carta de confidencialidad.

#### **3.19.1. Mensajes de advertencia y confirmación**

Los mensajes notifican sobre acciones que se realizan dentro del sistema se desarrollaron utilizando los dialog framework, este objeto es proporcionado por el propio PrimeFaces, para su correcta aplicación debe ser colocado tanto en el XHTML como en el View, en la Tabla 20 se muestra un ejemplo del uso de dialog framework obtenido del showcase oficial de PrimeFaces.

#### **Tabla 20**

Dialog Framework XHTML

```
<h:form id="rootform">
    <p:growl id="growl" showDetail="true"/>
    <div class="card">
       <h5>DialogReturn with Button</h5>
       <p:commandButton id="btn" value="View" icon="pi pi-home" 
action="#{dfRootView.openLevel1}">
           <p:ajax event="dialogReturn" 
listener="#{dfRootView.onReturnFromLevel1}" update="growl"/>
```

```
 </p:commandButton>
        <p:commandButton id="btnPlusFlash" value="View and pass object via 
flash" icon="pi pi-home" action="#{dfRootView.openLevel1WithFlash}" 
styleClass="ml-2">
            <p:ajax event="dialogReturn" 
listener="#{dfRootView.onReturnFromLevel1}" update="growl"/>
        </p:commandButton>
   \langle div>
    <div class="card">
        <h5>DialogReturn with Link</h5>
        <p:commandLink id="lnk" value="View" 
action="#{dfRootView.openLevel1}" styleClass="font-bold">
            <p:ajax event="dialogReturn" 
listener="#{dfRootView.onReturnFromLevel1}" update="growl"/>
        </p:commandLink>
   \langle div\rangle <div class="card">
        <h5>DialogReturn with a Menu</h5>
        <p:menu>
            <p:submenu label="Dialog Framework">
                <p:menuitem value="View" action="#{dfRootView.openLevel1}">
                   <p:ajax event="dialogReturn" 
listener="#{dfRootView.onReturnFromLevel1}" update="growl"/>
                </p:menuitem>
           \langle p:submenu\rangle\langle p:menu>
   \langle div>
\langle h:form \rangle
```
Nota: Adaptado de Dialog Framework, por PrimeFaces, 2022,

[\(https://www.primefaces.org/showcase/ui/df/nested.xhtml?jfwid=e99a1\)](https://www.primefaces.org/showcase/ui/df/nested.xhtml?jfwid=e99a1)

#### **Tabla 21**

Dialog Framework View

```
@Named("dfRootView")
@RequestScoped
public class DFRootView {
     public void openLevel1() {
         Map<String, Object> options = new HashMap<String, Object>();
         options.put("modal", true);
         PrimeFaces.current().dialog().openDynamic("level1", options, null);
     }
     public void openLevel1WithFlash() {
FacesContext.getCurrentInstance().getExternalContext().getFlash().put("param
1", LocalDateTime.now());
```

```
 openLevel1();
     }
    public void onReturnFromLevel1(SelectEvent event) {
       FacesContext.getCurrentInstance().addMessage(null, new
FacesMessage("Data Returned", event.getObject().toString()));
     }
}
```
Nota: Adaptado de Dialog Framework, por PrimeFaces, 2022,

[\(https://www.primefaces.org/showcase/ui/df/nested.xhtml?jfwid=e99a1\)](https://www.primefaces.org/showcase/ui/df/nested.xhtml?jfwid=e99a1)

## **3.20. Burndown sprint 5**

En la Figura 34 se muestra el avance realizado del Sprint 5, las barras en color amarillo muestran las tareas completadas, al cumplirse todas las tareas, denoto en el óptimo cumplimiento del desarrollo del proyecto, acatando los tiempos establecidos y generando resultados satisfactorios.

#### **Figura 34**

Burndown Chart Sprint 5

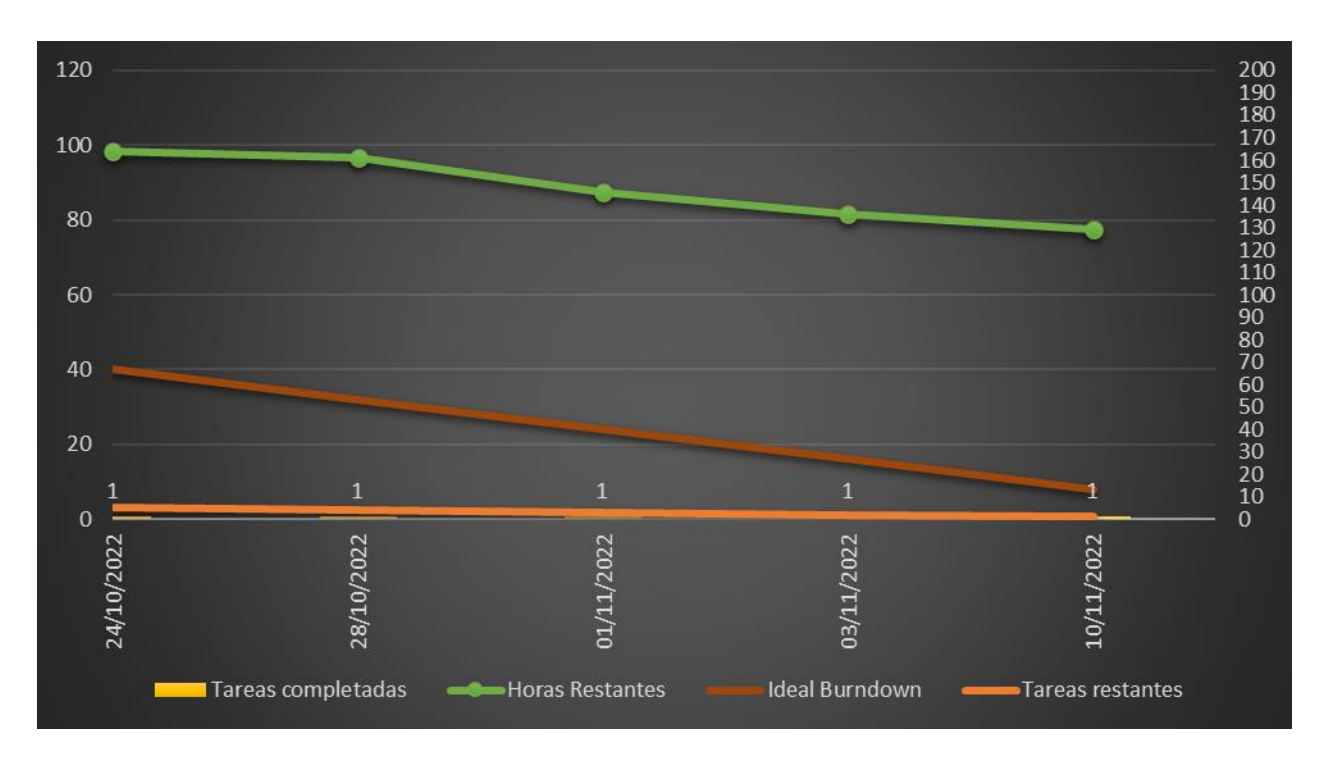

Nota. El gráfico se muestra en 2 ejes, siendo el eje principal (Lado Izquierdo) el número de horas, mientras que el eje secundario (Lado Derecho) muestra el número de tareas, de igual forma por medio de las fechas contempladas en el Sprint se muestra el número de tareas realizadas en esa fecha.

# CAPÍTULO IV RESULTADOS

#### **4.1.Resultados de la encuesta realizada**

La hipótesis planteada al inicio de la presente expone puntos, los cuales, deben ser comprobados con el fin de demostrar el impacto que tuvo el sistema ADAP para la administración del servicio de agua potable en los municipios, con este propósito primero se diseñó una encuesta, la cual, mediante el uso de la escala Likert, la cual es una herramienta de medición permite evaluar la opinión de un individuo sobre algún tema mediante el uso de niveles de satisfacción, los cuales se exponen a continuación:

- Totalmente en desacuerdo.
- En desacuerdo.
- Neutral.
- De acuerdo.
- Totalmente de acuerdo.

La encuesta se aplicó a la muestra elegida previamente, a continuación, se muestran las preguntas que contenía dicha encuesta:

- 1. ¿Encontró fácil el acceso al sistema web ADAP?
- 2. ¿Considera que los pagos en el sistema web ADAP fueron fáciles e intuitivos de realizar?
- 3. Respecto al diseño del sistema web ADAP ¿Lo encuentra atractivo y fácil de usar?
- 4. ¿Le resultó fácil y práctica entender la navegación en el sistema web ADAP?
- 5. ¿Considera que fue sencillo capturar y dar de alta información en el sistema web ADAP, como Pipas, Tomas de Agua, Técnicos, Usuarios, Costos, Descuentos, etc.?
- 6. ¿Cree que el sistema web ADAP ofrece una opción fácil y segura para facturar los pagos?
- 7. ¿Ha encontrado la herramienta de generación de informes en el sistema web ADAP útil y fácil de usar?
- 8. ¿Considera que la geolocalización a través de un mapa interactivo facilita la ubicación de las tomas de agua en el sistema web ADAP?

Los resultados de la encuesta realizada se plasmaron en un gráfico de barras para facilitar su análisis y comparación, este gráfico se muestra en la Figura 35.

#### **Figura 35**

Resultado Encuesta ADAP

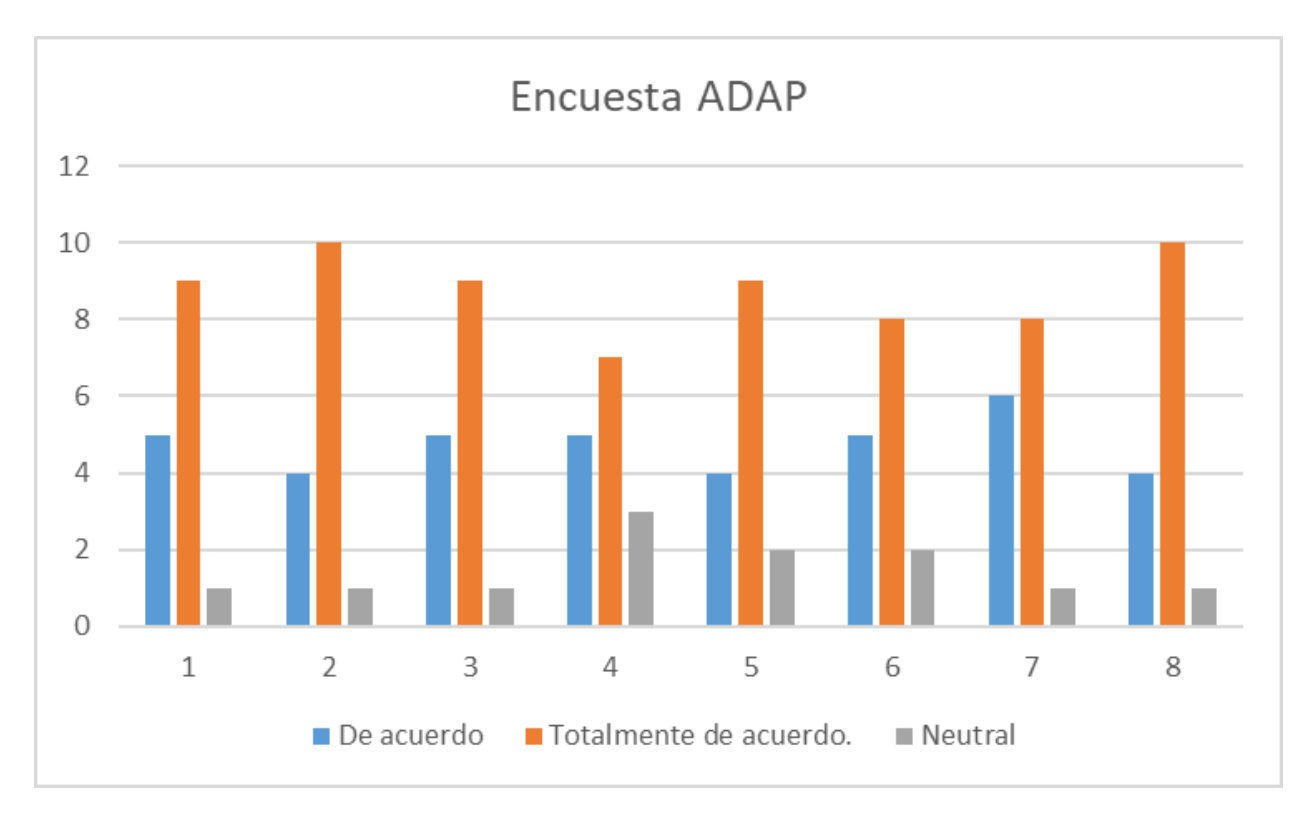

Con el fin de ejemplificar de manera más clara los resultados obtenidos, se presentan de forma individual los datos recopilados para cada una de las preguntas realizadas, estos se muestran mediante gráficas de pastel que se pueden observar en las Figuras 36 a 43.

1.- ¿Encontró fácil el acceso al sistema web ADAP?

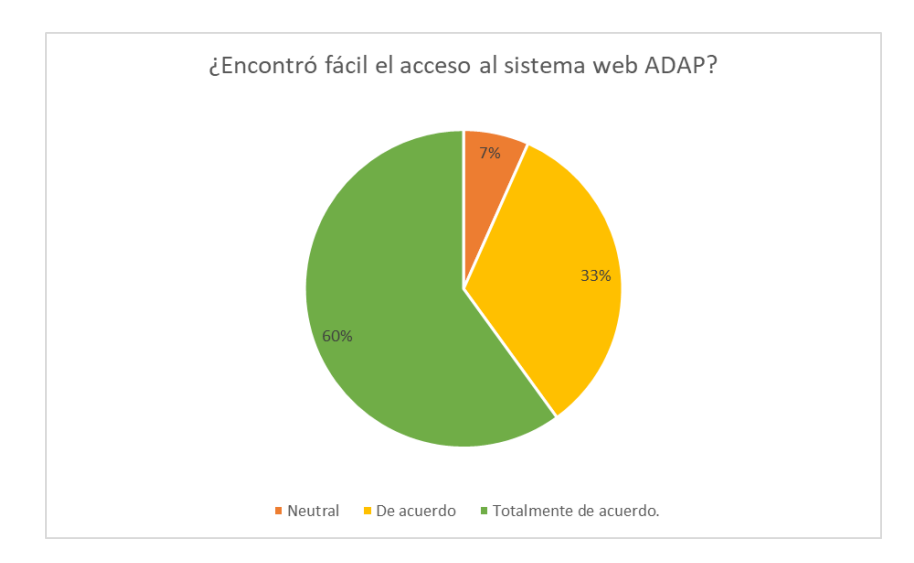

Nota: Los resultados indican que el 60% de los administradores están totalmente de acuerdo en que acceder al sistema es sencillo, lo cual sugiere que el sistema es intuitivo. Es importante destacar que los administradores anteriormente utilizaban métodos rudimentarios y ahora han cambiado a procesos completamente digitales.

#### **Figura 37**

2.- ¿Considera que los pagos en el sistema web ADAP fueron fáciles e intuitivos de realizar?

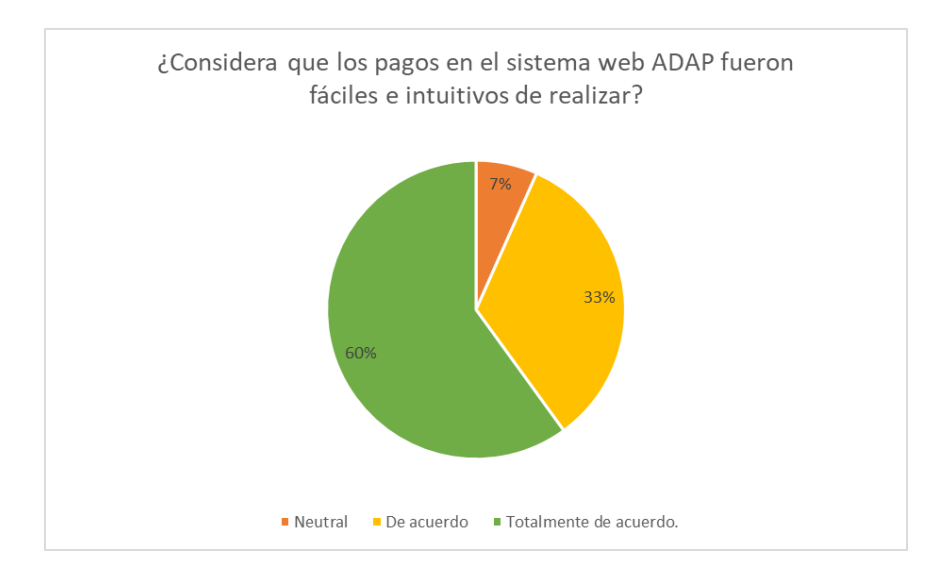

Nota: Se demostró que los pagos son fáciles de realizar en el sistema, ya que la gran mayoría de los administradores están de acuerdo en que realizar pagos dentro del sistema es fácil e intuitivo, esto ejemplificado en los resultados de la pregunta.

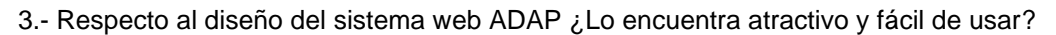

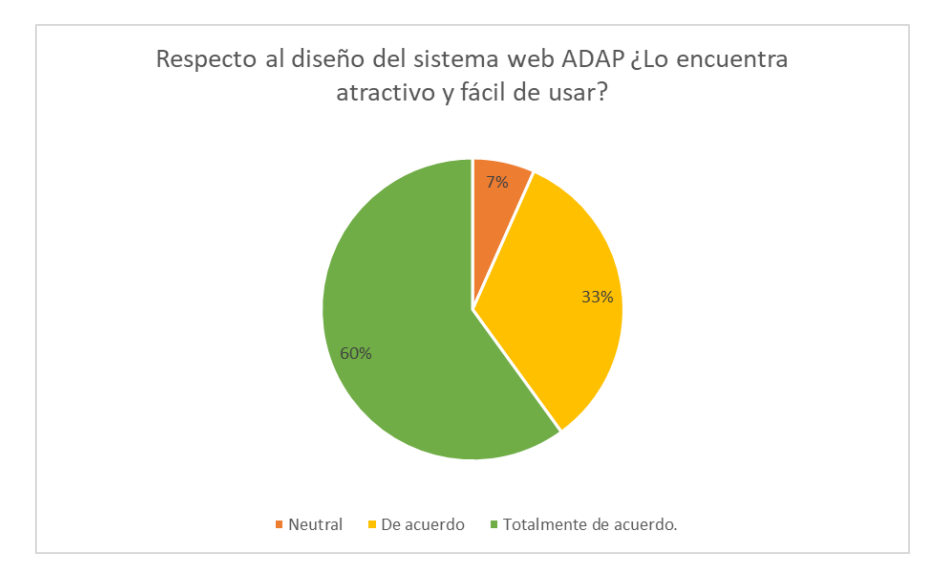

Nota: La respuesta a esta pregunta demostró que la elección de la paleta de colores fue acertada, ya que el sistema resulta atractivo y fácil de usar en cuanto a la lectura de textos, visibilidad de iconos, entre otros aspectos.

#### **Figura 39**

4.- ¿Le resultó fácil y práctica entender la navegación en el sistema web ADAP?

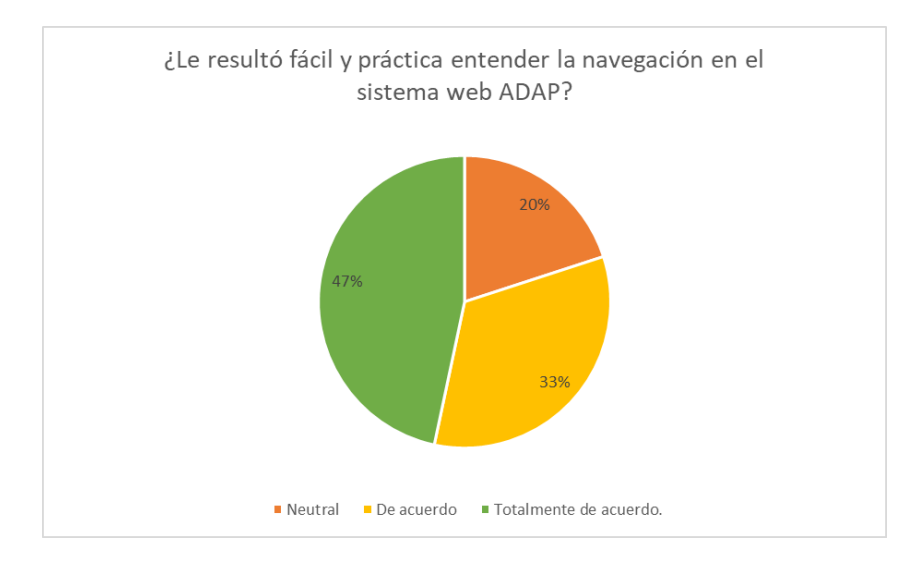

Nota: El resultado de esta pregunta demuestra que la distribución elegida tanto para el menú como para las funcionalidades de cada módulo ha sido correcta, lo que permite una utilización del sistema sencilla y cómoda para los usuarios.

5.- ¿Considera que fue sencillo capturar y dar de alta información en el sistema web ADAP, como Pipas, Tomas de Agua, Técnicos, Usuarios, Costos, Descuentos, etc?

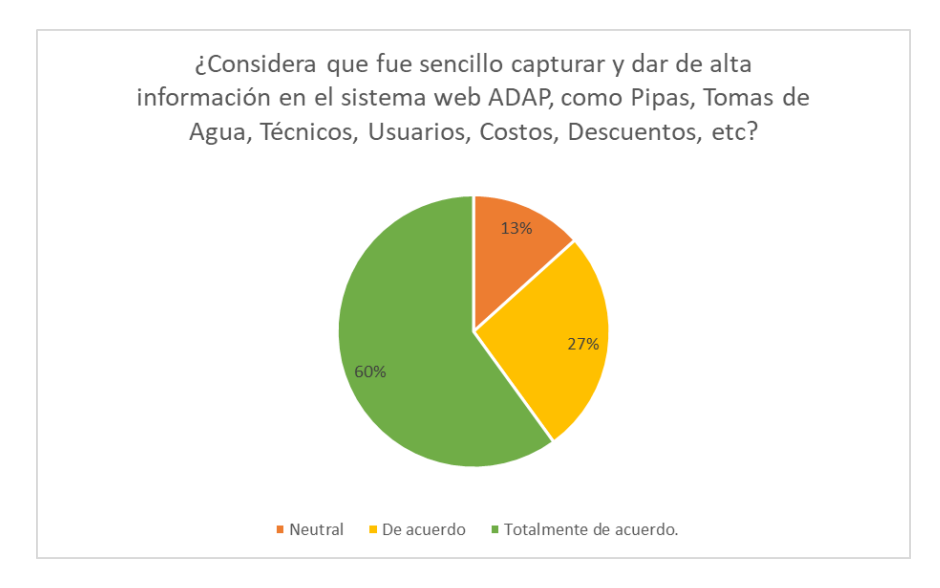

Nota: El resultado de esta pregunta demuestra que se ha optimizado la captura y la dada de alta de información, lo que ha simplificado y acelerado significativamente estos procesos.

#### **Figura 41**

6.- ¿Cree que el sistema web ADAP ofrece una opción fácil y segura para facturar los pagos?

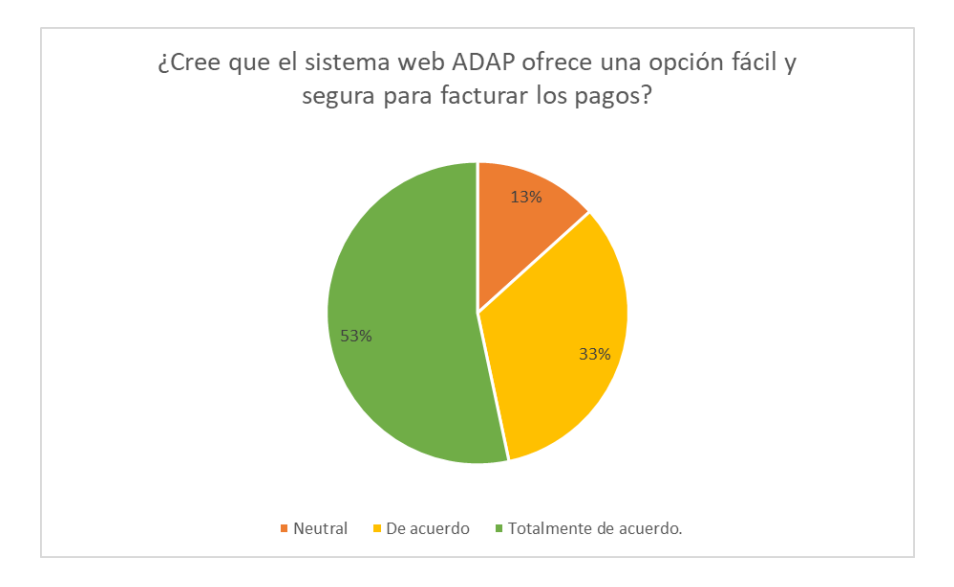

Nota: Los resultados obtenidos muestran que el sistema es confiable y sencillo al momento de realizar tareas cruciales, como la emisión y timbrado de facturas.

7.- ¿Ha encontrado la herramienta de generación de informes en el sistema web ADAP útil y fácil de usar?

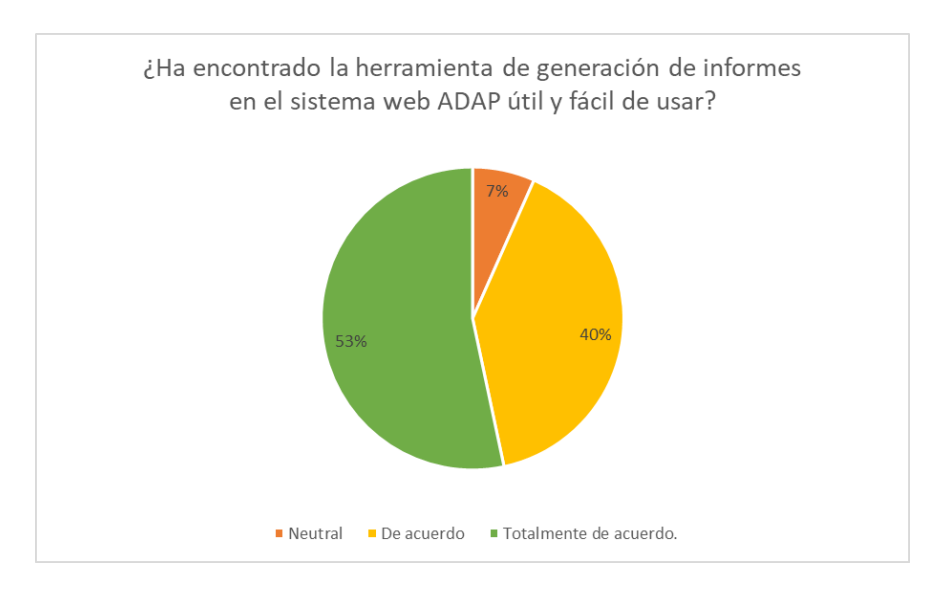

Nota: Las respuestas indican que la generación de informes se ha vuelto sencilla y mucho más útil en comparación con el método rudimentario en el que los informes debían realizarse mediante la búsqueda de expedientes físicos.

#### **Figura 43**

8.- ¿Considera que la geolocalización a través de un mapa interactivo facilita la ubicación de las tomas de agua en el sistema web ADAP?

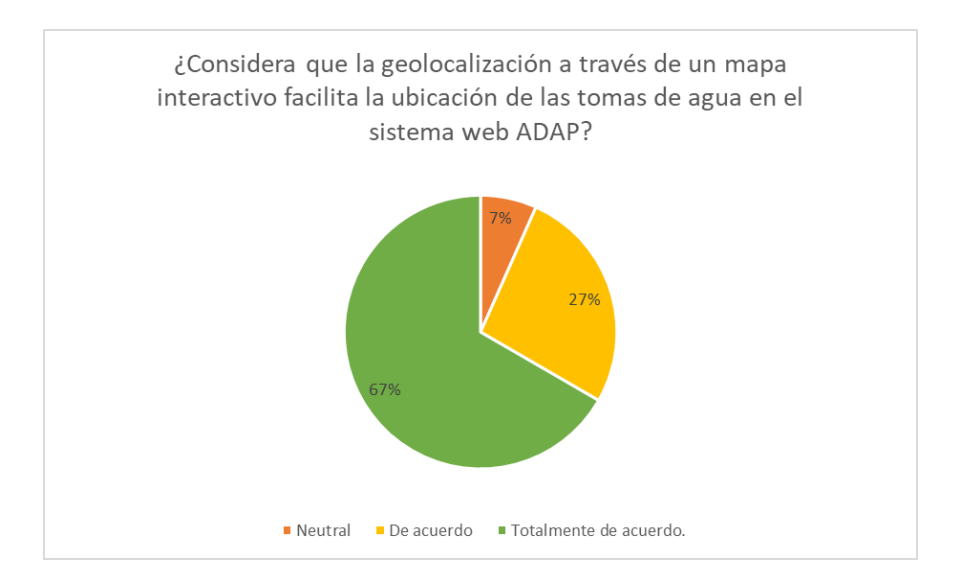

Nota: Esto demuestra que una geolocalización precisa de las tomas de agua facilita en gran medida la identificación de las mismas para realizar tareas como su mantenimiento.

Tras obtener los resultados de la encuesta, se pudo constatar que la gran mayoría de los administradores seleccionó la opción "Totalmente de acuerdo" como respuesta a las preguntas formuladas, lo cual indica un alto nivel de satisfacción con el sistema. En la figura 44 se muestra el porcentaje de cada respuesta, obtenido para todas las preguntas de la encuesta en general.

#### **Figura 44**

Resultado general encuesta ADAP

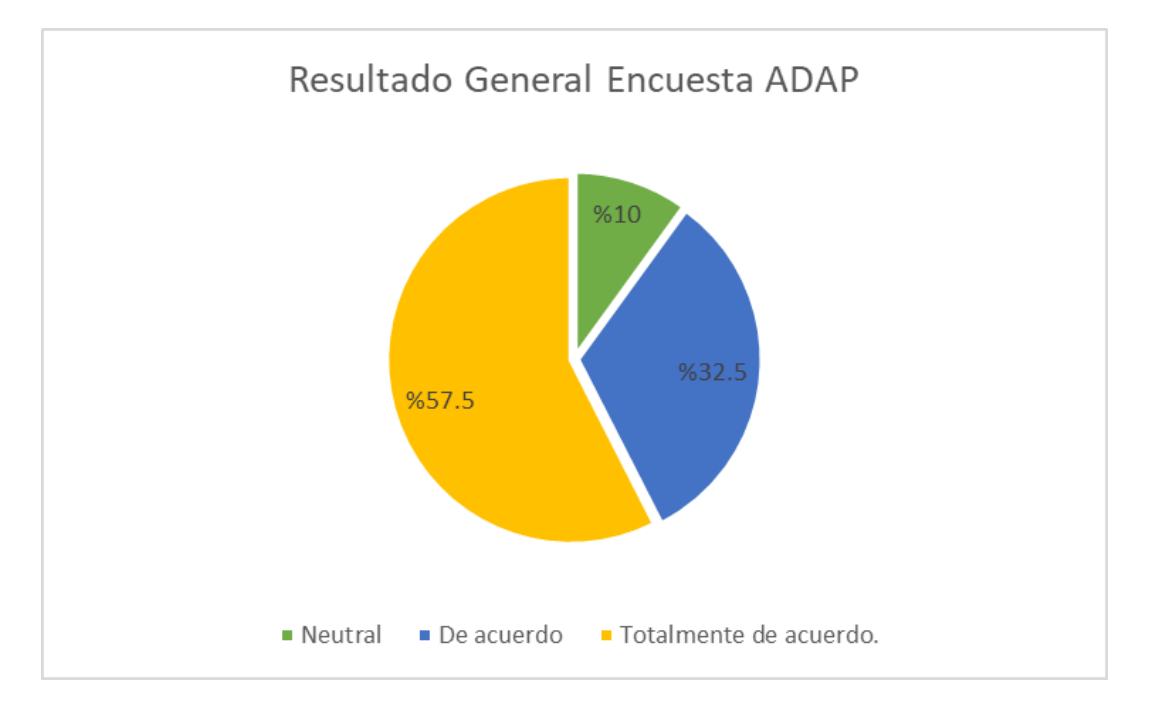

Nota: Como resultado final, se demuestra un grado de satisfacción bastante elevado, teniendo en cuenta que todas las respuestas obtuvieron un mínimo de calificación "Neutral", lo que representa una minoría del 10%, mientras que el 90% de las respuestas fueron "De acuerdo" o "Totalmente de acuerdo".

Con el objetivo de comparar los tiempos necesarios para realizar un proceso, se llevaron a cabo cinco iteraciones tanto en el método manual, como utilizando la herramienta que proporciona el sistema, esto en cada uno de los procesos seleccionados para la comparación. Para obtener resultados más precisos, se calculó el promedio de tiempo de todas las iteraciones en cada método. En la tabla 22 se presentan los resultados obtenidos de cada iteración.

#### **Tabla 22**

Comparación tiempos en los procesos.

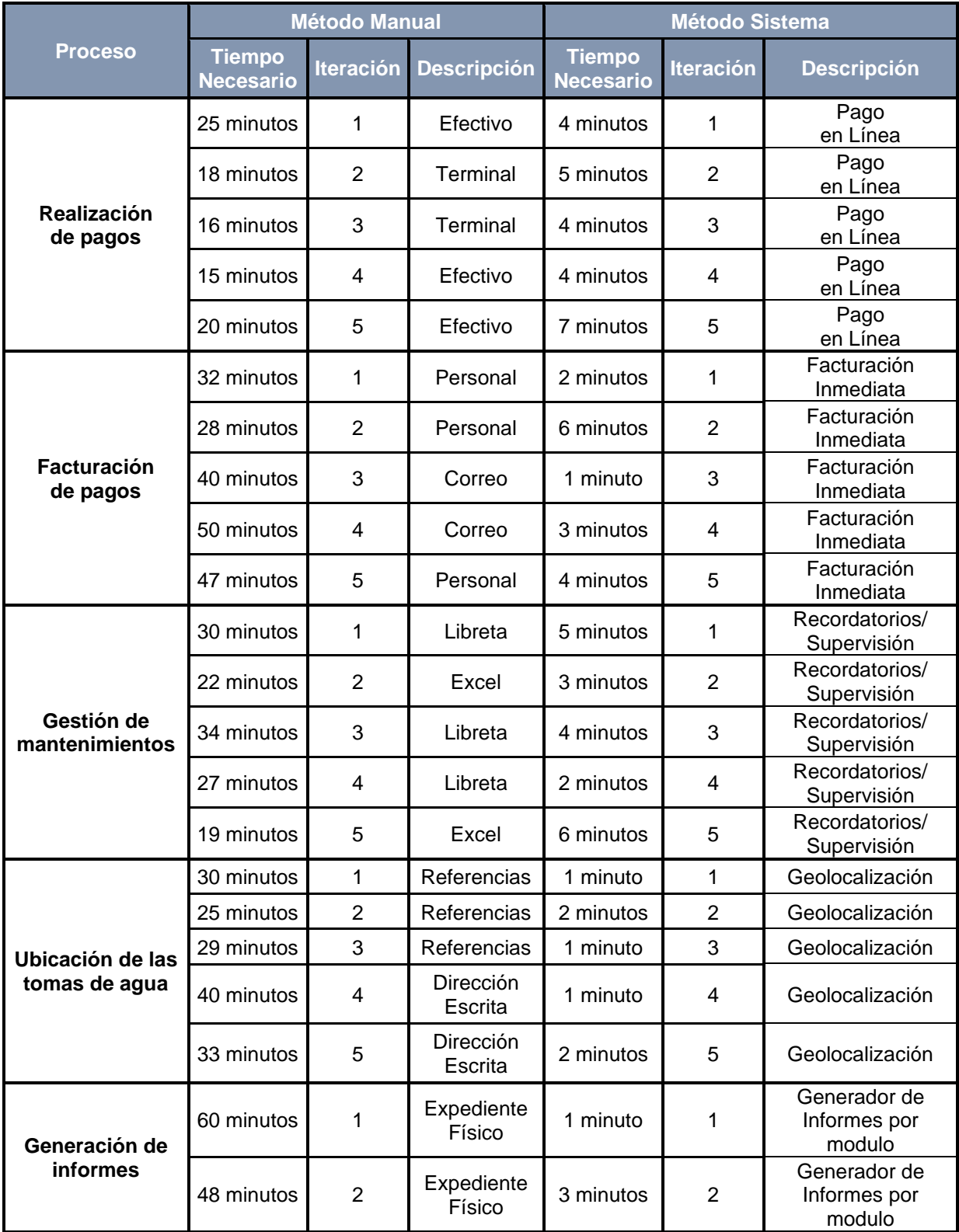

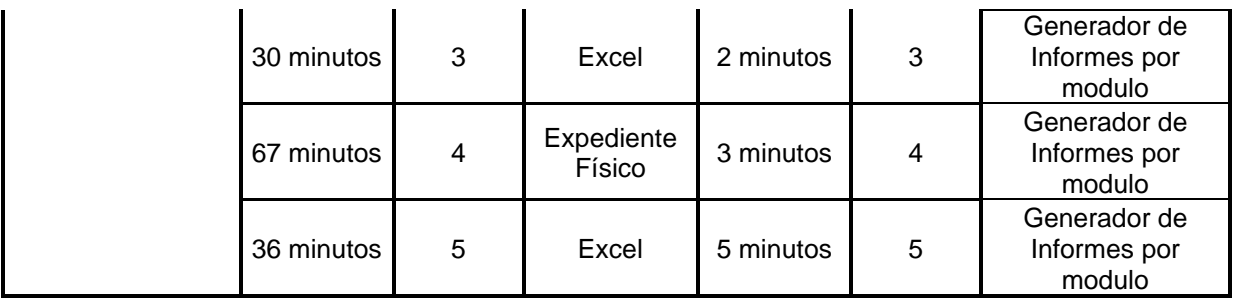

Los resultados obtenidos de la comparación de los tiempos necesarios para realización de los procesos, tanto en el método convencional como con la utilización del sistema, resultó que, con la utilización del sistema, se obtiene hasta un 95% de reducción en el tiempo necesario para la realización de los procesos, logrando de media, una mejora de un 88% en comparación de un método convencional. La tabla 23 se ejemplifica de los resultados de estos promedios y los porcentajes resultantes en cada proceso.

#### **Tabla 23**

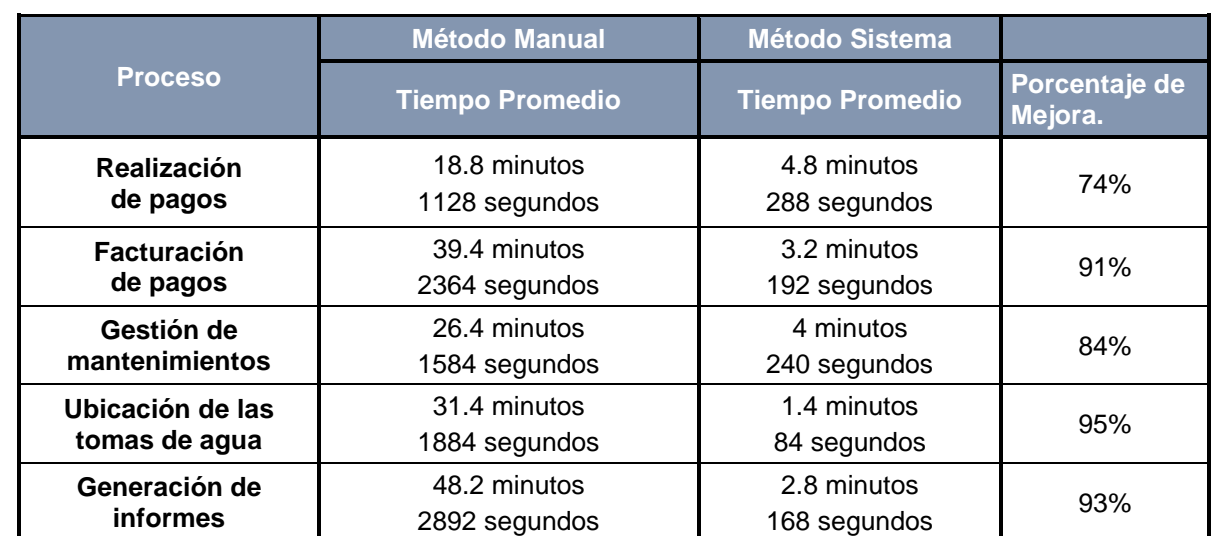

Resultados Generales comparación Tiempos

# CAPÍTULO V DISCUSIÓN

#### **5.1.Presentación de resultados**

Tras comprobar la hipótesis planteada al inicio del estudio, se evidencia que la implementación de un sistema tecnológico para optimizar la gestión y administración del servicio de agua potable en los municipios produce una notable mejora en dichos procesos. Los resultados demuestran que, en promedio, se logra una reducción del tiempo necesario para llevar a cabo los procesos en un 88%, en comparación con la realización manual de los mismos. Esta mejora es significativa y destaca la eficacia de la implementación de un sistema tecnológico en el servicio de agua potable en los municipios de la República Mexicana.

Esto permite responder a las preguntas planteadas, demostrando que la manera más efectiva de mejorar los procesos es mediante la adopción de un sistema tecnológico el cual permita realizar todas las tareas de manera óptima. Este sistema debería incluir herramientas para la realización de pagos, facturación, geolocalización de tomas, generación de informes, reportes de fallas, gestión de personal, entre otras funciones. Al implementar este sistema, se pueden solucionar los problemas de eficiencia y confiabilidad que existían en el servicio de agua potable en los municipios de la República Mexicana cuando se realizaban estos procesos de manera rudimentaria. En resumen, la adopción de un sistema tecnológico eficiente es la clave para mejorar los procesos y garantizar un servicio de agua potable más confiable y eficiente.

#### **5.2.Resultados esperados**

El desarrollo del proyecto tiene un propósito inicial el cual es la mejora de la administración del servicio de agua potable en los municipios de la República Mexicana, para lograr esto se espera que al momento en el cual el proyecto esté finalizado permita recabar lo siguiente:

- Procesos óptimos para la administración del servicio de agua potable.
- Agilización del proceso del pago del servicio de agua potable.
- Facilidad para realizar la facturación de los pagos del servicio de agua potable.
- Agilizar el proceso de asignación y seguimiento de los procesos de mantenimiento del servicio de agua potable.
- Generación de reportes completos y de fácil lectura.
- Facilidad de localización de las tomas de agua.
- Fácil gestión del personal.
- Óptima gestión de los servicios ofrecidos.
- Desarrollo completo del sistema en el tiempo establecido.

## **5.3.Resultados obtenidos**

Con el proyecto finalizado se puede realizar la comparación de los resultados los cuales se tenían en un principio planeados obtener con los que se obtuvieron al finalizar el mismo, estos resultados se detallan a continuación:

- Se lograron cumplir tanto los requerimientos funcionales y no funcionales recopilados por el área de ventas al inicio del proyecto.
- Por medio de la utilización de PrimeFaces las interfaces del sistema funcionan de manera eficaz con tiempos de espera adecuados.
- Se logró optimizar los procesos para la administración del servicio de agua potable por medio del uso de módulos especializados para cada uno de ellos.
- Los procesos de pago del servicio se agilizaron por medio de la utilización de servicios de pago en línea.
- El proceso de facturación se logró llevar a cabo de forma eficaz con la versión más actualizada utilizando web services especializados en el análisis y timbrado de facturas.
- La gestión de los mantenimientos se optimizó con módulos especializados que mandan recordatorios y notificaciones de las actualizaciones de los mismos.
- La generación de reportes se volvió más comprensible para el usuario gracias a los cambios solicitados por el cliente en las plantillas en las cuales se basan los reportes.
- Geolocalización de las tomas por medio de la Api de Google Maps obteniendo así un mapa interactivo.
- Gestión del personal registrando dentro del sistema a todos los usuarios con giros laborales dando con ello seguimiento a sus funciones dentro del servicio de agua potable.

● Desarrollo del sistema en el tiempo preestablecido sin necesidad de prórrogas.

Para poder visualizar de mejor forma el proceso en el cual se fueron desarrollando las actividades del proyecto, se creó el gráfico de la Figura 45, el cual muestra las tareas que fueron completadas y en qué fecha, así como en las tareas restantes, también mostrando las horas que quedan y una línea guía que ejemplificaba un ideal Burndown asignando 8 horas diarias de desarrollo, el gráfico demuestra que todas las actividades del proyecto se cumplieron en el tiempo establecido.

#### **Figura 45**

Burndown Chart Final

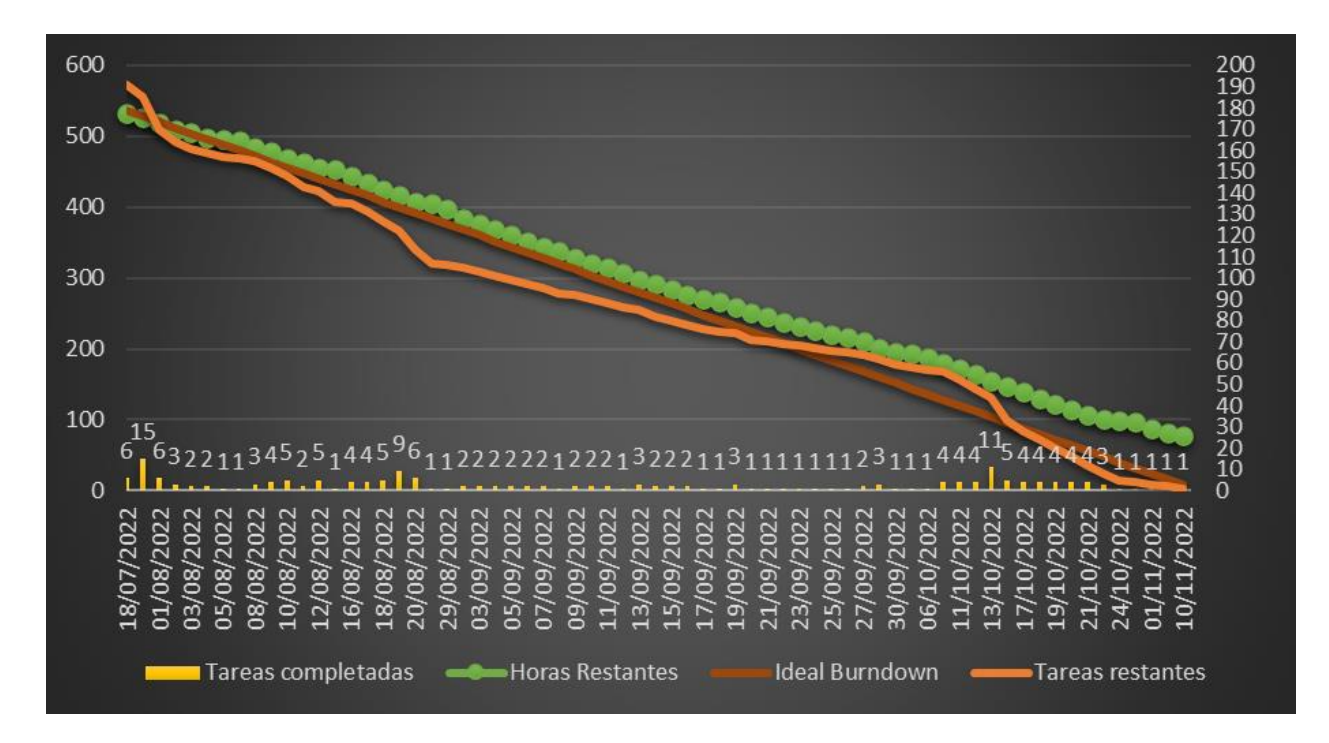

*Nota. El gráfico se muestra en 2 ejes, siendo el eje principal (Lado Izquierdo) el número de horas, mientras que el eje secundario (Lado Derecho) muestra el número de tareas, de igual forma por medio de*  las fechas contempladas en los Sprint se muestra el número de tareas realizadas en esa fecha, *mostrando de esta forma el número de tareas que restaban en esa fecha, demostrando que al momento de la fecha final todas las tareas asignadas al desarrollo del proyecto fueron completadas.*

#### **Conclusiones**

El proyecto desarrollado que lleva por nombre "Sistema de Administración de Agua Potable para municipios (ADAP)", se planteó con el objetivo de optimizar la forma en la cual se administran tanto los servicios como los procesos que se ofrecen en el servicio de agua potable a escala municipal, por lo cual se obtuvieron los respectivos requerimientos, se concluyó que lo más óptimo era un sistema web en el cual se pudieran gestionar todos estos servicios a través de cualquier dispositivo con acceso a internet teniendo un navegador compatible.

El sistema web ADAP tendría diferentes roles en los usuarios, siendo los principales y con más privilegios los administradores de los municipios, los cuales les permitiría acceder a todos los módulos para poder gestionar todos los servicios de agua potable, añadir nuevo personal, además de modificar datos con los que efectúan facturas.

Para lograr este objetivo se segmenta el desarrollo del proyecto por medio de iteraciones siguiendo una metodología SCRUM, en cada iteración se tenían asignadas una serie de tareas, a la vez que un tiempo establecido para el desarrollo de las mismas, todas pensadas en satisfacer tanto los requerimientos como los objetivos planteados. Una vez el sistema web fue terminado y entregado al cliente, ya se puede hacer uso completo de todos los módulos contenidos en sistema, siendo solamente necesario un usuario con los privilegios pertinentes, al igual que tener los datos de facturación necesarios estos se adjuntan dentro del sistema una vez el usuario ha sido creado.

Con todo esto, se concluye que el desarrollo del proyecto se culminó de forma exitosa, siendo desarrollado en el tiempo establecido, logrando el objetivo de optimizar la gestión de todos los servicios y procesos los cuales conlleva el correcto funcionamiento del servicio de agua potable en los municipios, logrando una mejora de un 95% en cuanto al tiempo necesario para la realización de los mismos, comparándolo con los métodos anteriores, consiguiendo de esta forma que este servicio tan crucial sea mucho más confiable y eficaz.

#### **Recomendaciones y aportación**

El sistema requirió de una actualización en cuanto al protocolo con el cual se enviaban y cifraban los correos automatizados del sistema para que estos se consideren seguros por los principales gestores de correo como Gmail o Outlook. La versión para la generación de factura se actualizo para que en cuanto entrara en vigor el nuevo formato aceptado por el SAT, el sistema ya estuviera timbrando en este formato, añadiendo la opción de poder seleccionar la versión con la se desea que se emitan las facturas, cambiando la validación de los campos que se utilizan para la generación de facturas aceptado únicamente el formato válido según la versión seleccionada y con ello evitar errores humanos al momento del llenado de los datos y agilizando el proceso de llenado de los mismo.

Las principales recomendaciones para el óptimo funcionamiento del sistema consisten en tener una conexión a internet estable de al menos 5 Mbps de velocidad, tener actualizados los datos de facturación dentro del sistema para evitar conflictos, utilizar preferentemente uno de los siguientes navegadores:

- Google Chrome
- Mozilla Firefox
- Microsoft Edge
- Opera

Permitir el acceso a la ubicación en el navegador con el que se acceda al sistema web esto es para el uso de la geolocalización de las tomas de agua potable.

#### **Referencias bibliográficas**

Arimetrics. (2020). Qué es Geolocalización. En Arimetrics. Recuperado en octubre del 2022, de<https://www.arimetrics.com/glosario-digital/geolocalizacion>

Arroba System. (2022). ¿Cómo surge el navegador Google Chrome? En Arroba System. Recuperado en octubre del 2022, de <https://arrobasystem.com/blogs/blog/como-surge-el-navegador-google-chrome>

AWS. (2022). ¿Qué es SQL? En AWS. Recuperado en octubre del 2022, de <https://aws.amazon.com/es/what-is/sql>

Cao, C. (2019). Bitácora. En La definición.<https://ladefinicion.com/bitacora/>

Carranza, A. (2021). ¿Qué es un web service? ¡Intercambia datos de un sistema a otro en segundos! En Crehana. Recuperado en octubre del 2022, de <https://www.crehana.com/blog/transformacion-digital/que-es-web-service/>

Catuto Malavé, R. J. (2022). Desarrollo de un sistema web para la administración de la Junta de Agua Potable de la comuna Cerezal-Bellavista (Bachelor's thesis, La Libertad: Universidad Estatal Península de Santa Elena. 2022).

Cerda Grefa, J. F. (2020). Desarrollo de un Sistema Web para la Recaudación de la Junta Administradora de Agua Potable Regional "KAWSAY YAKU" de la Parroquia de Muyuna utilizando el Lenguaje JAVA y Servicios Web SOAP (Bachelor's thesis, Escuela Superior Politécnica de Chimborazo).

Código Xules. (2020). ¿Qué es PrimeFaces? En Código Xules. Recuperado en octubre del 2022, de<https://codigoxules.org/primefaces/>

CONTAPAQi. (2022). Corte de caja. En CONTAPAQi. Recuperado en octubre del 2022, de [https://conocimiento.blob.core.windows.net/conocimiento/Manuales/WopenPOS\\_Desco](https://conocimiento.blob.core.windows.net/conocimiento/Manuales/WopenPOS_Desconectado/corte_de_caja.html) [nectado/corte\\_de\\_caja.html](https://conocimiento.blob.core.windows.net/conocimiento/Manuales/WopenPOS_Desconectado/corte_de_caja.html)

De Dios, M. A. (2022). Scrum: qué es y cómo funciona este marco de trabajo. En WAM De. Recuperado en octubre del 2022, de

[https://www.wearemarketing.com/es/blog/metodologia-SCRUM-que-es-y-como](https://www.wearemarketing.com/es/blog/metodologia-scrum-que-es-y-como-funciona.html)[funciona.html](https://www.wearemarketing.com/es/blog/metodologia-scrum-que-es-y-como-funciona.html) 

Definición De. (2022). Reporte. En Definición De. Recuperado en octubre del 2022, de <https://definicion.de/reporte/>

Definición De. (2022). Supervisión. En Definición De. Recuperado en octubre del 2022, de <https://definicion.de/supervision/>

Galán Sánchez, J. (2020). Recibo. En Economipedia. Recuperado en octubre del 2022, de<https://economipedia.com/definiciones/recibo.html>

Gobierno del estado de México. (2022). Dependencias. <https://edomex.gob.mx/dependencias>

Hello Auto. (2022). Bomba de agua. En Hello auto. <https://helloauto.com/glosario/bomba-de-agua>

Hinostroza Alviar, L. K., & Bernabel Cardenas, M. A. (2021). DESARROLLO DE UN SISTEMA AUTOMATIZADO PARA LA DISTRIBUCION DEL SERVICIO DE AGUA POTABLE EN UNA MUNICIPALIDAD (Universidad Autónoma de ICA).

IBM (2021). Servidores de aplicaciones. En IBM. <https://www.ibm.com/docs/es/i/7.2?topic=serving-application-servers>

IBM. (2021). ¿Qué es Ajax? En IBM. Recuperado en octubre del 2022, de [https://www.ibm.com/docs/es/rational-soft-arch/9.6.1?topic=page-asynchronous](https://www.ibm.com/docs/es/rational-soft-arch/9.6.1?topic=page-asynchronous-javascript-xml-ajax-overview)[javascript-xml-ajax-overview](https://www.ibm.com/docs/es/rational-soft-arch/9.6.1?topic=page-asynchronous-javascript-xml-ajax-overview)

IBM. (2022). Java Persistence API (JPA). En IBM. Recuperado en octubre del 2022, de [https://www.ibm.com/docs/es/was-liberty/nd?topic=overview-java-persistence](https://www.ibm.com/docs/es/was-liberty/nd?topic=overview-java-persistence-api-jpa)[api-jpa](https://www.ibm.com/docs/es/was-liberty/nd?topic=overview-java-persistence-api-jpa)

Iñamagua- Robles, L. B. & Campoverde-Molina, M. A. (2020). Sistema de información para la administración de los procesos de las Juntas de Agua Potable. (Polo del Conocimiento: Revista científico-profesional, 5(1), 23-47).

Java. (2022). ¿Qué es la tecnología Java y por qué la necesito? En Java. Recuperado en octubre del 2022, de [https://www.java.com/es/download/help/whatis\\_java.html](https://www.java.com/es/download/help/whatis_java.html)

JSON. (2022). Introducción a JSON. En JSON. Recuperado en octubre del 2022, de <https://www.json.org/json-es.html>

Ludeña, J. A. (2021). Descuento. En Economipedia. Recuperado en octubre del 2022, de<https://economipedia.com/definiciones/descuento.html>

Mancuzo, G. (2021). Cuáles son los Documentos Entregables SCRUM. [https://blog.comparasoftware.com/cuales-son-los-documentos-entregables-SCRUM/](https://blog.comparasoftware.com/cuales-son-los-documentos-entregables-scrum/)

Mata Solís, L. D. (2019). El enfoque de investigación: la naturaleza del estudio. Recuperado en marzo del 2023, de [https://investigaliacr.com/investigacion/el-enfoque](https://investigaliacr.com/investigacion/el-enfoque-de-investigacion-la-naturaleza-del-estudio/)[de-investigacion-la-naturaleza-del-estudio/](https://investigaliacr.com/investigacion/el-enfoque-de-investigacion-la-naturaleza-del-estudio/)

MDN. (2022). CSS. En MDN. Recuperado en octubre del 2022, de <https://developer.mozilla.org/es/docs/Web/CSS>

MDN. (2022). Introducción a XML. En MDN. Recuperado en octubre del 2022, de [https://developer.mozilla.org/es/docs/Web/XML/XML\\_introduction](https://developer.mozilla.org/es/docs/Web/XML/XML_introduction)

MN del Golfo. (2021). ¿Qué son las tomas domiciliarias? En MN Del Golfo. <https://www.mndelgolfo.com/blog/reportaje/que-son-las-tomas-domiciliarias/>

MySQL. (2022). Workbench. En MySQL. Recuperado en octubre del 2022, de <https://www.mysql.com/products/workbench/>

Oracle. (2022). La forma más rápida e inteligente de codificar. En Oracle. Recuperado en octubre del 2022, de <https://www.oracle.com/mx/tools/technologies/netbeans-ide.html>

Oracle. (2022). La forma más rápida e inteligente de codificar. En Oracle. Recuperado en octubre del 2022, de <https://www.oracle.com/mx/tools/technologies/netbeans-ide.html>

Outsource2India. (2017). 7 DIFFERENT TYPES OF SOFTWARE DEVELOPMENT METHODOLOGIES. En Outsource2India. Recuperado en octubre del 2022, de [https://www.outsource2india.com/software/mobile-applications/project](https://www.outsource2india.com/software/mobile-applications/project-methodologies.asp)[methodologies.asp](https://www.outsource2india.com/software/mobile-applications/project-methodologies.asp)

Real Academia Española (2021). Deuda. En RAE. Recuperado en octubre del 2022, de<https://dle.rae.es/deuda#KoFYXvy>

Real Academia Española (2021). Estatus. En RAE. Recuperado en octubre del 2022, de<https://dle.rae.es/estatus>

Real Academia Española (2021). Falla. En RAE. Recuperado en octubre del 2022, de<https://dle.rae.es/falla>

Real Academia Española (2021). Fuga. En RAE. Recuperado en octubre del 2022, de<https://dle.rae.es/fuga>

Real Academia Española (2021). Recordatorio. En RAE. Recuperado en octubre del 2022, de<https://dle.rae.es/recordatorio>

Rodrigo Ricardo. (2021). ¿Qué son las actividades operativas? En Economía Industrial. Recuperado en octubre del 2022, de [https://economiaindustrial.com/que-son](https://economiaindustrial.com/que-son-las-actividades-operativas-definicion-significado-ejemplo/)[las-actividades-operativas-definicion-significado-ejemplo/](https://economiaindustrial.com/que-son-las-actividades-operativas-definicion-significado-ejemplo/) 

Roldan, N. P. (2017). Comisión. En Economipedia. Recuperado en octubre del 2022, de<https://economipedia.com/definiciones/comision.html>

Ryte. (2021). XHTML. En Ryte. Recuperado en octubre del 2022, de <https://es.ryte.com/wiki/XHTML>

Sánchez Donoso, A. (2017). Factura. En Economipedia. Recuperado en octubre del 2022, de<https://economipedia.com/definiciones/factura.html>

Semblantes Quinche, W. D. (2021). Desarrollo de un sistema web para el proceso de facturación, toma de lectura y consulta de planillas, en la Junta Administradora de agua potable Mollepamba de la parroquia Picaihua (Bachelor's thesis, Universidad Técnica de Ambato. Facultad de Ingeniería en Sistemas, Electrónica e Industrial. Carrera de Ingeniería en Sistemas Computacionales e Informáticos).

Serretecno. (2022). Camión Pipa. En Serretecno. Recuperado en octubre del 2022, de<https://serretecno.com/camion-pipa/>

Studio Jaspersoft. (2022). TIBCO Jaspersoft. En Jaspersoft. Recuperado en octubre del 2022, de [https://community.Jaspersoft.com/project/Jaspersoft-studio](https://community.jaspersoft.com/project/Jaspersoft-studio)

The Free Dictionary. (2022). Acumular. En The Free Dictionary. Recuperado en octubre del 2022, de<https://es.thefreedictionary.com/acumulado>

Tupac Amaruc, T. P. (2019). Desarrollo de una aplicación web/móvil para el registro de consumo/pago de los usuarios de la Junta Administradora de Agua Potable Angahuana Alto, aplicando TDD (Bachelor's thesis, Escuela Superior Politécnica de Chimborazo).

UAEH. (2017). Lenguaje de Definición de Datos (DDL). En Cidecame. http://cidecame.uaeh.edu.mx/lcc/mapa/PROYECTO/libro14/52 lenguaje de definicin d [e\\_datos\\_ddl.html](http://cidecame.uaeh.edu.mx/lcc/mapa/PROYECTO/libro14/52_lenguaje_de_definicin_de_datos_ddl.html)

UAEH. (2017). Lenguaje de Manipulación de Datos (DML). En Cidecame. [http://cidecame.uaeh.edu.mx/lcc/mapa/PROYECTO/libro14/53\\_\\_lenguaje\\_de\\_manipula](http://cidecame.uaeh.edu.mx/lcc/mapa/PROYECTO/libro14/53__lenguaje_de_manipulacin_de_datos_dml.html) [cin\\_de\\_datos\\_dml.html](http://cidecame.uaeh.edu.mx/lcc/mapa/PROYECTO/libro14/53__lenguaje_de_manipulacin_de_datos_dml.html)

Uizard. (2022). What is Uizard used for? En Uizard. Recuperado en octubre del 2022, de <https://uizard.io/>

Virtuozzo. (2021). GlassFish. En Virtuozzo. [https://www.virtuozzo.com/application](https://www.virtuozzo.com/application-platform-docs/GlassFish/)[platform-docs/GlassFish/](https://www.virtuozzo.com/application-platform-docs/GlassFish/)

Westreicher, G. (2020). Cobranza. En Economipedia. Recuperado en octubre del 2022, de<https://economipedia.com/definiciones/cobranza.html>

# GLOSARIO

# **A**

Ajax:

Acrónimo de Asynchronous JavaScript And XML (JavaScript asíncrono y XML), es una técnica de desarrollo web para crear aplicaciones interactivas.

Api

Acrónimo de Application Programming Interface, es un intermediaron para que dos aplicaciones puedan comunicarse entre sí.

# **B**

## Base de Datos

Programa capaz de almacenar grandes cantidades de información, relacionarlas y categorizarlas, permitiendo su consulta de forma eficaz.

# **C**

# Clic

Acción de pulsar el botón accionador del ratón o Trackpad.

## **Cursor**

Señalizador que se controla mediante el movimiento del ratón o un Track pad.

# Consulta (Query)

Instrucción específica que realiza una repetición de los datos almacenados en una base de datos.

# CSS

Lenguaje de diseño gráfico para desarrollar la presentación de un documento estructurado en un lenguaje de marcado.

# **D**

# **E**

# **Expandir**

Aumentar o ampliar un objeto para que abarque más espacio.

# **F**

# Framework

Es un bloque de código con una funcionalidad específica que fue creado con anterioridad y puede ser instanciado en otro proyecto para usar dicha funcionalidad.

# **G**

# **H**

# HTTP

Protocolo de transferencia de Hipertexto o también conocido como el entorno gráfico de las páginas Web

## **HTML**

Lenguaje Marcado de Hipertexto en cual se usa para publicar información en internet, marcando elementos de un documento para que cada uno tenga un formato específico.

#### **I**

# Icono

Imagen que representa un objeto gráficamente.

## Internet

Es el conjunto de redes que permiten la comunicación de millones de computadoras en todo el mundo

# **J**

# JPEG

Acrónimo de Joane Graphics Expert Group, es el fichero gráfico más utilizado, ya que es un formato que logra un gran nivel de compresión volviendo mucho más fácil su procesado.

## **JSON**

Acrónimo de JavaScript Object Notation, es un formato de intercambio de datos, que funciona por medio de etiquetas haciendo entendible tanto para humanos como para máquinas.

**K**

**L**

# **M**

# Metodología

Conjunto de pasos que siguen una investigación científica, un estudio o una exposición doctrinal.

# Menú

Lista de textos que tienen referencia a comandos en específico dentro de una aplicación, por lo regular se encuentra en la parte superior de las pantallas.

# Módulo

Conjuntos de elementos con una función en específicas, que al ser agrupados generan una unidad de mayor funcionalidad para el sistema.

# **N**

# Navegador Web

Programa diseñado para procesar el lenguaje de marcado para que sea mostrado de forma gráfica, y así lograr que el usuario pueda interactuar con su contenido.

## **Ñ**

# **O**

# **P**

## Página Principal

Página introductoria al sistema.

# PDF

Acrónimo de Portable Document Formato, es el formato más utilizado para la presentación de reportes y documentos en internet, esto por la excelente compresión que puede producir a los documentos.

- **Q**
- **R**

# Responsivo

Capacidad de una página de poder adaptarse a diferentes tamaños, relación aspectos y resoluciones de diferentes pantallas.

## Respuesta (Request)

Es el mensaje que se recibe cuando se realiza una petición a un web service, teniendo un código y el mensaje.

## **S**

#### **Sistema**

Conjunto de funciones que requieren tanto de Hardware como Software para funcionar y componen parte importante del ordenador.

# **T**

## **Terminal**

Es un programa cuyo objeto es leer comandos y ejecutar otros programas, así como mostrar errores y advertencias.

## **U**

## Usuario

Individuo que utiliza el sistema.

## **V**

## Vista

También conocida como interfaz de usuario es la información que recibe el usuario y con la que puede interactuar.
### **W**

Web

Acrónimo de World Wide Web, es la zona gráfica compuesta de una enorme cantidad de páginas web, a las cuales se debe acceder por medio de un navegador web.

## **X**

XML

Acrónimo de Extensible Markup Language, es un lenguaje de marcado en el cual se deben definir etiquetas las cuales describen su contenido para poder ser utilizado.

**Y**

**Z**

# ANEXOS CARTA DE CONFIDENCIALIDAD

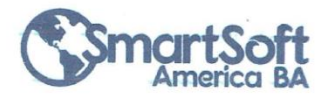

#### make it simple, make it smart

Santa Ana Chiautempan, Tlax., 25 de Agosto del 2022

Asunto: Convenio de Confidencialidad

#### SMARTSOFT AMERICA BUSINESS APPLICATIONS S.A. de C.V. **M.C. OSCAR ATRIANO PONCE DIRECCIÓN GENERAL**

PRESENTE

El que suscribe Ing. Alberto Contreras Rosas bajo protesta de decir verdad, como residente profesional del Instituto Tecnológico Superior de San Martín en la empresa SmartSoft America Business Applications S.A. de C.V. con un periodo inicial a partir del 16 de julio al 16 noviembre del 2022, me permito manisfestar a usted mi compromiso profesional y personal para obligarme antes, durante y al término de mi residencia profesional, obligándome a no utilizar, disponer, copiar, transmitir y/o divulgar la información proporcionada a la que tenga acceso, ni la forma y procedimientos de operación, ni los datos y resultados obtenidos, para fines diferentes a los establecidos por la empresa, ya sea a tráves de publicaciones, conferencias, informaciones ó de cualquier otra forma o medio, sin la autorización expresa y por escrito de SmartSoft America Business Applications S.A. de C.V. por un periodo de tiempo de 5 años posterior a la fecha de la presente.

SmartSoft America Business Applications S.A. de C.V. podrá ejercer las acciones penales que se deriven de la violación del contenido de esta carta, en cualquier tiempo, sin perjuicio de las sanciones administrativas ó civiles a las que haya lugar.

Recibi Original 25/08/2022

**ATENTAMENTE** 

Ing. Alberto Contreras Rosas

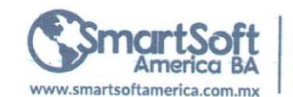

Calle Adolfo López Mateos Calle Additional Copez Material<br>131 A. Texcacoac<br>Chiautempan, Tiaxcala<br>10. P. 90806<br>Tel: +52. 246. 117. 5228

Página 1 de 1

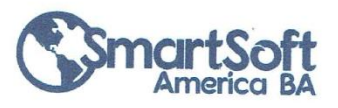

Santa Ana Chiautempan, Tlax., 08 de Septiembre del 2022 Asunto: Carta autorización uso de información

#### SMARTSOFT AMERICA BUSINESS APPLICATIONS S.A. de C.V. **M.C. OSCAR ATRIANO PONCE DIRECCIÓN GENERAL**

#### PRESENTE

Por medio de la presente se da respuesta a la solicitud de no inconveniencia para utilización de información recibida con fecha del 08 de septiembre del 2022 donde el interesado C. Alberto Contreras Rosas quien participa en el proyecto "Sistema de Administración de Agua Potable de Municipios (ADAP)" bajo esquema de Residencias Profesionales de la Ingeniería en Sistemas Computacionales, con Nº de Control 18240012 de acuerdo a la naturaleza de la información y el contrato de confidencialidad (NDA) convenida con el Cliente SmartSoft America Business Applications S.A. de C.V. se extiende la autorización bajo los siguientes términos:

No se autoriza mostrar, publicar, divulgar o mencionar en medios impresos, electrónicos o de cualquier índole; Diagramas, Documentos del diseño, Algoritmos, Esquemas de Base de datos, Código Fuente y Pruebas unitarias y otros artefactos de dicho Proyecto.

Se le autoriza mencionar la metodología utilizada, herramientas y versiones usadas y hasta 6 capturas de pantalla del sistema de dicho Proyecto.

SmartSoft America Business Applications S.A. de C.V. podrá ejercer las acciones penales que se deriven de la violación del contenido de esta carta, en cualquier tiempo, sin perjuicio de las sanciones administrativas ó civiles a las que haya lugar.

A petición de la/el interesada/o y para fines de Residencia Profesional exclusivamente; se extiende la presente carta a los 08 días del mes de septiembre del año en curso.

**ATENTAMENTE LIC. Leslie Allison Rodríguez R** Responsable de Recursos Humanos y Trabajo SmartSoft America Business Applications S.A. de C.V

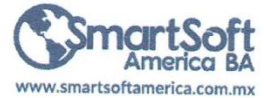

Calle Adolfo López Mateos 131 A. Texcacoac Chiautempan, Tlaxcala C.P. 90806 Tel: +52. 246. 117. 5228

Página 1 de 1